<span id="page-0-0"></span>**DOC. NO.: AK77P-OL-J0112A** 

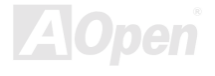

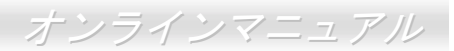

### マニュアル内容

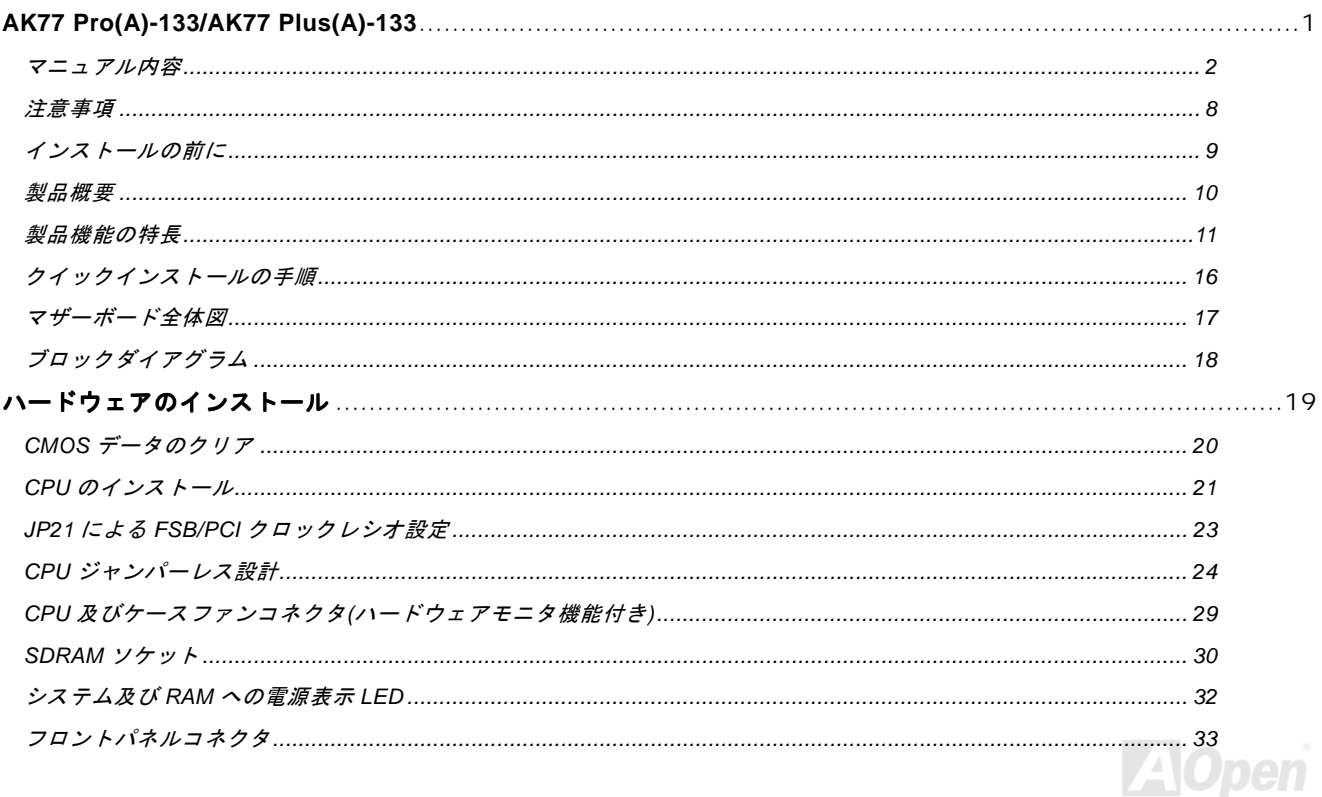

## AK77 Pro(A)-133 / AK77 Plus(A)-133

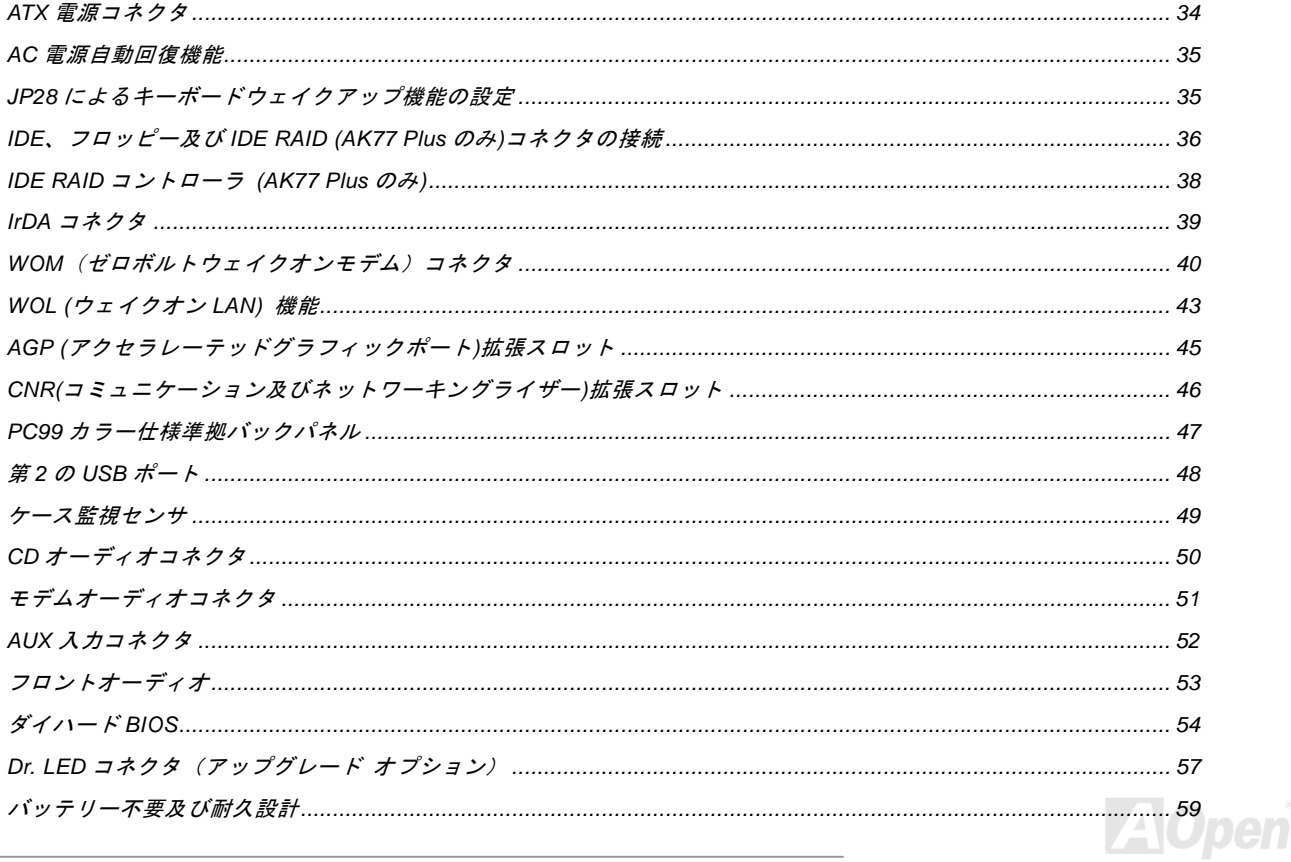

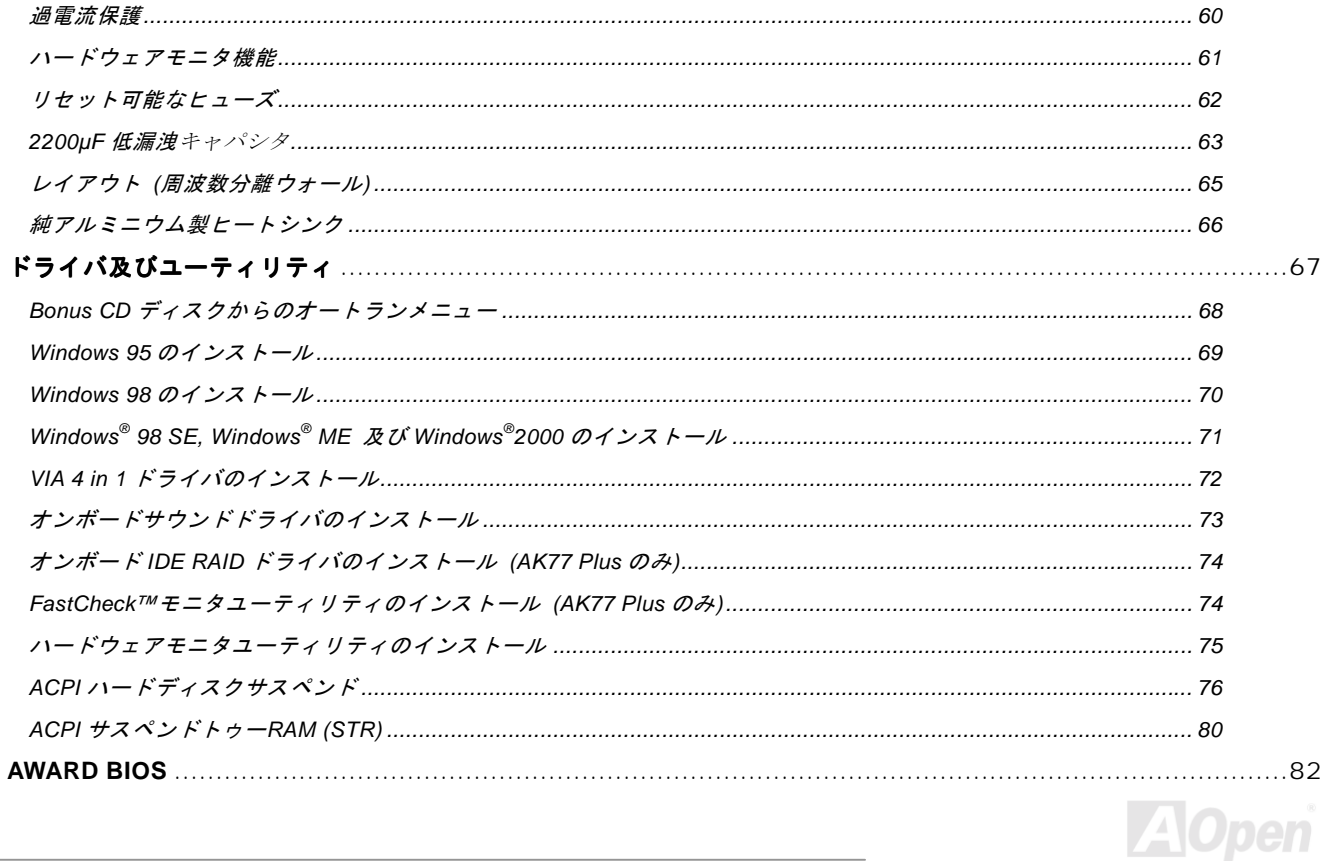

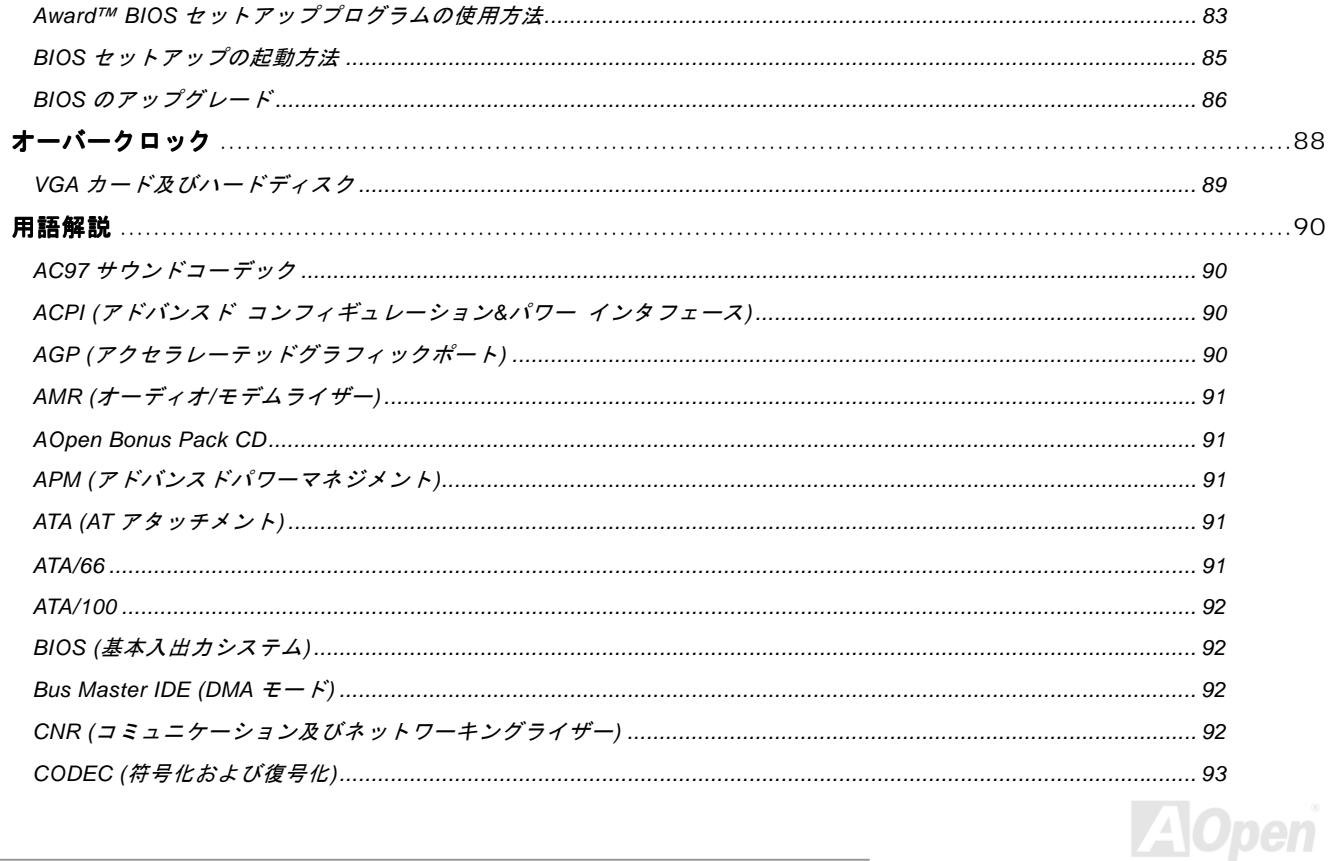

# AK77 Pro(A)-133 / AK77 Plus(A)-133

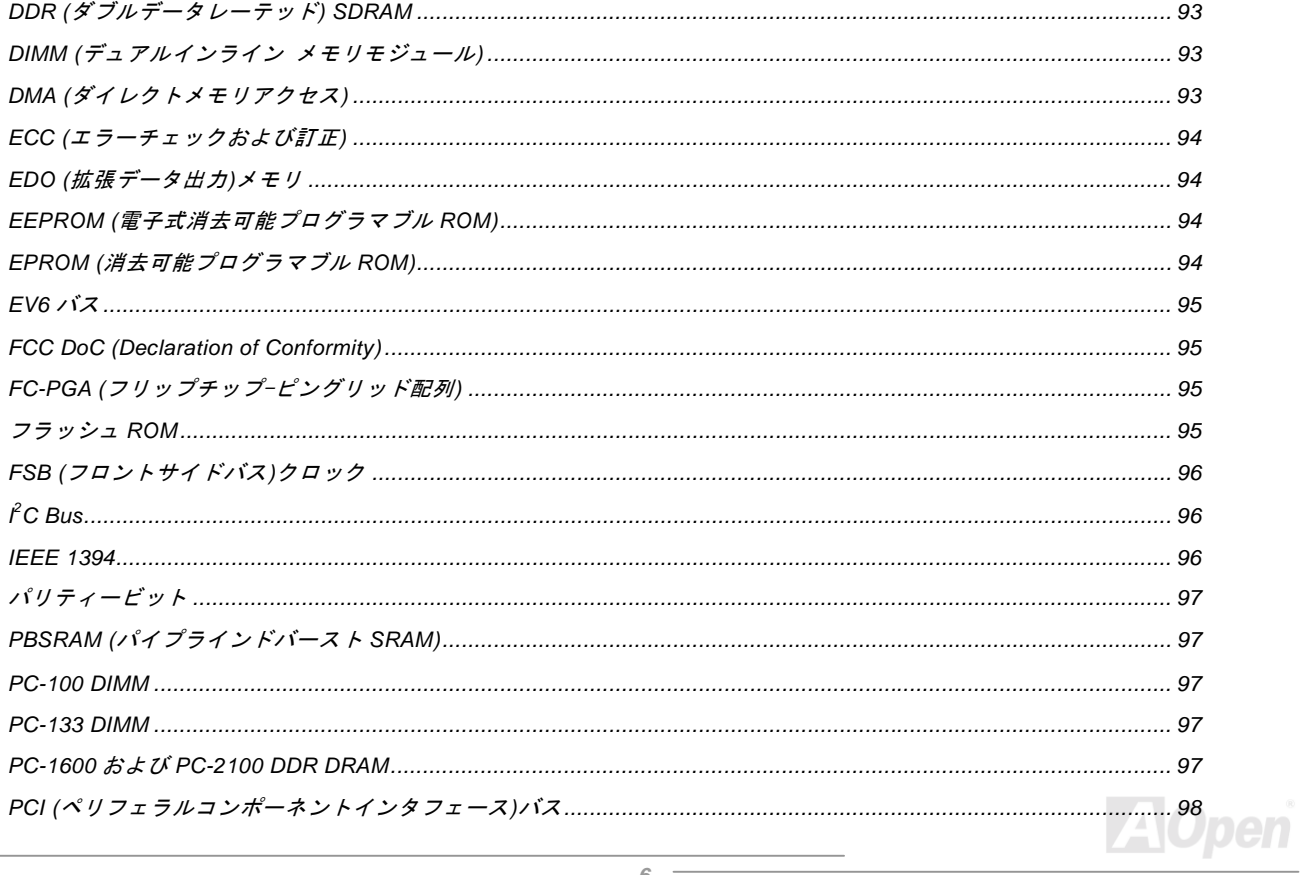

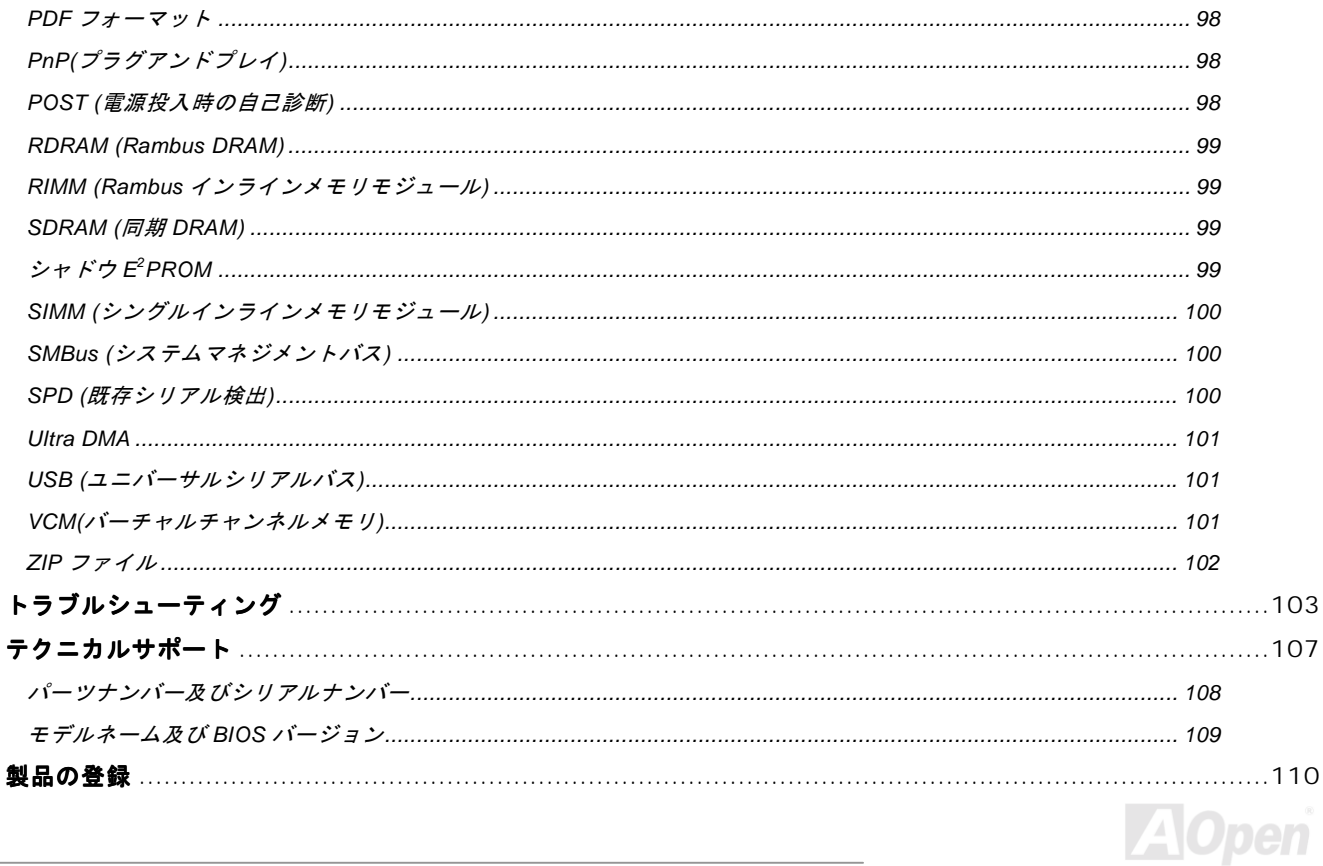

### <span id="page-7-0"></span>- AK77 Pro(A)-133 / AK77 Plus(A)

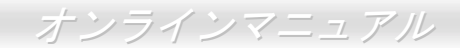

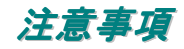

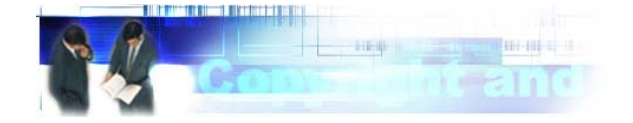

Adobe、Adobe のロゴ、Acrobat は Adobe Systems Inc.の商標です。 AMD、AMD のロゴ、Athlon および Duron は Advanced Micro Devices, Inc.の商標です。 Intel、Intel のロゴ、Intel Celeron, PentiumII, PentiumIII は Intel Corporation.の商標です。 Microsoft、Windows、Windows のロゴは、米国または他国の Microsoft Corporation の登録商標および商標です。 このマニュアル中の製品およびブランド名は全て、識別を目的とするために使用されており、各社の登録商標です。

このマニュアル中の製品仕様および情報は事前の通知なしに変更されることがあります。この出版物の改訂、必要な変更をする権 限は AOpen にあります。製品およびソフトウェアを含めた、このマニュアルでの誤りや不正確な記述については AOpen は責任を 負いかねます。

この出版物は著作権法により保護されています。全権留保。

AOpen Corp.の書面による許諾がない限り、この文書の一部をいかなる形式や方法でも、データベースや記憶装置への保存などでも 複製はできません。

Copyright(c) 1996-2000, AOpen Inc. All Rights Reserved.

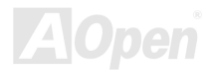

<span id="page-8-0"></span>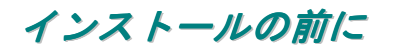

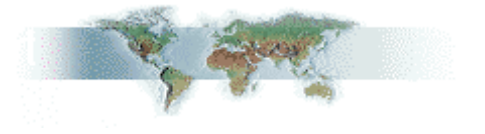

このオンラインマニュアルでは製品のインストール方法が紹介されています。有用な情報は後半の章に記載されています。[将来の](#page-97-0) アップグレードやシステム設定変更に備え、このマニュアルは大切に保管しておいてください。このオンラインマニュアルはPDF [フォーマット](#page-97-0)で記述されていますので、オンライン表示には Adobe Acrobat Reader 4.0 を使用するようお勧めします。このソフト はBonus CD [ディスク](#page-90-0)にも収録されていますし、Adobe [ウェブサイトか](http://www.adobe.com/)ら無料ダウンロードもできます。

当オンラインマニュアルは画面上で表示するよう最適化されていますが、印刷出力も可能です。この場合、紙サイズは A4 を指定し、 1 枚に 2 ページを印刷するようにしてください。この設定はファイル> ページ設定を選び、そしてプリンタドライバの指示に従っ てください。

皆様の地球環境保護へのご協力に感謝いたします。

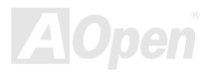

### <span id="page-9-0"></span>製品概要

この度は AOpen AK77 Pro(A)-133/AK77 Plus(A)-133 マザーボードをお買い上げいただき,ありがとうございます。AK77 Pro(A)-133/AK77 Plus(A)-133 <sup>は</sup>[VIA Apollo KT266](#page-10-0) チップセット採用、ATX 規格の AMD® Socket 462 マザーボード(以下、M/B)です。 高性能チップセット内蔵の AK77 Pro(A)-133/AK77 Plus(A)-133 マザーボードは AMD® Socket 462 シリーズの Athlon™および Duron™プロセッサ、または 266MH[z EV6](#page-94-0) システムバスをサポートしています。AGP 機能面では、一本<sup>の</sup> AGP スロットがあり、 AGP 1X/2X/4X <sup>モ</sup>ードおよび最大 1056MB/秒までのパイプライン分割トランザクションロングバースト転送を実現します。バンド

幅の高い 266MB/s 8 ビット V-Link ホストコントロー ラにより、 [PC1600](#page-96-0)及 び [PC2100](#page-96-0) [DDR SDRAM](#page-92-0) は AK77 Pro(A)-133/AK77 Plus(A)-133 マザーボードに 搭載されることができる上に、最大 3GB <sup>の</sup>メモリ容 量が搭載可能です。オンボードの IDE <sup>コ</sup>ントローラは、 [Ultra DMA 3](#page-100-0)3/66/100 <sup>モ</sup>ードおよび最大 100MB/s <sup>の</sup>転 送速度をサポートします。AK77 Plus マザーボードはPromise® FastTrak™ 100 Lite IDE RAID <sup>コ</sup>ントローラが搭載されることにより、高性能及びフォールトトレランスを提供しています。さらに、オプショ[ンの](#page-91-0)<sup>コ</sup>ミュニケーションおよびネットワ[ークライザー](#page-91-0) [\(CNR\)](#page-91-0)カードを利用する事で、単一の基板上でのオー ディオ及びモデムの設定が自在に行えます。また、オンボードの AD 1885 [AC97](#page-89-0) [CODEC](#page-92-0)チップセットにより、AK77 Pro(A)-133/AK77 Plus(A)-133 マザーボード で高性能かつすばらしいサラウンドステレオサウンドをお楽しみいただけます。それでは AOpen AK77 Pro(A)-133/AK77 Plus(A)-133 マザーボードの全機能をご堪能ください。

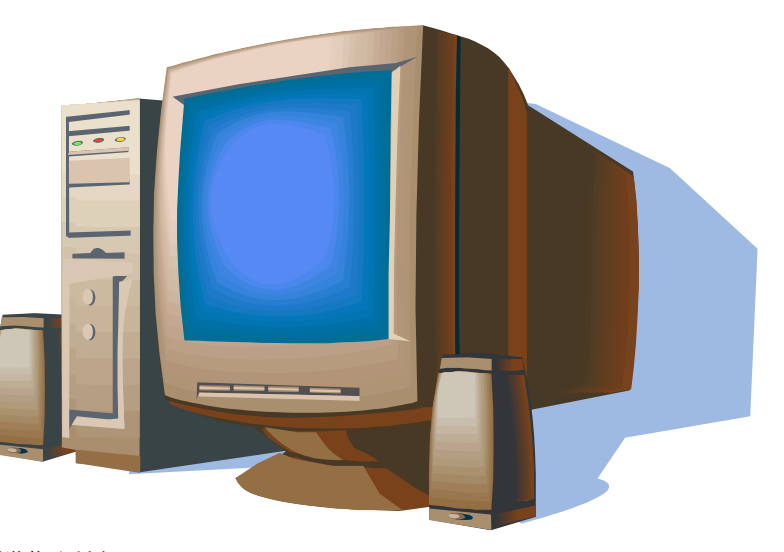

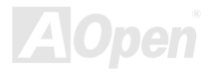

<span id="page-10-0"></span>製品機能の特長

#### **CPU**

AMD® Socket 462 シリーズ CPU、及びソケット 462 テクノロジーに設計された 200MHz と 266MHz EV6 [バス](#page-94-0)をサポートしていま す。Athlon: 600MHz~1.4GHz Duron: 600MHz~1.2GHz AthlonXP: 1500+(1.3GHz)~1900+(1.6GHz)

#### チップセット

VIA Apollo KT266A は V-Lin[k DDR](#page-92-0)ホストシステムコントローラの VT8366A および高統合型 V-Link クライアント PCI/LPC <sup>コ</sup>ントロ ーラの VT8233A から構成されています。ホストシステムコントローラにより CPU, SDRAM, AGP バス, V-Link インタフェース間で のパイプライン、バースト転送及び同時データ転送動作がフルにサポートされています。VT8233A V-Link クライアントコントローラは PCI/LPC の高統合化コントローラであり、内部のバス構造は 66MHz PCI バスを利用しており、以前の PCI/ISA ブリッジチッ プに比べ、2 倍のバンド幅を提供します。VT8233A 統合化クライアント V-Link <sup>コ</sup>ントローラと V-Link インタフェースホスト・クラ イアント間での 266MB/s のバンド幅により、V-Link-PCI および V-Link-LPC <sup>コ</sup>ントローラが実現されます。AK77 Pro マザーボード の場合に、5本の PCI スロットがマスタとして自由に使用可能で、LPC バスおよび統合化された機能用のバスアービトレーション 機能及びデコード機能もサポートされています。それに対して、AK77 Plus マザーボードは4本のマスタ PCI スロットにバスアー ビトレーション機能及びデコード機能を提供しているほか、1本のスレーブ PCI スロットを装備しています。

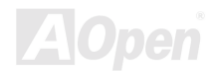

*11* 

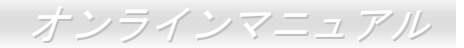

#### 拡張スロット

**5 本の 32 ビット/33MHz [PCI](#page-97-1)** スロット、1 本の CNR スロット及び 1 本の AGP 4X スロットが含まれます。PCIローカルバスのスル ープットは最大 132MB/s です。AK77 Pro(A)-133/AK77 Plus(A)-133 に装備されているコミュニケーション&ネットワ[ーキングライ](#page-91-0) ザー[\(CNR\)](#page-91-0)スロットにより、モデム/オーディオカード用の CNR インタフェースがサポートされています。[アクセラレーテッドグラ](#page-89-0) [フィックス](#page-89-0)ポート(AGP)の仕様ではビデオ表示用のより高速な新機能が含まれています。AGP <sup>ビ</sup>デオカードは最大 1056MB/s <sup>の</sup><sup>ビ</sup> デオデータ転送速度を実現します。AK77 Pro(A)-133/AK77 Plus(A)-133 にはバスマスタ AGP グラフィックスカード用の AGP 拡張 スロットが装備されています。AD および SBA 信号用には 、AK77 Pro(A)-133/AK77 Plus(A)-133 は 133MHz 2X/4X <sup>モ</sup>ードがサポ<sup>ー</sup> トされています。

#### メモリ

VIA Apollo KT266A チップセットにより、AK77 Pro(A)-133/AK77 Plus(A)-133 では、[ダブルデータレート](#page-92-0)(DDR) SDRAMが使用可能 です。DDR DRAM インタフェースにより、SDRAM とデータバッファ間での待ち時間なしの 66/100/133MHz バーストモードを実 現します。6 つのメモリバンクには任意の個数及び組み合わせの 1M/2M4M/8M/16M/32M/64M DDR DRAM を最大 3GB まで搭載可 能です。AK77 Pro(A)-133/AK77 Plus(A)-133 では、SDRAM はホスト CPU バスクロック (66/100/133MHz)で同期および擬似同期モ ードで動作できます。

#### **Ultra DMA /66/100/133** バスマスタ **IDE**

オンボードの PCI バスマスタ IDE <sup>コ</sup>ントローラにはコネクタ 2 個が接続され、2 チャンネルで 4 台<sup>の</sup> IDE 装置が使用可能です。 サ ポートされるのは[Ultra DMA](#page-100-0) /66/100/133、PIO <sup>モ</sup>ード 3 および 4、さらにバスマスタ IDE DMA <sup>モ</sup>ード 4、拡張 IDE 機器です。

#### オンボードの **ATA/100 IDE RAID (AK77 Plus(A)-133** <sup>の</sup>み**)**

- 1. データのストライピング(RAID 0)およびミラーリング(RAID 1)がサポートされています。ドライブの性能を大幅に向上させ、フ ォールトトレランス機能が実現します。機能のカスタマイズおよびデータ再構成は BIOS メニューから行えます。ミラーリン グは自動バックグラウンド再構成をサポートしています。フォールトトレランス機能は再起動なしに自動修復可能です。
- 2. マザーボード上の IDE 機器 4 台をサポートすると同時に、2 個<sup>の</sup> IDE RAID コネクタにより 8.4GB を超える容量<sup>の</sup> IDE ドライ ブ最大 4 台もサポートします。ATA/100 ドライブからのバーストモードデータ転送は 100MB/s に達し、全体のシステム性能を 向上できます。
- 3. IDE バスマスタ操作をサポートすることで、ディスクドライブデータ転送時のマルチタスク処理を可能にし、CPU 効率を高め、 PCI バスインタフェースとシステムメモリ間のデータ転送時にも CPU がタスク処理を自由に行えるようになっています。

#### オンボードの **AC97** サウンド

AK77 Pro(A)-133/AK77 Plus(A)-133 は AD 1885 [AC97](#page-89-0) CODEC チップを採用しています。オンボードオーディオにはサウンド録音・ 再生システムが完備されています。

#### **4** 個<sup>の</sup> **USB** コネクタ

マウス、キーボード、モデム、スキャナー等<sup>の</sup> USB インタフェースデバイス用に、2 つのポート及び 4 つの[USB](#page-100-0)コネクタが用意さ れています。オンボードの USB ホストコントローラは USB UHCI 1.1 規格に完全に準拠しており、低消費電力モードやウェイクア ップ仕様をフルサポートしています。

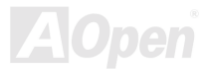

#### \_AK77 Pro(A)-133 / AK77 Plus(A)-133 \_\_\_\_\_\_\_\_\_ オンラインマニュ

#### **1MHz** 単位でのクロック調節

"1MHz 単位でのクロック調節"機能が BIOS でサポートされています。このユニークな機能により CP[U FSB](#page-95-0)クロックを 100~248 の 範囲で 1MHz 単位で調節して、システムの性能を最大限引き出す事ができます。

#### ウォッチドッグタイマー

AOpen "ウォッチドッグタイマー"機能により、システムのオーバークロックに失敗しても 4.8 秒でシステム設定は自動リセットさ れます。

#### 外部コントローラ付きダイハード **BIOS**

ダイハード BIOS テクノロジーはソフトウェアや BIOS <sup>コ</sup>ードを含まない、ハードウェア上の有効な保護装置で、ウィルス防止効果 100%です。

#### **Dr. LED (**アップグレードオプショ<sup>ン</sup>**)**

Dr. LED とは、AK77 Pro(A)-133/AK77 Plus(A)-133 上の 8 個<sup>の</sup> LED で、遭遇した問題の性質を容易に把握できます。

#### パワーマネジメント及びプラグアンドプレイ

AK77 Pro(A)-133/AK77 Plus(A)-133 のサポートするパワーマネジメント機能は、米国環境保護局(EPA)の Energy Star 計画の省電 力規格をクリアしています。さらに[プラグアンドプレイ](#page-97-0)機能により、設定時のトラブルを減少させ、システムがよりユーザーフレンドリーになっています。

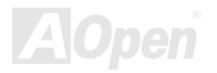

#### <sup>ハ</sup>ードウェアモニタ機能

**CPU** や筐体ファンの状態、CPU 温度や電圧の監視及び警告がオンボードのハードウェアモニタモジュールおよび<u>[AOpen](#page-74-0) ハードウ</u> <u>ェアモニタユーティリティ</u>から使用可能です。

#### 拡張 **ACPI**

Windows® 95/98/ME/NT/2000 シリーズ互換の<u>[ACPI](#page-89-0)</u>規格に完全準拠し、ソフト・オフ、<u>STR ([サスペンドト](#page-79-0)ゥーRAM, S3), [STD \(](#page-75-0)ディ</u> [スクサスペンド](#page-75-0), S4), WOM (ウェイクオンモデム), WOL (ウェイクオン LAN)機能をサポートしています。

#### スーパーマルチ **I/O**

The AK77 Pro(A)-133/AK77 Plus(A)-133 には、UART 互換高速シリアルポート <sup>2</sup> 個、EPP および ECP 互換のパラレルポート <sup>1</sup> 個が 装備されています。UART2 は COM2 から赤外線モジュールに接続してワイヤレス転送にも使用可能です。

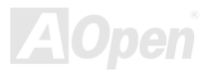

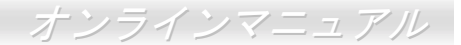

### <span id="page-15-0"></span>クイックインストールの手順

このページにはシステムをインストールする簡単な手順が説明されています。以下のステップに従います。

- [CPU](#page-20-0)およ[びファンの](#page-28-0)インストール
- [システム](#page-29-0)メモリ(DIMM)のインストール
- [フロントパ](#page-32-0)ネルケーブルの接続
- IDE [およびフロッ](#page-35-0)ピーケーブルの接続
- ATX 電源ケ[ーブルの](#page-32-0)接続
- [バックパ](#page-46-0)ネルケーブルの接続
- 電源の投入および BIOS [設定デフォルト](#page-84-0)値のロード
- CPU [クロックの設定](#page-24-0)
- 再起動
- オペレーションシステム[\(Windows 98](#page-69-0) 等)のインストール
- ドライバおよびユ[ーティリティのインストール](#page-67-0)

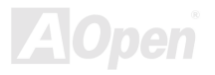

JP14 による CMOS データ [クリアジャンパー](#page-19-0)

[ケース監視センサーコネクタ](#page-48-0)

[システム及び](#page-31-0) RAM への 電源表示 LED

(AK77 Plus のみ)

 $\bullet$ 

*K77 Plus* 

PROMISE[® FastTrak 100™](#page-35-0) Lite IDE RAID コントローラ

<span id="page-16-0"></span>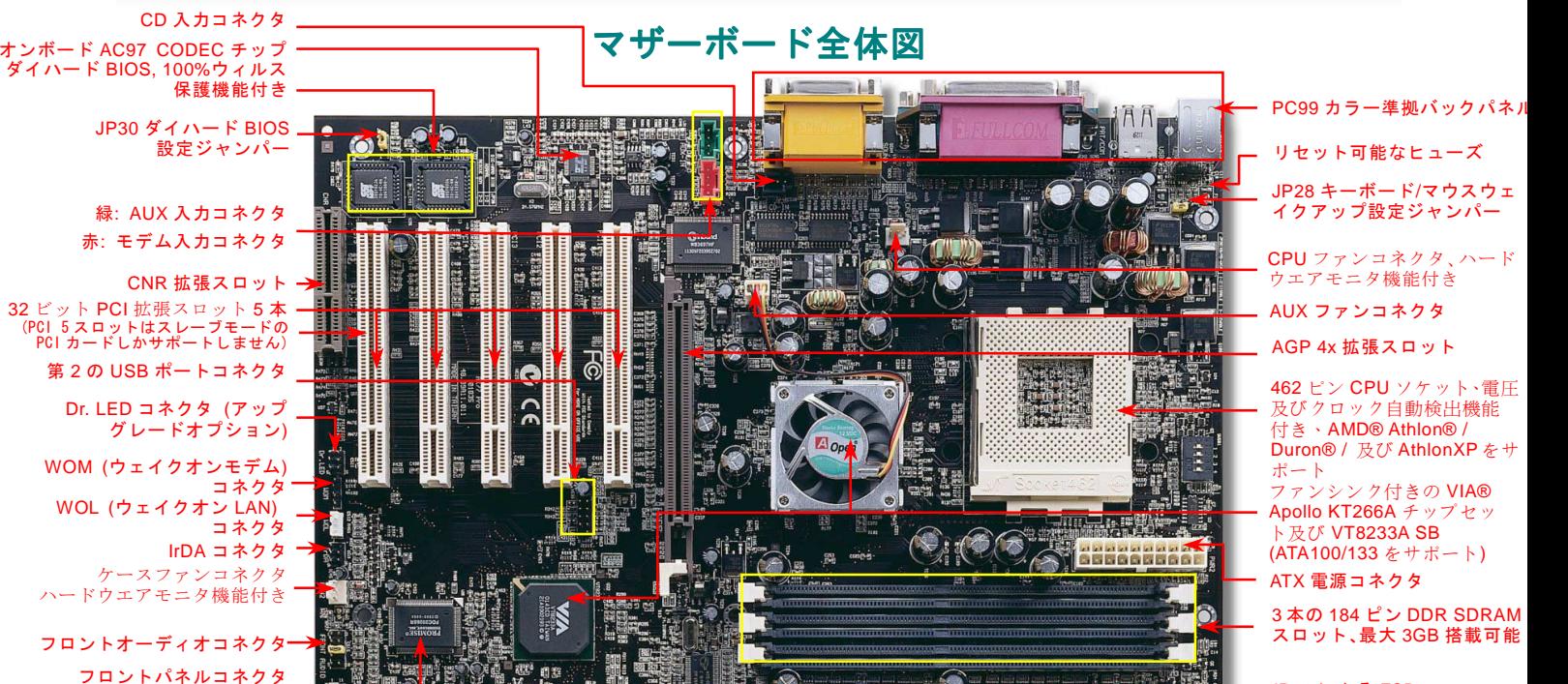

*17* 

JP21 による FSB [設定ジャンパー](#page-22-0) IDE コネクタ x 2 [\(ATA100/133](#page-35-0) をサポート)

[ATA/100 IDE RAID](#page-35-0) コネクタ2 個 (AK77 Plus のみ)

FDD [コネクタ](#page-35-0)

### <span id="page-17-0"></span>\_ AK77 Pro(A)-133 / AK77 Plus(A)-133 \_ \_ \_ \_ オンラインマニュアル

# ブロックダイアグラム

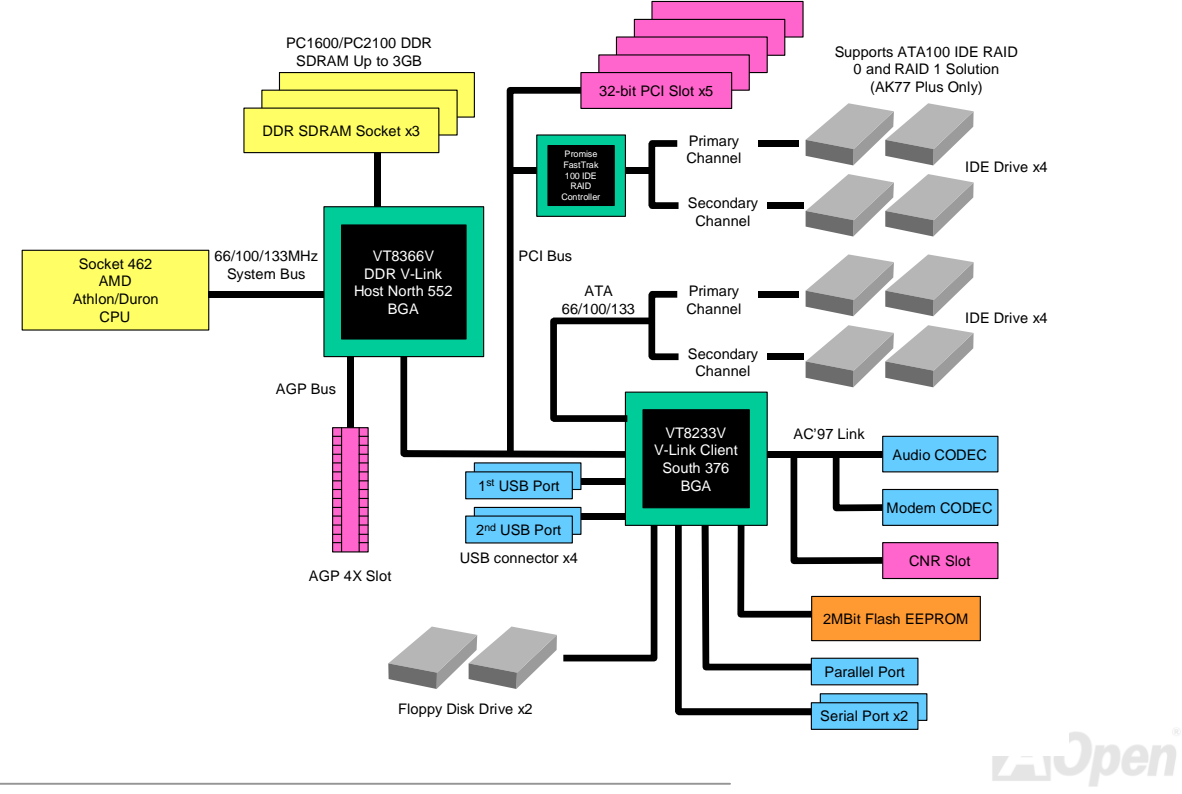

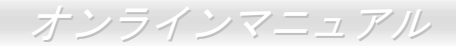

# <span id="page-18-0"></span>ハードウェアのインストール

この章ではマザーボードのジャンパー、コネクタ、ハードウェアデバイスについて説明されています。

注意*:*静電放電(*ESD* )が起きると、プロセッサ、ディスクドライブ、拡張ボード、その他のデバイスに損傷を与える場合があります。各デバイスのインストール作業を行う前には常に,以下に記した注意事項を気を付けるようにして下さい。 *1.* 各コンポーネントは,そのインストール直前まで静電保護用のパッケージから取り出さないで下さい。*2.* コンポーネントを扱う際には,あらかじめアース用のリスト・ストラップを手首にはめて,コードの先はシステム・ユニットの金属部分に固定して下さい。リスト・ストラップがない場合は,静電放電を防ぐ必要のある作業中は常に,身体がシステム・ユニットに接触しているようにして下さい。

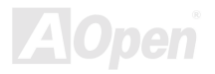

### <span id="page-19-0"></span>*CMOS* データのクリア

CMOS をクリアする事でシステムの初期値設定に戻ることができます。CMOS のクリア手順は下記の通りです。

- **1.** システムの電源を切り、AC パワー<sup>コ</sup>ードを抜きます。
- **2.** コネクタ PWR2 から ATX 電源ケーブルを取り外します。
- **3.** JP14 <sup>の</sup>位置を確認し、2-3 番ピンを数秒間ショートさせます。
- **4.** 1-2 番ピンをショートして JP14 を通常の設定に戻します。
- **5.** ATX 電源ケーブルをコネクタ PWR2 に差し戻します。

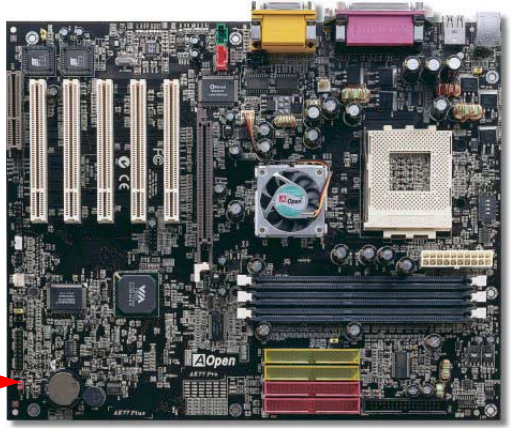

正常動作の場合(初期値設定) CMOS クリア の場合1 番ピンヒント*: CMOS* クリアはどんな時に必要*? 1.* オーバークロック時の起動失敗*… 2.* パスワードを忘れた*… 3.* トラブルシューティング*…***1 1** 

<span id="page-20-0"></span>\_ AK77 Pro(A)-133 / AK77 Plus(A)-133 \_ \_ \_ \_ \_ オンラインマニュアル

### *CPU* のインストール

このマザーボードは AMD® Athlon および Duron <sup>の</sup> Socket 462 仕様 CPU をサポートしています。CPU をソケットに差すときは CPU の方向に注意してください。

**1.** CPU ソケットレバーを 90 度引き 起こします。

2. ソケットの 1 番ピンの位置および CPU 上部の面取り部を確かめます。1 番ピンおよび面取り部を合わせます。この方向で CPU をソケットに差し ます。

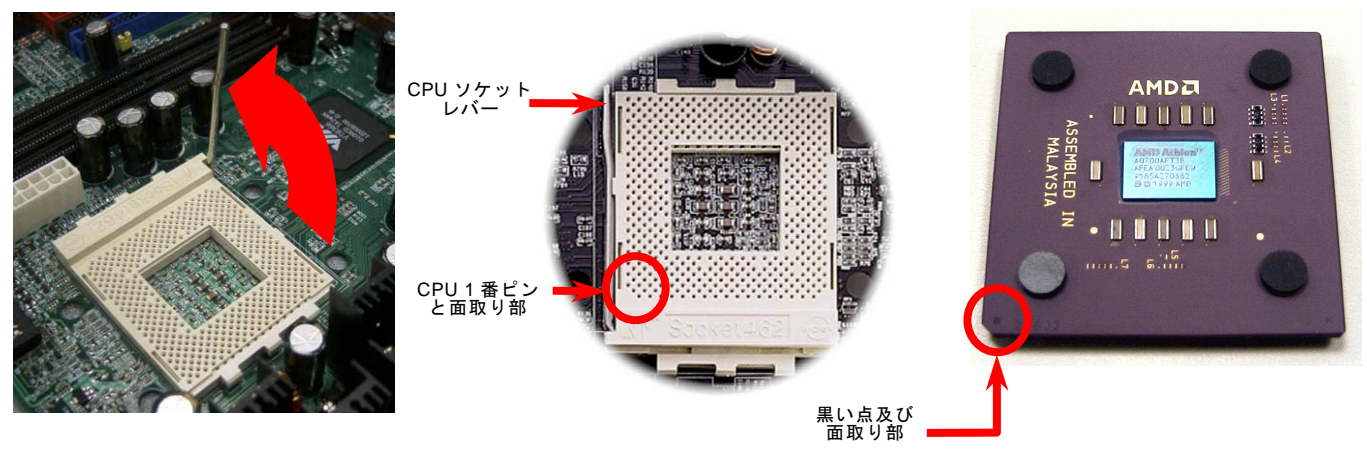

注意: この図は参考用のみですので、当マザーボードと確実に一致するわけではありません。

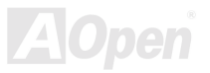

\_ *AK77 Pro(A)-133 / AK77 Plus(A)-133 \_ \_ \_ \_ \_ オンラインマニュアル* 

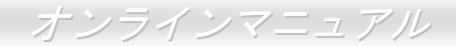

3. CPUソケットレバーを水平に戻しますと、CPU のインストールは完了です。

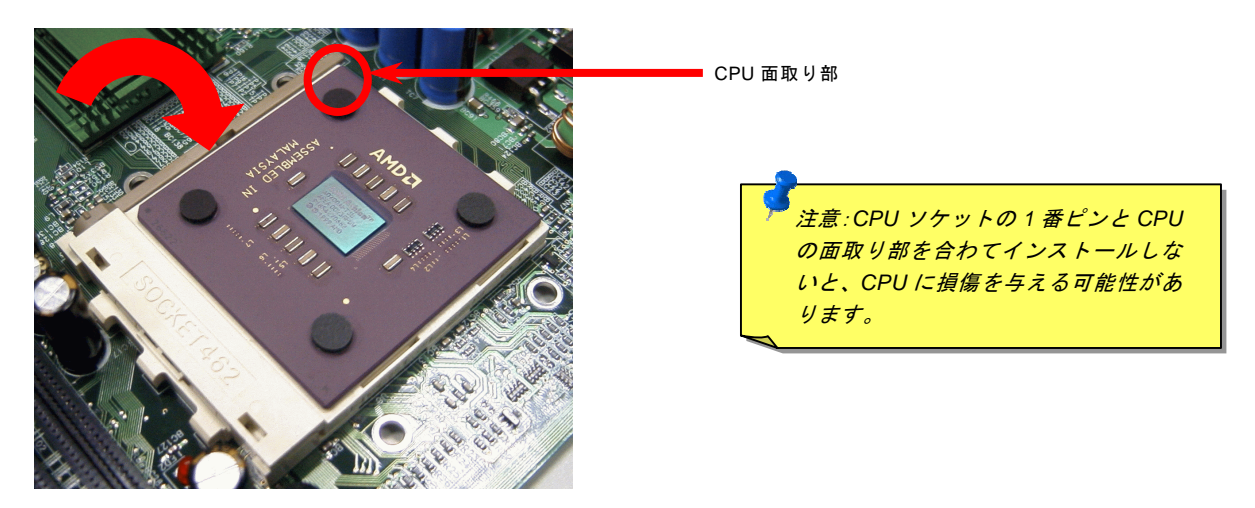

注意: この図は参考用のみですので、当マザーボードと確実に一致するわけではありません。

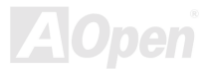

### <span id="page-22-0"></span>*JP21* による *FSB/PCI* クロックレシオ設定

このジャンパースイッチにより、PCI 及び[FSB](#page-95-0)クロックの関係を設定します。一般的には、オーバークロックを行うのでない限り、初期値設定のままにしておくことをお勧めします。ところでこのマザーボードは"1MHz 単位調節"機能をオーバークロック用に装備 しています。これで CPU FSB クロックを BIOS セットアッププログラムから調節できます。CPU タイプ別に二つの調節範囲があ ります: 100~129 (FSB=100, Athlon 800 等), 130~248 (FSB=133, Athlon 1000 等)が設定できます。また、BIOS セットアッププログ ラムのクロックテーブルにより、100~117 (例えば 105, 110, 115 等) 及び 120~156 から特定の FSB クロック範囲を選択すること ができます。CPU FSB クロックを JP21 で設定すると、 "1MHz 単位調節"範囲はその設定に従って変化します。

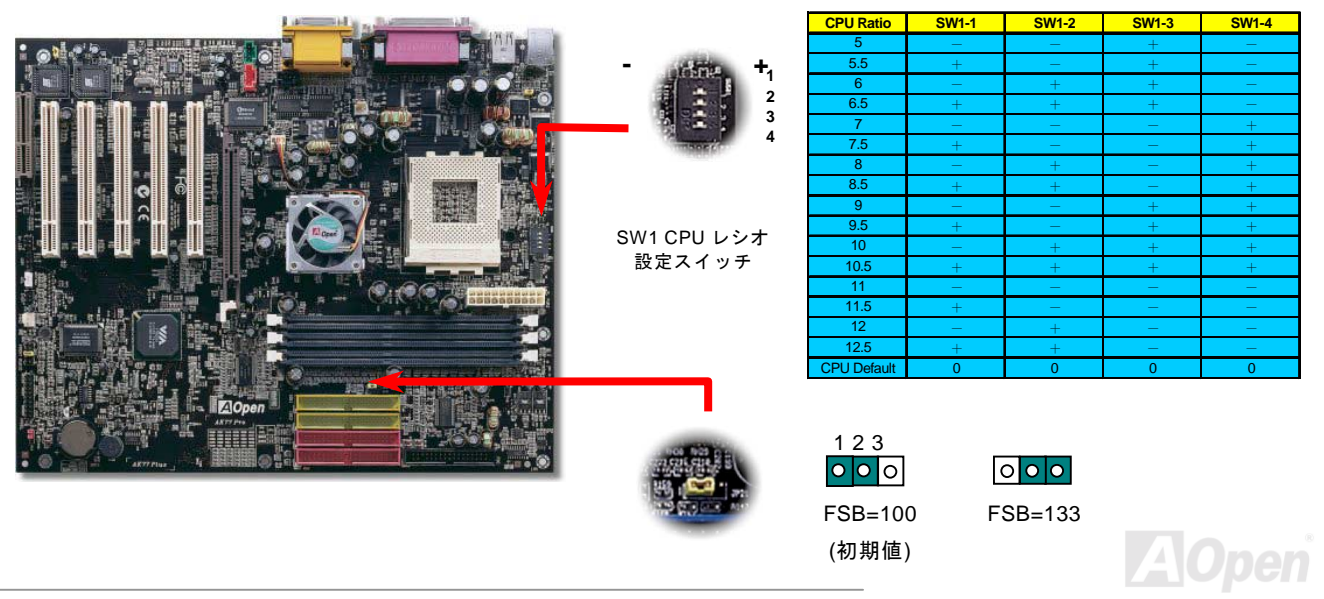

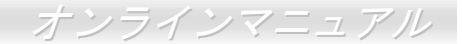

### <span id="page-23-0"></span>*CPU* ジャンパーレス設計

CPU VID 信号および[SMbus](#page-99-0)クロックジェネレーターにより、CPU 電圧の自動検出が可能となり、ユーザーはBIOS [セットアップ](#page-84-0)を通して CPU クロックを設定できますから、ジャンパーやスイッチ類は不要となります。これで Pentium 中心のジャンパーレス設計 に伴う不便は解消されます。CPU 電圧検出エラーの心配もありません。

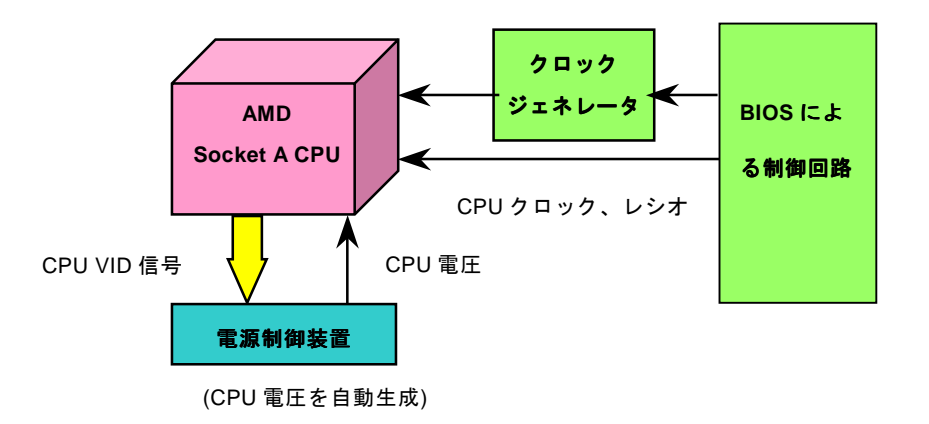

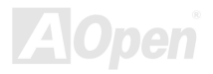

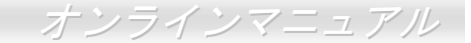

### <span id="page-24-0"></span>*CPU* コア電圧フルレンジ調整機能

この機能はオーバークロック用です。AOpen は Fairchild 社と共同で、CPU <sup>コ</sup>ア電圧を 1.1V から 1.85V まで 0.05V 刻みで調節可 能な特殊チップ、FM3540 を開発しました。実際は、このマザーボードでは CPU VID 信号を自動検出し、適正な CPU <sup>コ</sup>ア電圧を 生成します。

#### *BIOS* セットアップ *>* クロック*/*電圧コントロール *> CPU* 電圧設定

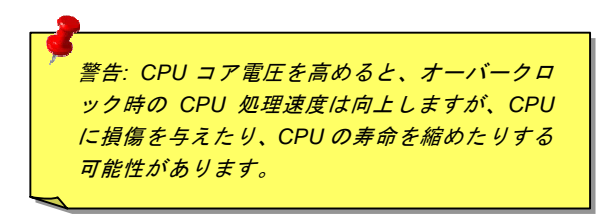

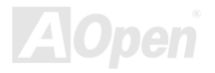

### <span id="page-25-0"></span>*CPU* クロックの設定

このマザーボードは CPU ジャンパーレス設計ですので、CPU クロックは BIOS セットアップから設定でき、ジャンパースイッチ類 は不要です。

#### **BIOS** セットアップ **>** クロック**/**電圧コントロール **> CPU** スピード設定

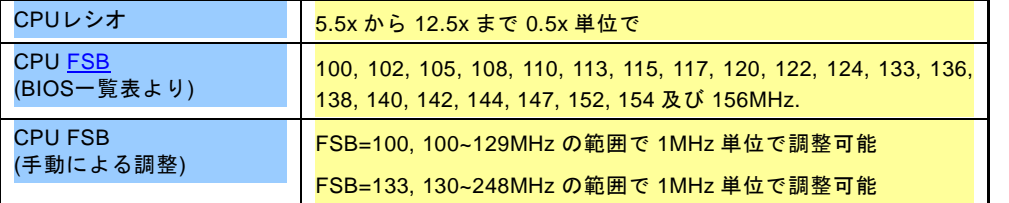

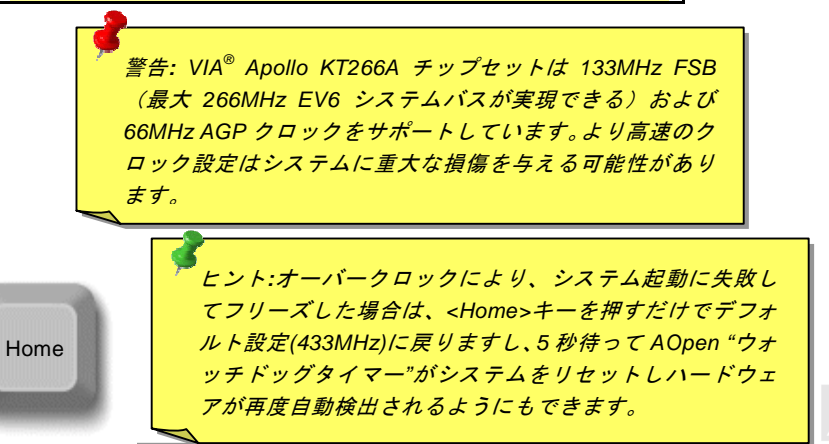

### 調整可能な *CPU* クロック

コアクロック = CPU <u>バス</u>クロック \* CPU レシオ PCI クロック = CPU バスクロック/クロックレシオ [AGP](#page-89-0)クロック = PCI クロック x 2 EV6 バススピード = CPU 外部バスクロック x 2

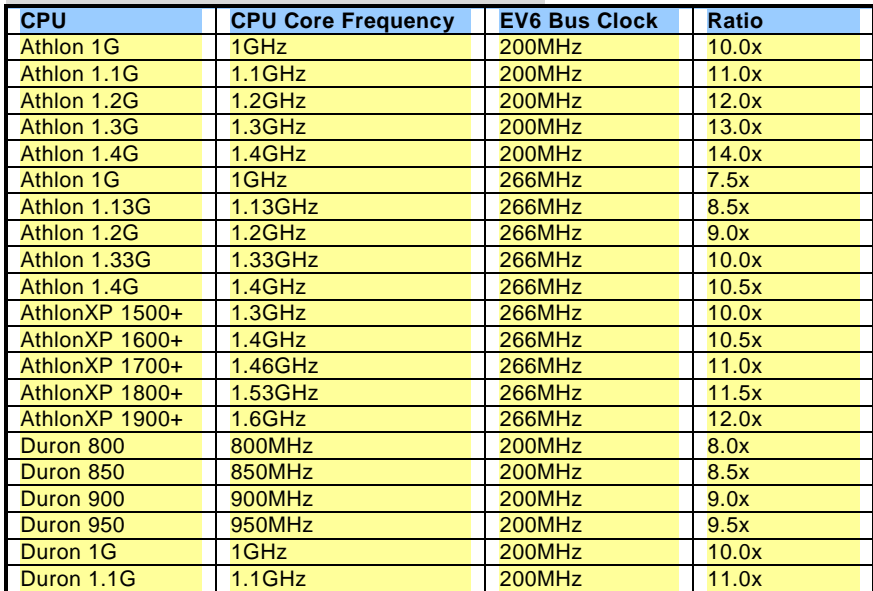

注意*:*このマザーボードには *CPU* 自動検出機能が備わっていますので、*CPU* クロックのマニュアル設定は不要です。

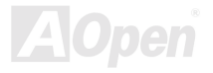

\_AK77 Pro*(A)-133 / AK77 Plus(A)-133 \_\_\_\_\_\_\_\_ オンラインマニュアル* 

### *AOpen "*ウォッチドッグタイマー*"*

このマザーボードには、オーバークロック用に AOpen によるユニークで便利な機能が備わっています。システム電源を入れると、 BIOS は先回のシステムの[POST](#page-97-0)状況をチェックします。問題なければ、BIOS は即座に"ウォッチドッグタイマー"機能を起動し、CPU [FSB](#page-95-0)クロックを BIOS に保存されているユーザー設定値に設定します。システムが BIOS POST <sup>の</sup>段階で起動失敗した場合は、"ウ ォッチドッグタイマー"はシステムをリセットし、5 秒後に再起動します。この時 BIOS は CPU のデフォルトクロックを検出し、再 度 **POST** を行います。この特別な機能により、システムハングアップ時でもケースカバーを開けて **CMOS** クリアのジャンパー操作 を行わずに、より高性能なシステムへのオーバークロックが可能となっています。

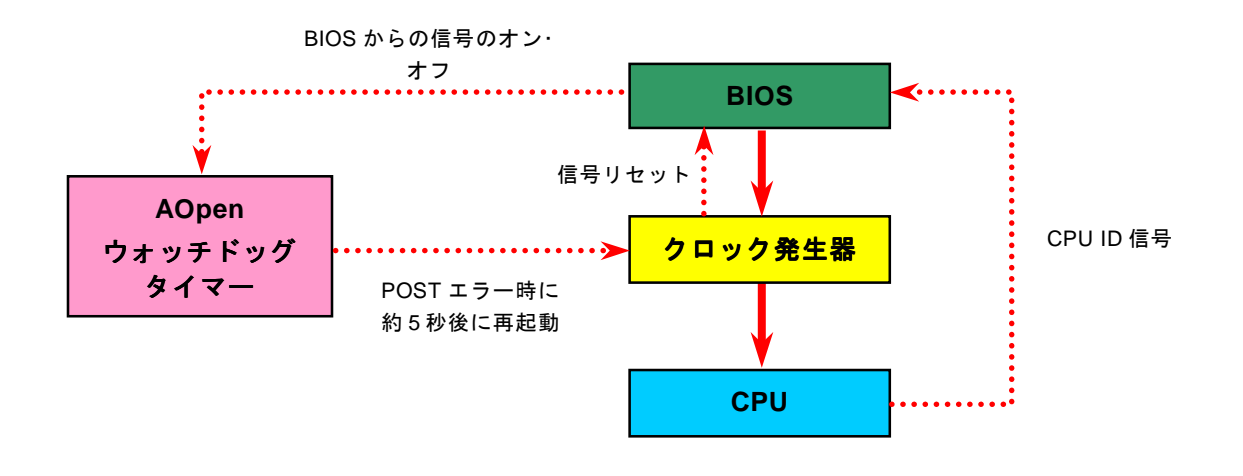

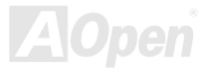

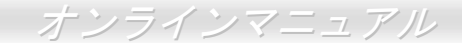

### <span id="page-28-0"></span>*CPU* 及びケースファンコネクタ*(*ハードウェアモニタ機能付き*)*

CPU ファンのケーブルは 3-ピンの CPUFAN コネクタに差し込みます。筐体ファンを使用される場合は、ケーブルを FAN2 または FAN3 コネクタ(ハードウエアモニタ機能なし)に差し込むことも可能です。

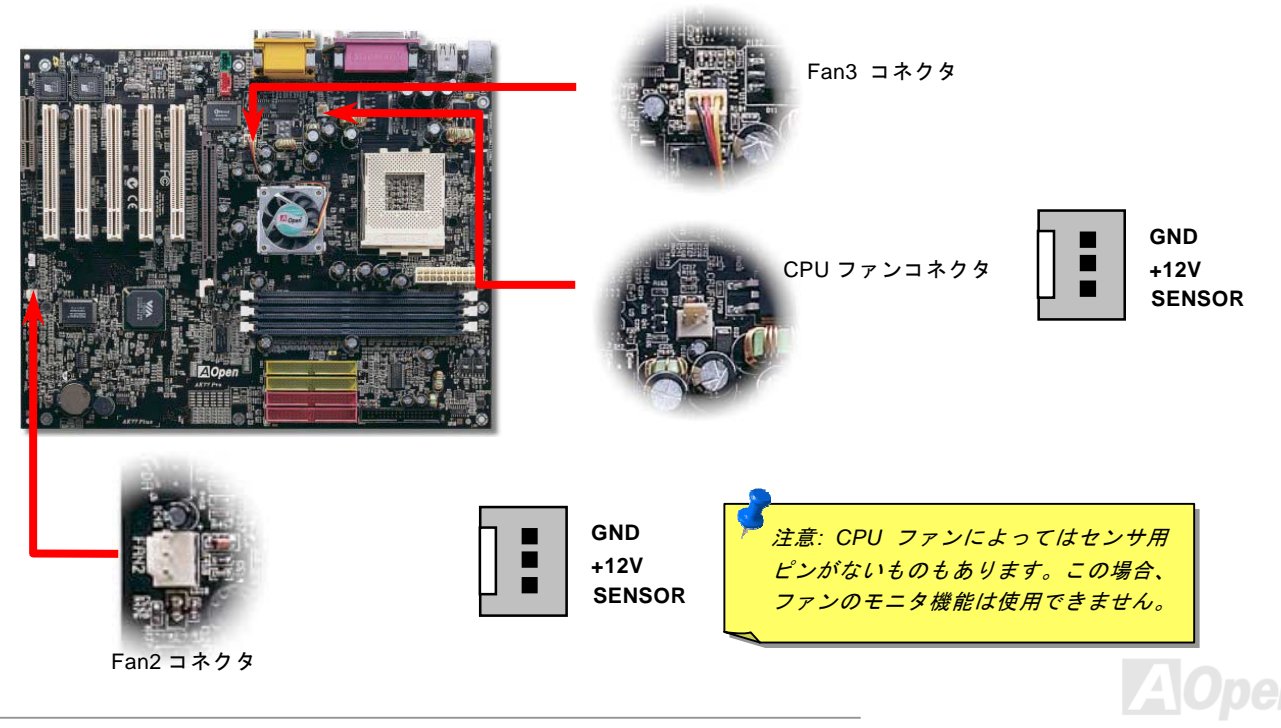

### <span id="page-29-0"></span>*SDRAM* ソケット

当マザーボードにはDDR SDRAMインタフェースが採用されており、SDRAMとデータバッファ間で100または133MHzでのゼロウェイトモードバースト転送が可能です。3個の184ピンソケット、DDR SDRAM 6バンクには、1M/2M4M/8M/16M/32M/64Mを任意の個 数組み合わせたDDR SDRAMが最大3GB搭載可能です。

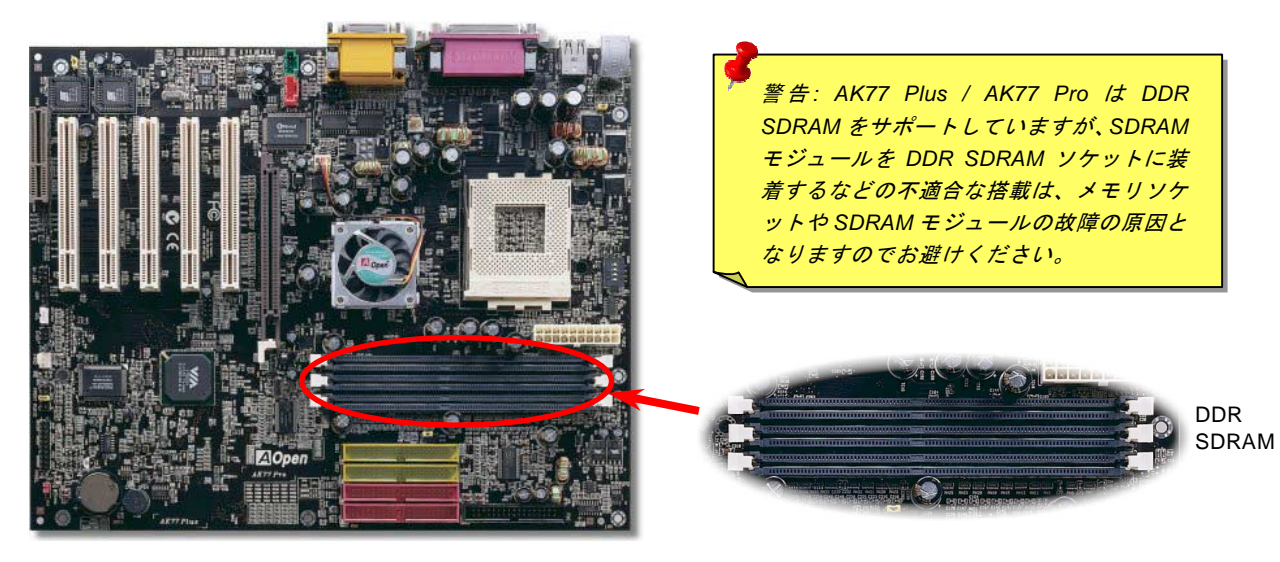

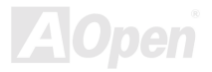

\_ AK77 Pro(A)-133 / AK77 Plus(A)-133 \_ \_ \_ \_ \_ オンラインマニュア

### メモリモジュールのインストール方法

メモリのインストールには下記のステップに従います。

1. DIMM <sup>モ</sup>ジュールのピン側を下にし、下図のようにソケットを合わせます。

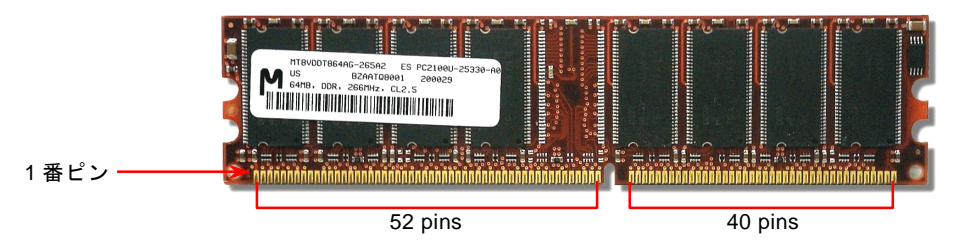

2. DIMM ソケットにモジュールを両手でまっすぐ下方に DIMM <sup>モ</sup>ジュールが止まるまでしっかり差し込みます。

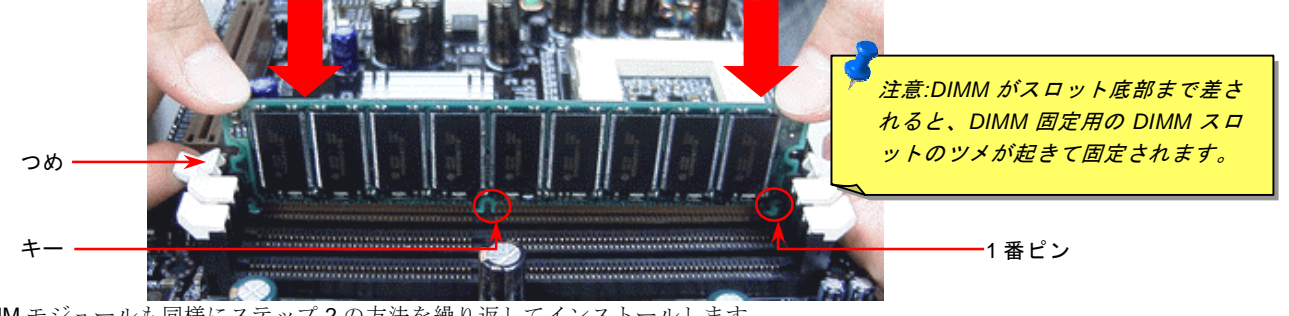

3. 他の DIMM <sup>モ</sup>ジュールも同様にステップ 2 の方法を繰り返してインストールします。

### <span id="page-31-0"></span>システム及び *RAM* への電源表示 *LED*

この LED により、マザーボードおよびメモリに電源が供給されている事が表示されます。マザーボードに電源が投入されると、こ の LED は点滅します。これは電源投入時のシステム電源状況、またはスタンバイ及び[サスペンドト](#page-79-0)ゥーRAM モード時の RAM 電源 状態を確認するのに便利です。

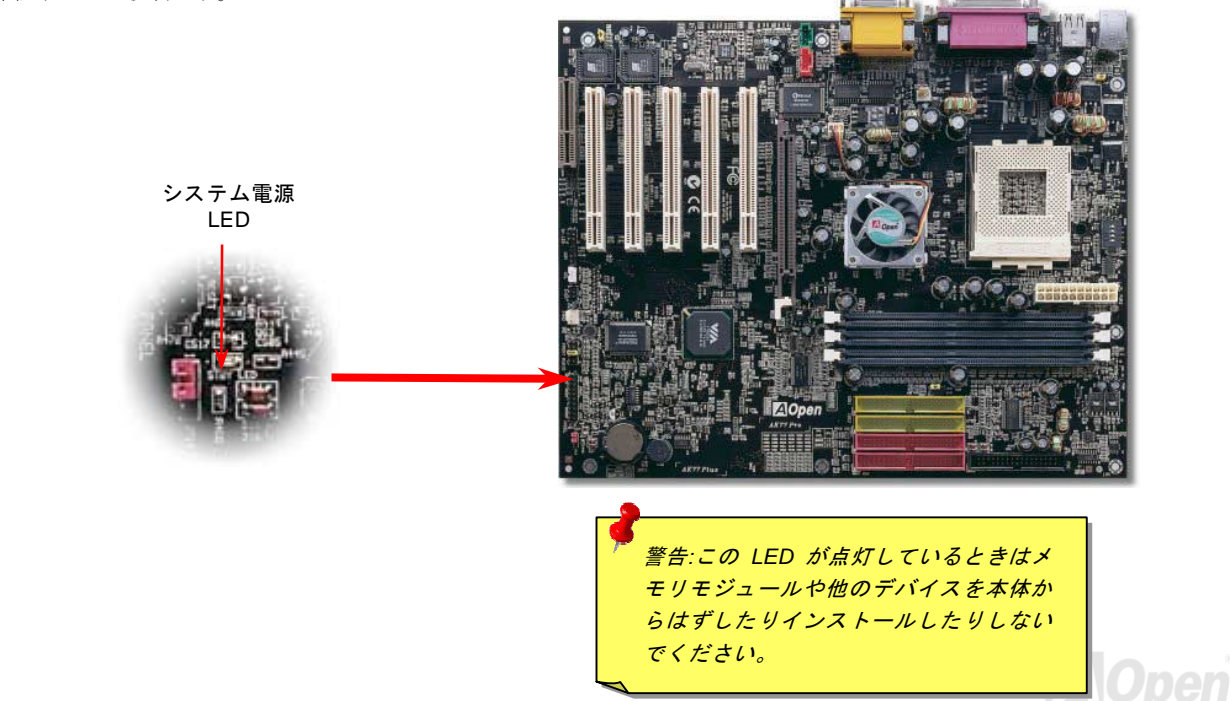

### <span id="page-32-0"></span>フロントパネルコネクタ

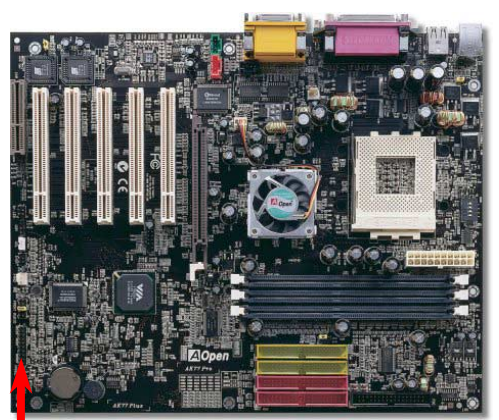

電源 LED、EMPI、スピーカー、電源、リセットスイッチのコネクタをそれぞれ対 応するピンに差します。BIOS セットアップで"Suspend Mode" の項目をオンにし た場合は、ACPI および電源<sup>の</sup> LED がサスペンドモード中に点滅します。

お持ちの ATX <sup>の</sup>筐体で電源スイッチのケーブルを確認します。これは前部パネ<sup>ル</sup> から出ている 2-ピンメスコネクタです。このコネクタを **SPWR** と記号の付いたソ フトウェア電源スイッチコネクタに接続します。

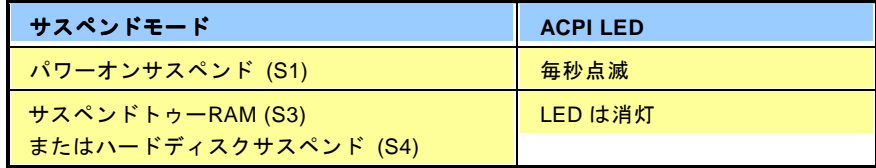

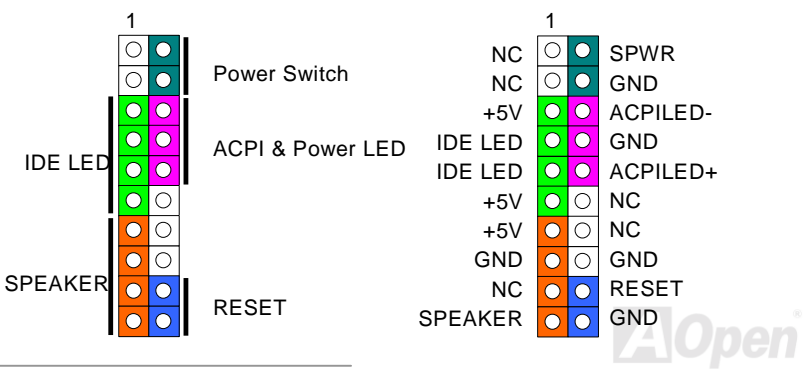

<span id="page-33-0"></span>\_ AK77 Pro(A)-133 / AK77 Plus(A)-133 \_ \_ \_ \_ \_ オンラインマニュアル

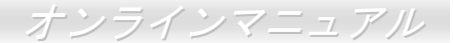

### *ATX* 電源コネクタ

ATX パワーサプライには下図のように 20 ピンのコネクタが使用されています。差し込む際は向きにご注意ください。

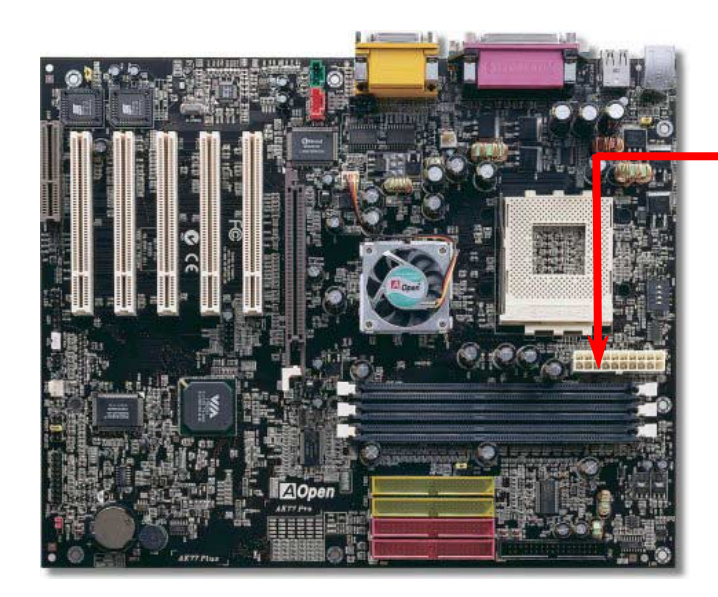

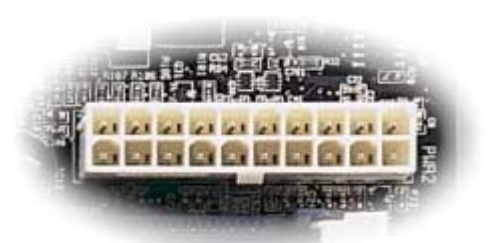

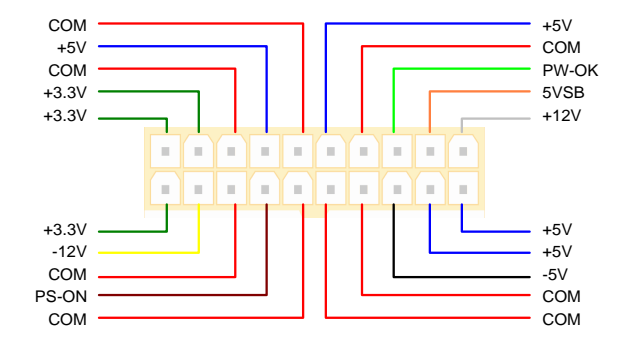

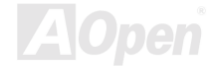

#### <span id="page-34-0"></span>\_ AK77 Pro*(A)-133 / AK77 Plus(A)-133 \_ \_ \_ \_ \_ オンラインマニュア*ル

### *AC* 電源自動回復機能

従来の ATX システムでは AC 電源が切断された場合、電源オフ状態からの再開となります。この設計は、無停電電源を使用しない 場合に、常に電源オン状態を維持することが要求されるネットワークサーバーやワークステーションにとっては不都合です。この 問題を解決するため、当マザーボードには電源自動回復機能が装備されています。

### *JP28* によるキーボードウェイクアップ機能の設定

このマザーボードはキーボード/マウスのウェイクアップ機能を提供しています。この機能のオン・オフには JP28 を使用します。 この機能により、キーボードやマウスでシステムをサスペンドモードから再開することができます。工場出荷時のデフォールト設 定は"オフ"(1-2)となっており、ジャンパーを <sup>2</sup> 番と 3 番ピンに設定することにより、この機能をオンにすることが可能です。

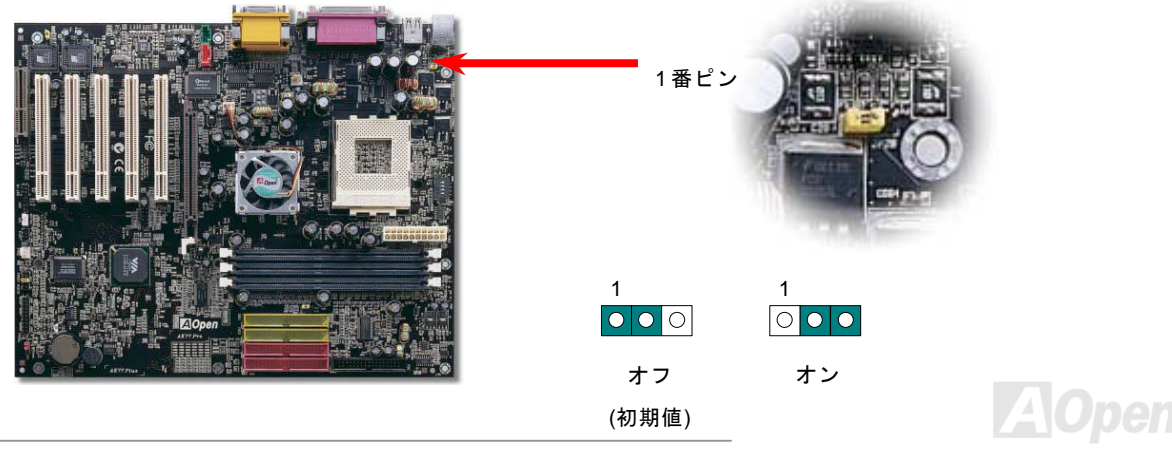

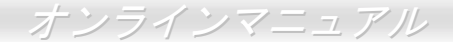

### <span id="page-35-0"></span>*IDE*、フロッピー及び *IDE RAID (AK77 Plus* のみ*)*コネクタの接続

34 ピンフロッピーケーブルと 40 <sup>ピ</sup><sup>ン</sup> IDE ケーブルをそれぞれフロッピーコネクタ FDC および IDE/IDE RAID (AK77 Plus <sup>の</sup>み)<sup>コ</sup> ネクタに接続します。1 番ピンの向きにご注意ください。間違えますとシステムに支障を来たす恐れがあります。

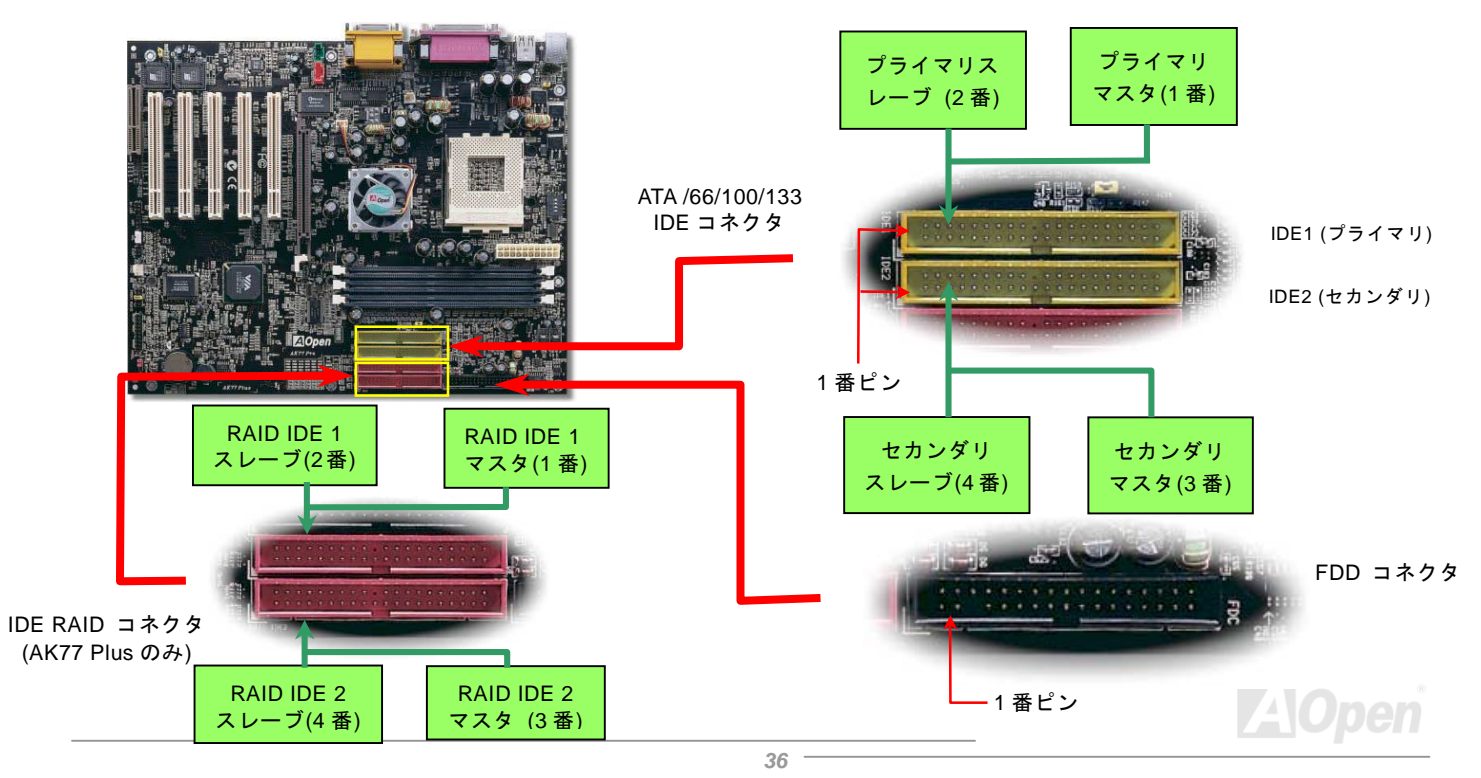
です。

IDE1 はプライマリチャネル、IDE2 はセカンダリチャネルとも呼ばれます。各チャネルは 2 個<sup>の</sup> IDE デバイスが接続できますので、 合計 4 個のデバイスが使用可能です。これらを協調させるには、各チャネル上の 2 個のデバイスをマスタおよびスレーブモードに 指定する必要があります。ハードディスクまたは CDROM のいずれでも接続可能です。モードがマスタかスレーブかは IDE デバイ スのジャンパー設定に依存しますので、接続するハードディスクまたは CDROM のマニュアルをご覧になってください。

このマザーボードは [ATA66,](#page-90-0) [ATA100](#page-90-0)および[ATA133](#page-91-0)<sup>の</sup> IDE デバイスをサポートしています。下表には IDE PIO 転送速度および DMA <sup>モ</sup>ードが列記されています。IDE バスは 16 ビットで、各転送が 2 バイト単位で行われることを意味します。

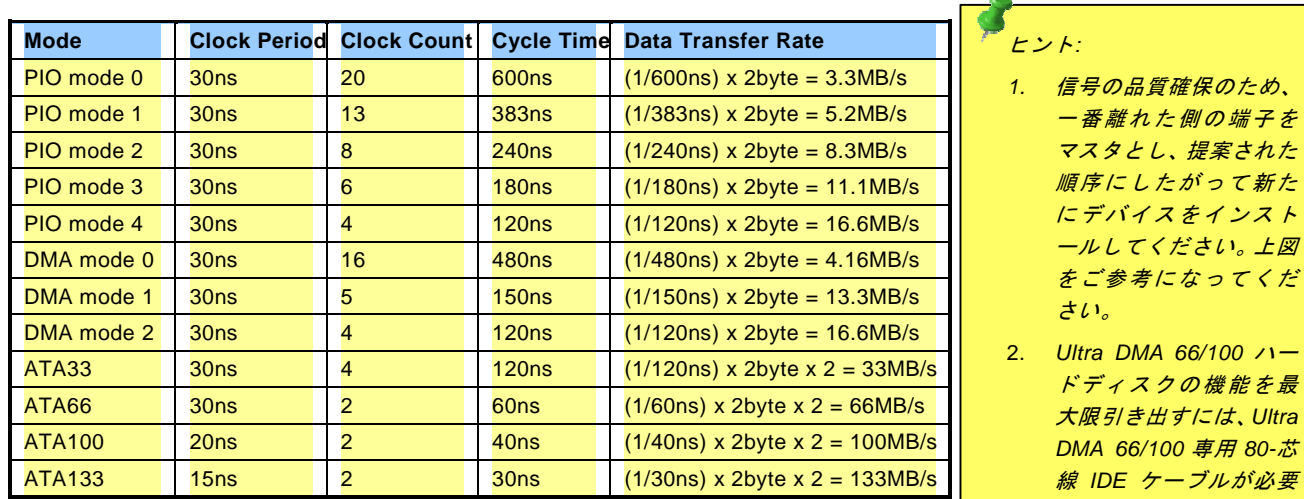

*37* 

警告*: IDE* ケーブルの規格は最大 *46cm (18* インチ*)*です。ご使用のケーブルの長 さがこれを超えないようご注意ください。

#### *IDE RAID* コントローラ *(AK77 Plus* のみ*)*

AK77 Plus マザーボードは PROMISE® FastTrak 100 Lite IDE RAID <sup>コ</sup>ントローラをオンボードで追加して搭載しています。この<sup>コ</sup> ントローラのオン·オフを制御する場合に、ジャンパー調整なしで BIOS セットアップより直接調整することが可能です。

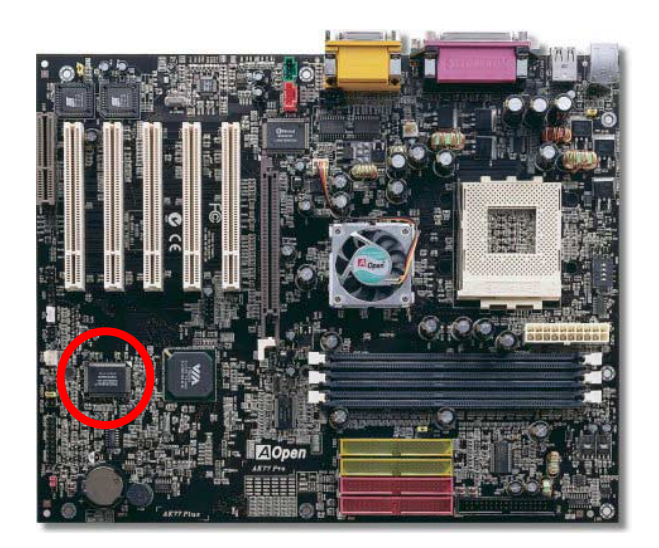

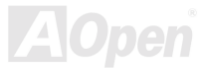

#### *IrDA* コネクタ

IrDA コネクタはワイヤレス赤外線モジュールの設定後、Laplink や Windows95 Direct Cable Connection 等のアプリケーションソフ トウェアと併用することで、ユーザーのラップトップ、ノートブック、PDA デバイス、プリンタ間でのデータ通信をサポートしま す。このコネクタは HPSIR (115.2Kbps, 2m 以内)および ASK-IR (56Kbps)をサポートします。

IrDA コネクタに赤外線モジュールを差し込んで、BIOS セットアップの[UART2](#page-89-0) <sup>モ</sup>ードで正しく設定します。IrDA コネクタを差す際は方向にご注意ください。.

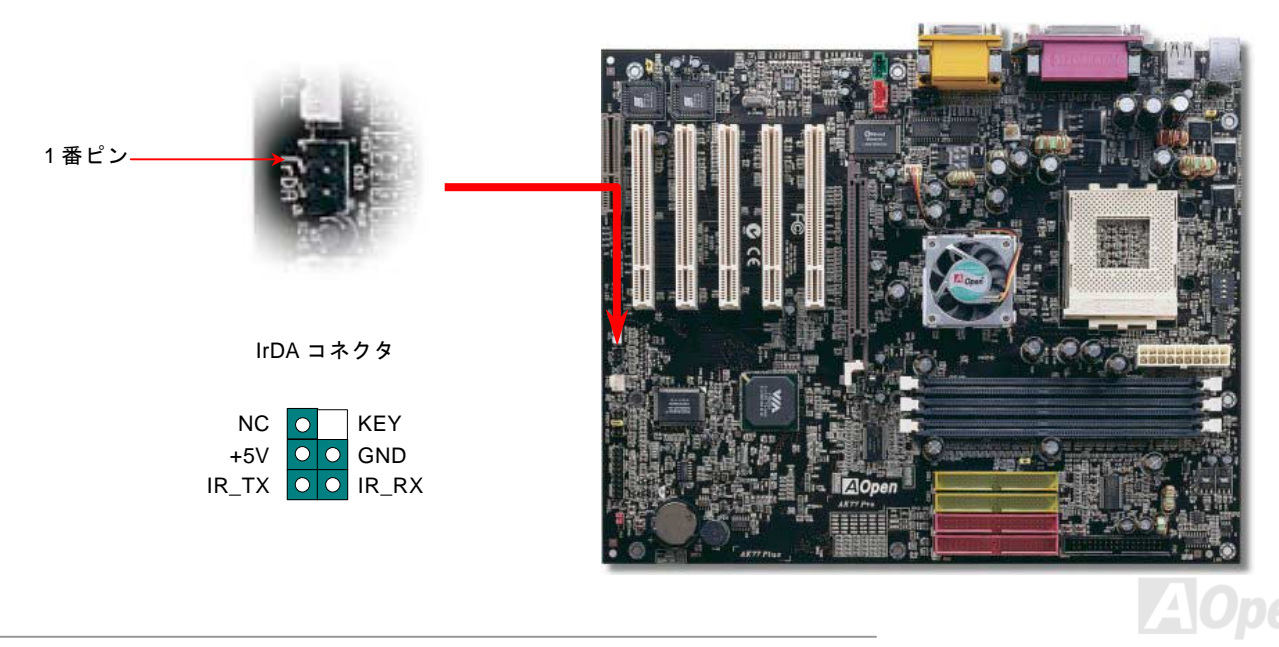

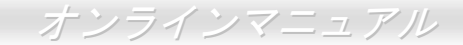

# *WOM*(ゼロボルトウェイクオンモデム)コネクタ

このマザーボードには内蔵モデムカードおよび外付けモデムの双方をサポートするウェイクオンモデム機能が備わっています。内蔵モデムカードはシステム電源オフの際、電力消費はゼロなので内蔵モデムの使用をお勧めします。内蔵モデムを使用するには、モデムカードの RING コネクタからの 4 ピンケーブルをマザーボードの WOM コネクタに接続します。

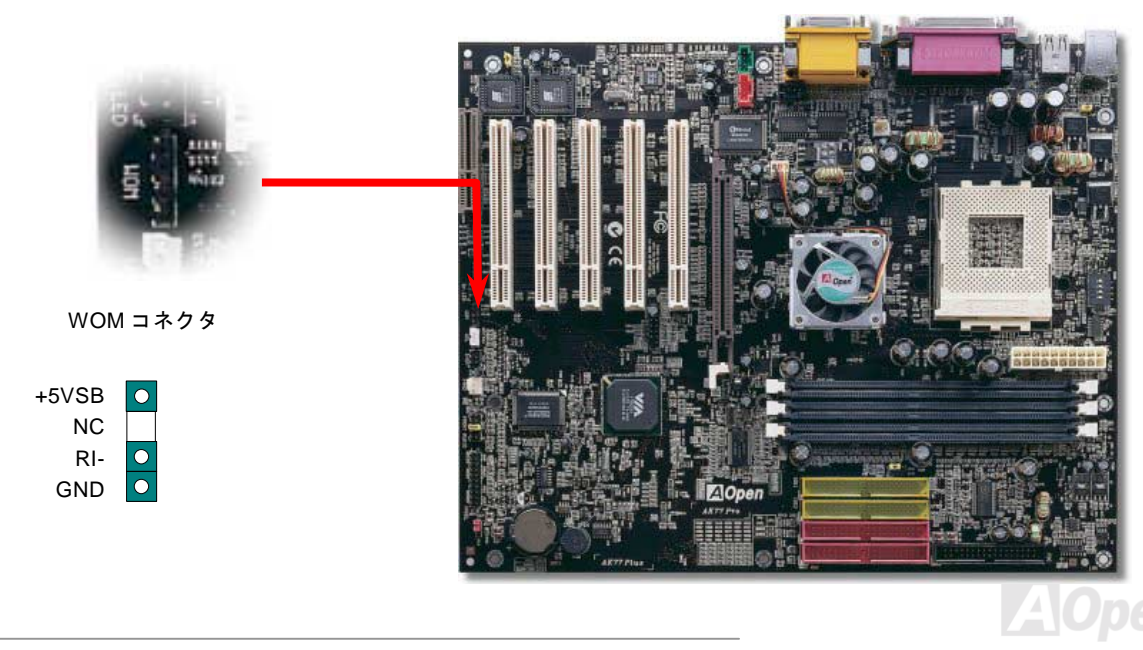

# 外付けモデムによる *WOM* 機能

従来のグリーン PC のサスペンドモードはシステム電源供給を完全にはオフにはせず、外付けモデムでマザーボードの COM ポート を活性化し、動作に復帰します。

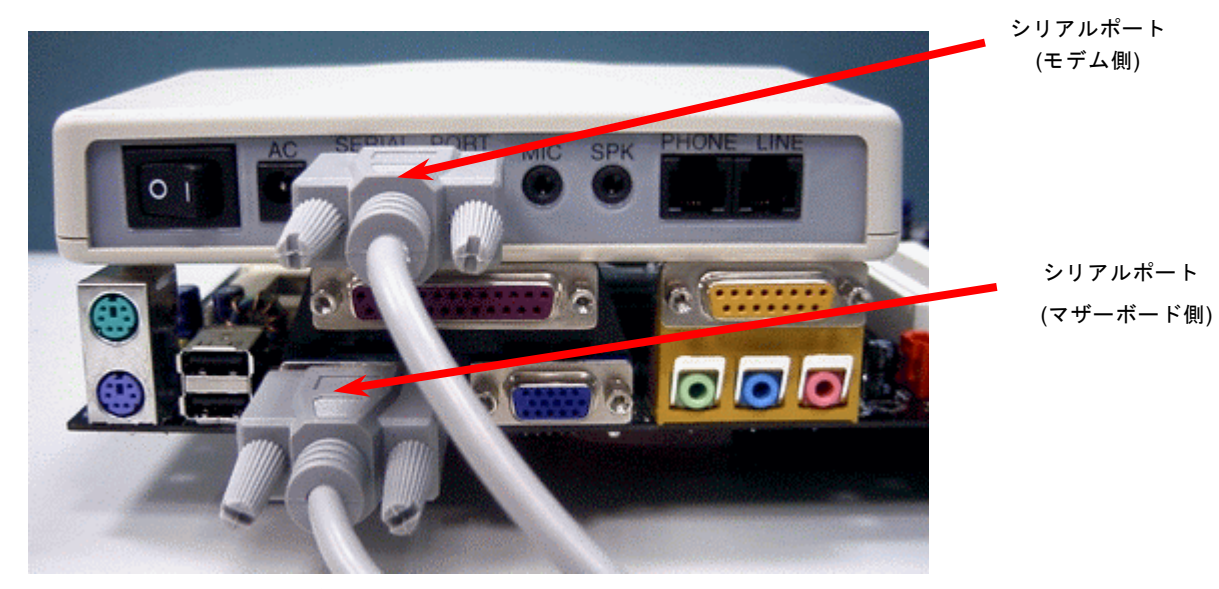

注意: この図は参考用のみですので、当マザーボードと確実に一致するわけではありません。

**AOpen** 

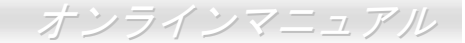

### 内蔵モデムカードによる *WOM* 機能

ATX のソフトパワーオン・オフ機能により、システムを完全にオフにしても着信時に自動的にウェイクアップして、留守電またはファックスの送受信を行うことが可能です。システム電源が完全にオフであるかどうかはパワーサプライのファンがオフかどうかで判断できます。外付けモデムと内蔵モデムカードの双方がモデムウェイクアップ機能をサポートできますが、外付けモデムを使用する際は、モデム電源をオンにしておく必要があります。

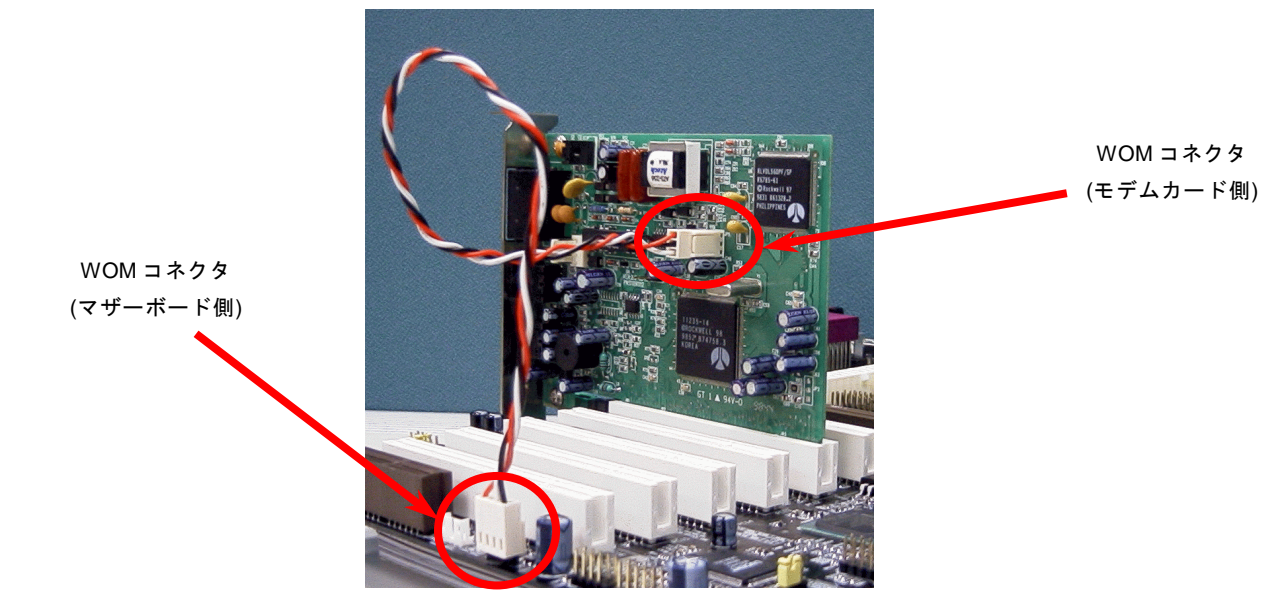

注意: この図は参考用のみですので、当マザーボードと確実に一致するわけではありません。

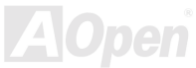

#### *WOL (*ウェイクオン *LAN)* 機能

この機能はウェイクオンモデムと酷似していますが、これはローカルエリアネットワークを対象としています。LAN ウェイクアップ機能を使用するには、この機能をサポートするチップセット搭載のネットワークカードが必要である上に、ケーブルで LAN カ<sup>ー</sup> ドをマザーボードの WOLコネクタに接続してください。システム判別情報(おそらく IP アドレス)はネットワークカードに保存され、 イーサネットには多くのトラフィックが存在するため、システムをウェイクアップさせる方法は ADM 等のネットワークソフトウェアを使用することが必要となります。この機能を使用するには、LAN カードへの ATX からのスタンバイ電流が最低 600mA 必要で あることにご注意ください。

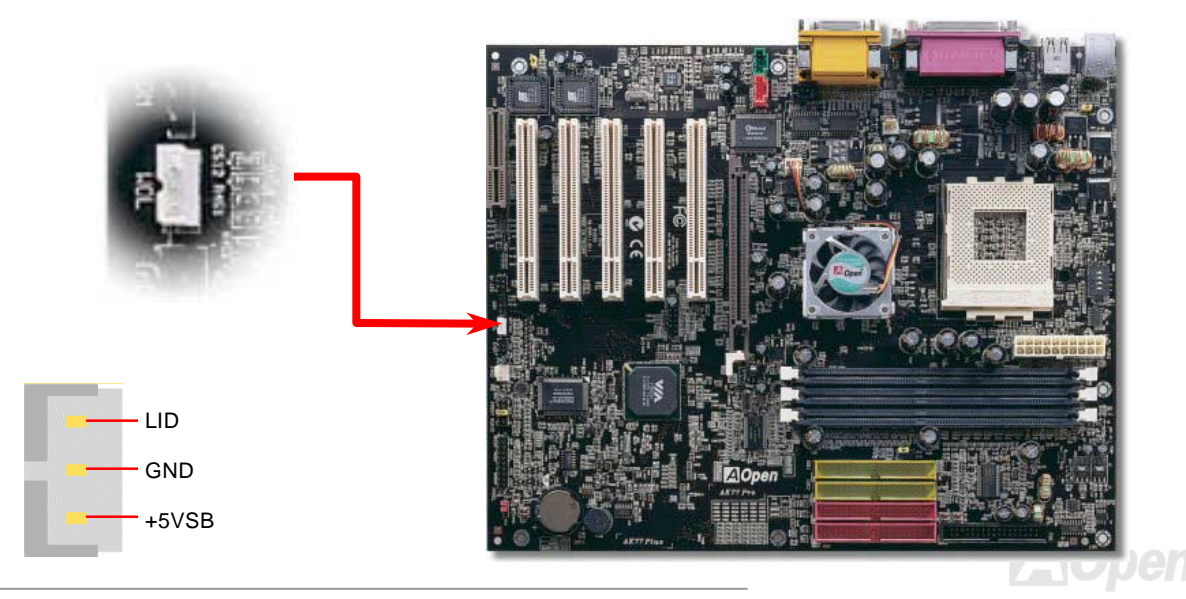

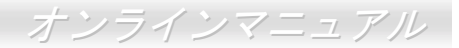

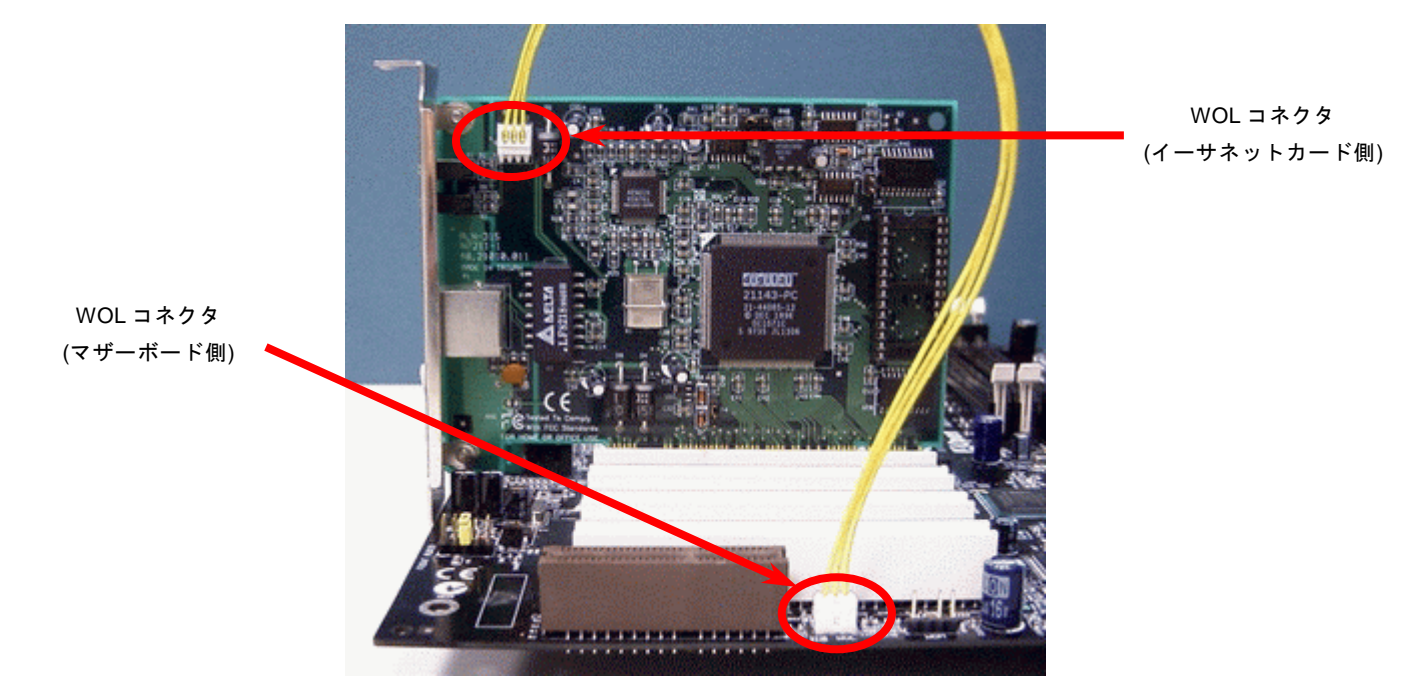

注意: この図は参考用のみですので、当マザーボードと確実に一致するわけではありません。

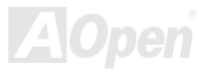

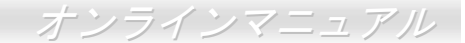

### *AGP (*アクセラレーテッドグラフィックポート*)*拡張スロット

AK77 Pro(A)-133/AK77 Plus(A)-133 マザーボードは[AGP 4x](#page-89-0) スロットを装備しています。AGP 4x は高性能 3D グラフィックス用に 設計されたバスインタフェースです。AGP はメモリへの読み書きのみをサポートし、1 組のマスタ/スレーブのみを対象にします。AGP は 66MHz クロックの立ち上がりと下降部の双方を利用し、データ転送速度は 66MHz x 4 バイト x 2 = 528MB/s です。AGP は さらに AGP 4x <sup>モ</sup>ードへ移行中で、転送速度は 66MHz x 4bytes x 4 = 1056MB/s です。

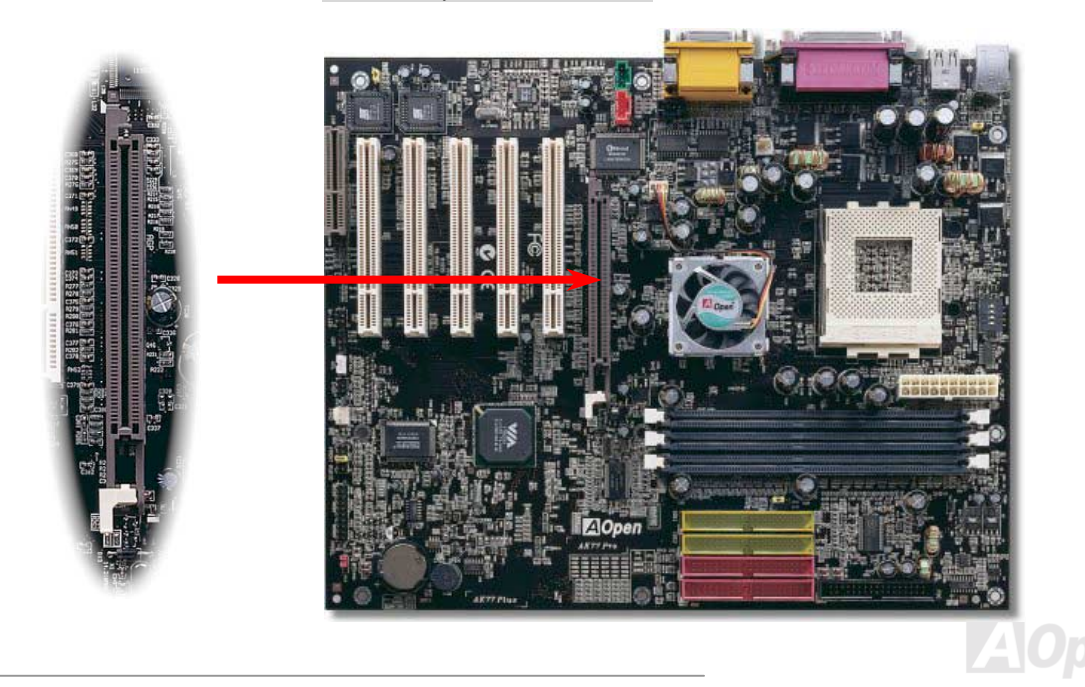

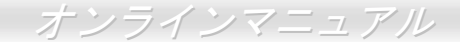

### *CNR(*コミュニケーション及びネットワーキングライザー*)*拡張スロット

<u>[CNR](#page-91-0)</u> は AMR (オーディオ/モデムライザー) に取って代わって V.90 アナログモデム、多チャンネルオーディオ、イーサーネット LAN による各種のネットワーク機能、DSL、USB、無線、あるいは電話線によるホームネットワーク環境をサポートするライザー仕様 です。CPU <sup>の</sup>計算能力の向上に伴い、デジタル処理操作をメインチップセットに組み込んで CPU <sup>パ</sup>ワーの一部が利用できるように なりました。しかし、コード変換 [\(CODEC](#page-92-0))回路は別の独立した回路設計が必要ですので、コストのより低い、しかも弾力性に富む CNR カード上に組み込まれます。このマザーボードにはオンボードでサウンド CODEC が装備されて(BIOS よりオフできる)います が、モデム機能のオプションとして予備の CNR スロットも用意されています。もちろん、引き続き PCI <sup>モ</sup>デムカード/LAN カード もご使用になれます。

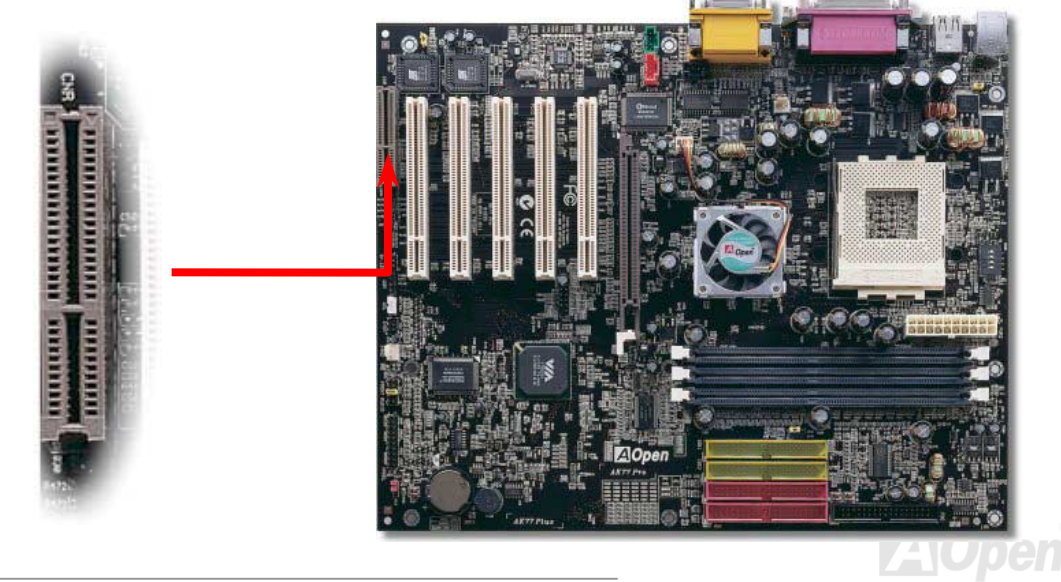

### *PC99* カラー仕様準拠バックパネル

オンボードの I/O デバイスは PS/2 キーボード、PS/2 マウス、シリアルポート、COM1、COM2、プリンタ、6 個<sup>の</sup> [USB](#page-47-0) 、AC97 サウンドコーデック、ゲームポートです。下図は筐体のバックパネルから見た状態です。

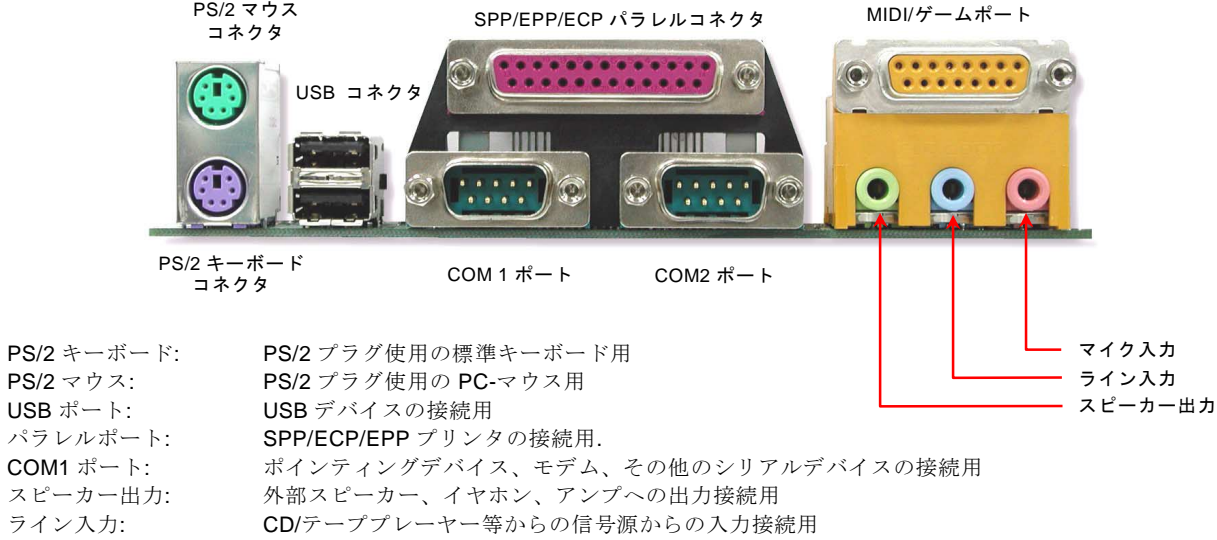

- マイク入力: マイクロホンからの入力接続用
- MIDI/ゲームポート: 15ピン PC ジョイスティック、ゲームパッドまたは MIDI デバイスへの接続用

# <span id="page-47-0"></span>第 *2* の *USB* ポート

このマザーボードは 2 個の [USB](#page-100-0) ポート、合わせて 4 個のUSBコネクタをサポートしています。2 個のコネクタは、PC99 仕様準拠 バックパネルにありますが、第2<sup>の</sup> USB ポートのコネクタは PCI3 スロットの後部にあります。適当なケーブルにより、ほかの USB コネクタをバックパネルやフロントパネルに接続できます。

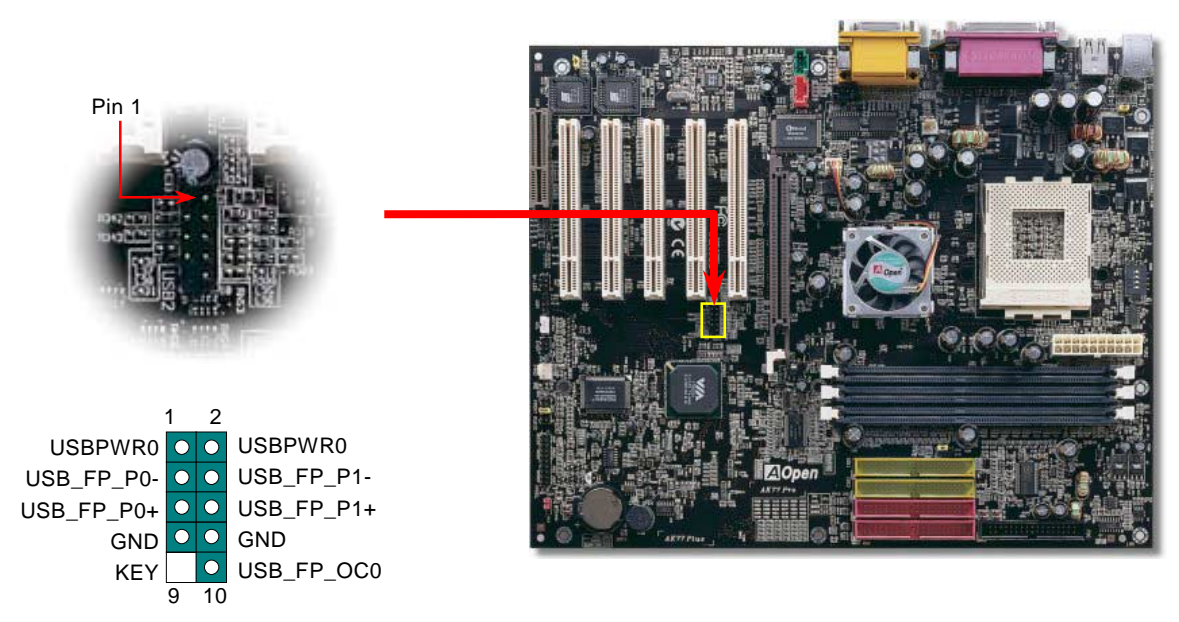

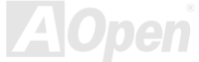

### ケース監視センサ

このコネクタはケース監視機能を提供します。ケースが開けられると、この機能によりイベントがシステム BIOS に記録されます。 2 ピンのケース監視センサ付きのケースをご利用の場合に、それを"CASE OPEN"コネクタに接続し、システム BIOS からケース<sup>モ</sup> ニタ機能を起動することができます。センサの購入には最寄の AOpen 販売店かリセラーにご連絡ください。また、詳細な情報は公 式サイト <u>[www.aopen.co.jp](http://www.aopen.co.jp/)</u> までご覧ください。

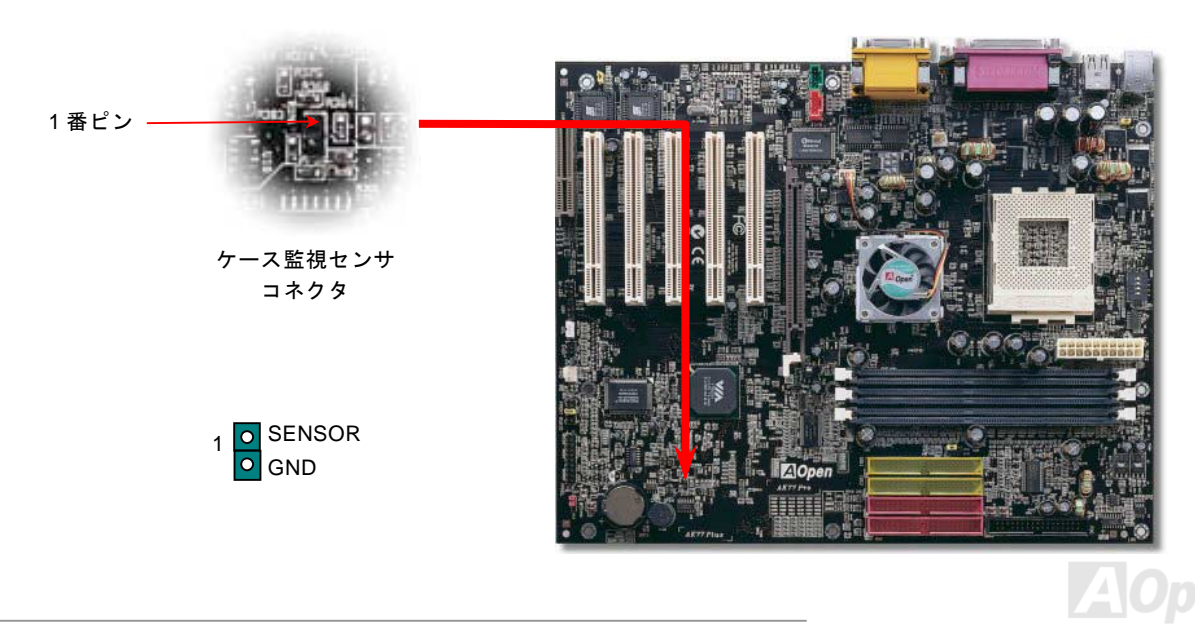

# *CD* オーディオコネクタ

このコネクタは CDROM または DVD ドライブからの CD オーディオケーブルをオンボードサウンドに接続するのに使用します。

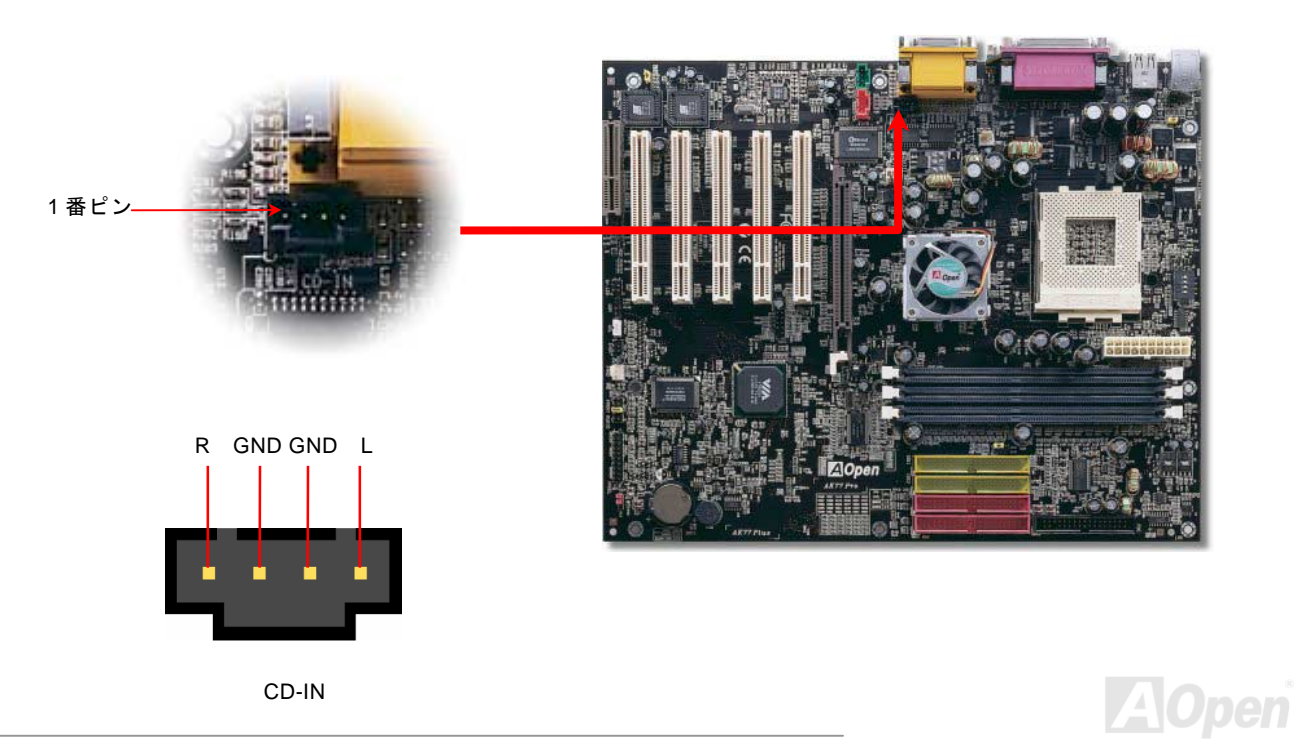

# モデムオーディオコネクタ

このコネクタは内蔵モデムカードからのモノラル入力/マイク出力ケーブルをオンボードサウンド回路に接続するのに用います。1-2 ピンはモノラル入力用で、3-4 ピンはマイク出力用です。なお、この種のコネクタにはまだ規格はないですので、限られた内蔵モデムカードがこのコネクタを採用することにご注意ください。

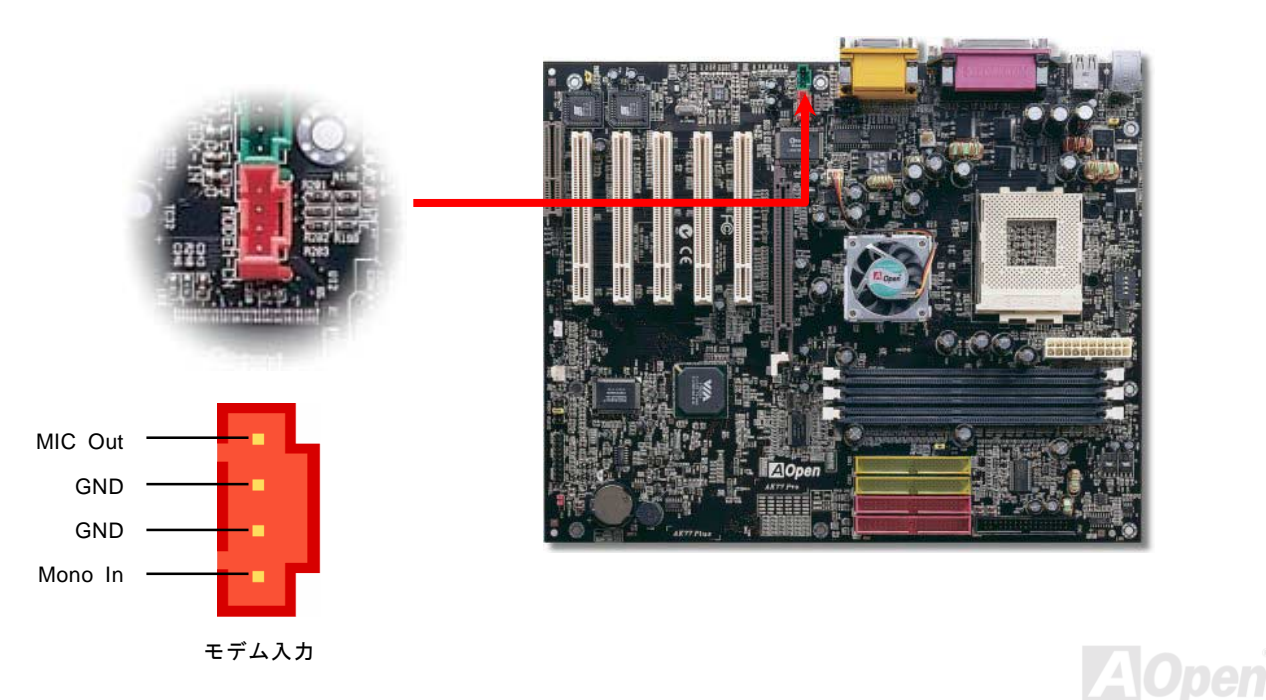

# *AUX* 入力コネクタ

このコネクタは MPEG オーディオケーブルで MPEG カードからオンボードサウンドへ接続するのに使用します。

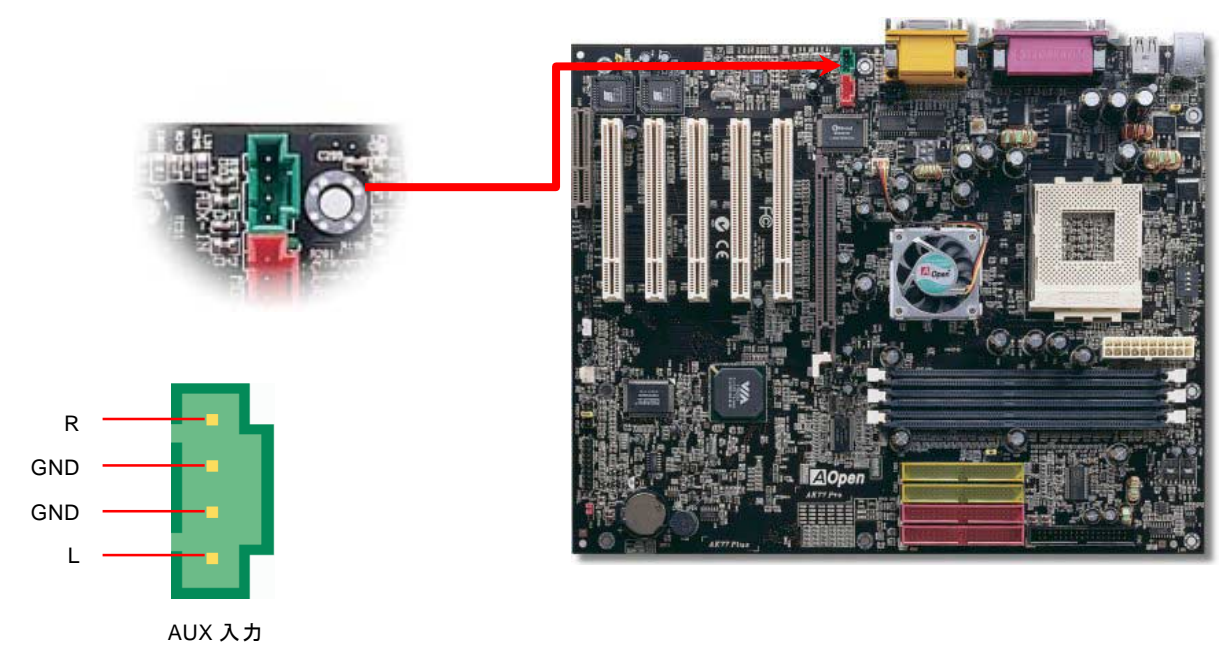

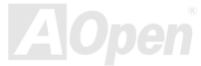

# フロントオーディオ

ケースのフロントパネルにオーディオポートの設計がある場合には、オンボードオーディオからこのコネクタを通してフロントパネルに接続できます。ちなみに、ケーブルを接続する前にフロントオーディオコネクタからジャンパーキャップを外してください。フロントパネルにオーディオポートがない場合はこの黄色いキャップを外さないでください。

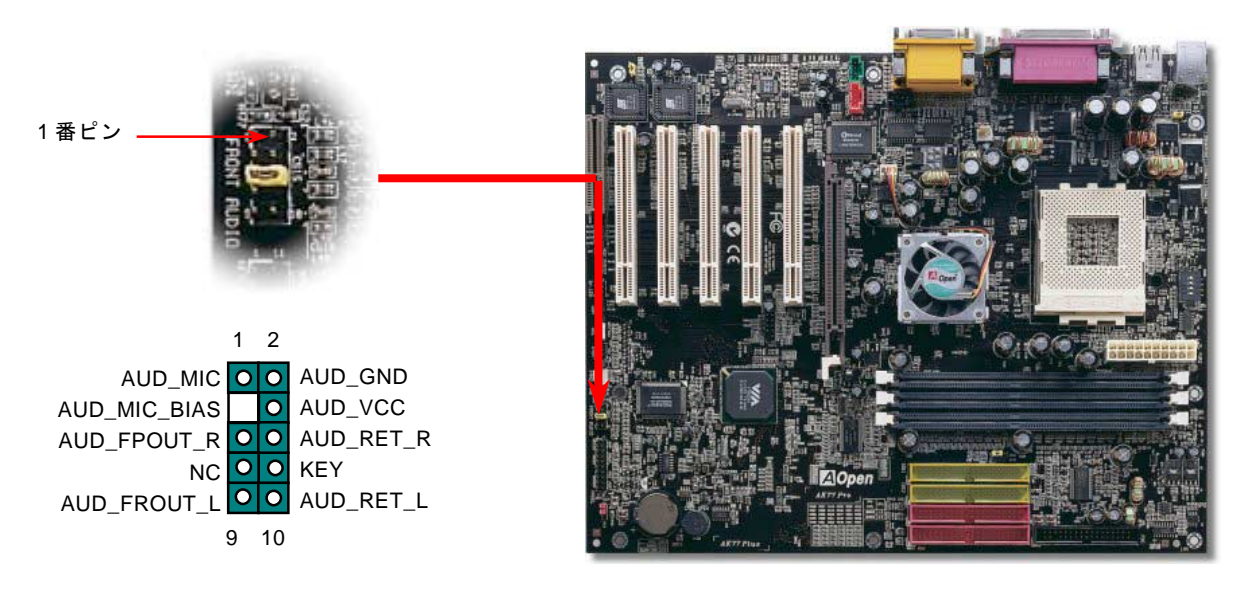

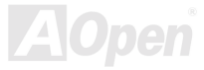

# ダイハード *BIOS*

最近数多くのコンピュータウイルスは BIOS <sup>コ</sup>ードおよびデータ領域を破壊する事で知られています。

それで当マザーボードには、ソフトウェアや BIOS <sup>コ</sup>ードに依存しないハードウェアによる予防対策が取られており、ウイルスを <sup>1</sup>00% 防止できます。

本来搭載された BIOS が正常に動作しない場合、JP30 のジャンパーを 2-3 ピンに設定することで 2 番目の BIOS ROM により、元<sup>の</sup> BIOS が復帰可能です。

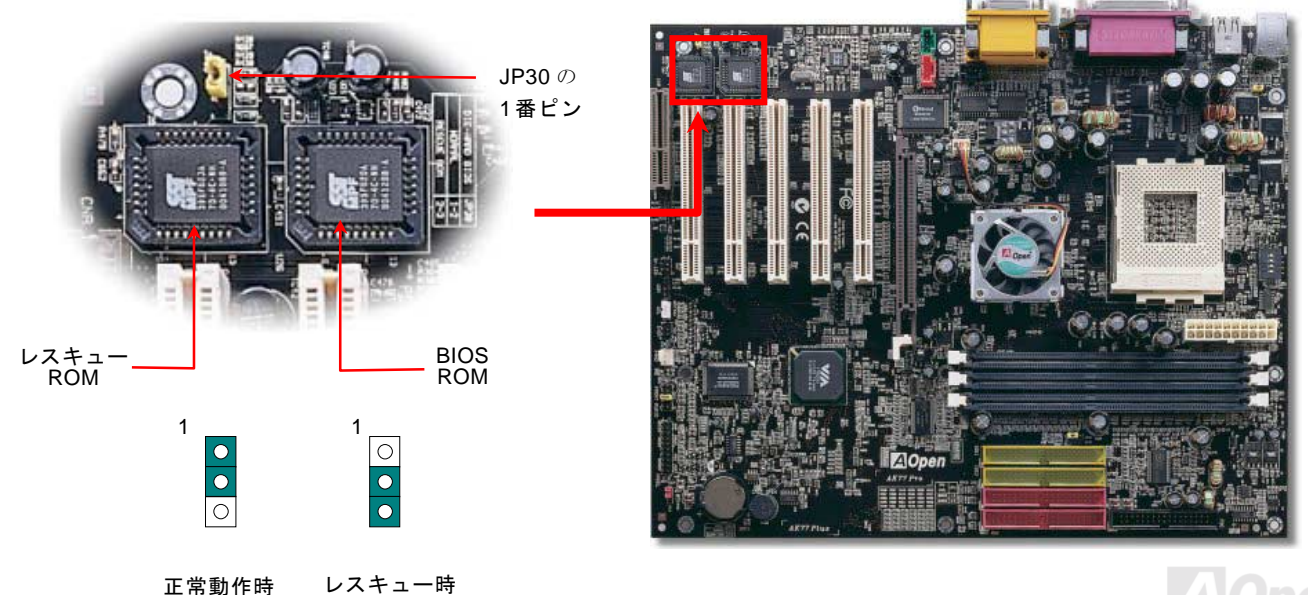

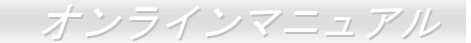

### ダイハード *BIOS* 用外部コントローラ

外部コントローラーにより、コンピュータの筐体を開けずに BIOS モードを"レスキュー"および"ノーマル"間で切り替えられます。 これにはマザーボードのコネクタピン(**JP30**)にジャンパーケーブルを差す必要があります。コネクタの向きにご注意ください。赤 い線が 1 番ピン側に合わせます。

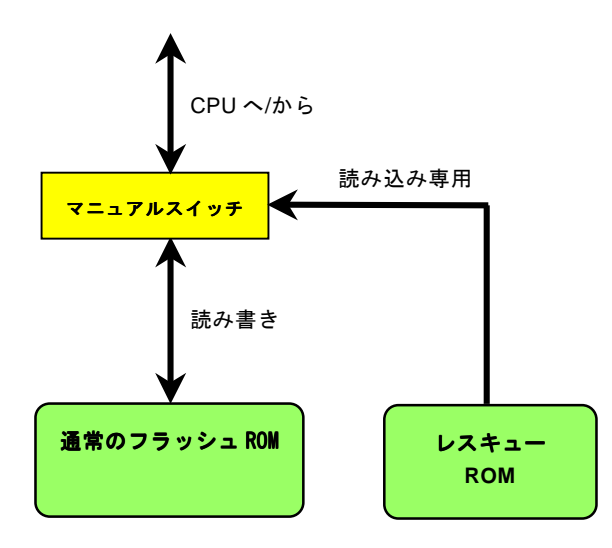

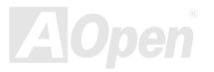

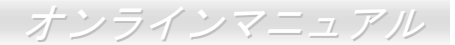

注意: BIOS がウィルスに感染したと思われる場合には、以下の操作を行います。

- 1. システムをオフにし、外部コントローラを"レスキュー"にしてレスキューROM から読み込みます。
- 2. システムを起動し、スイッチを"ノーマル"に戻します。
- 3. BIOS アップグレードの手順に従って BIOS を復旧させます。.
- 4. システムを再起動すると、正常時に戻ります。

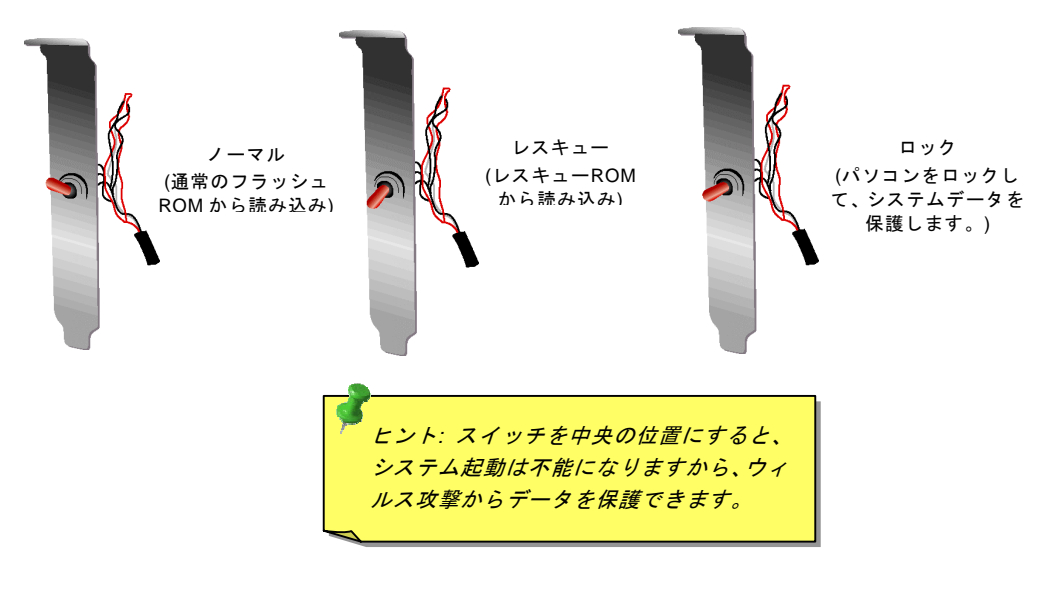

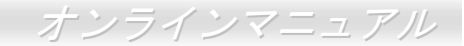

# *Dr. LED* コネクタ(アップグレード オプション)

Dr. LED (オプショ<sup>ン</sup>) を併用すると、PC 組立て時に直面するシステム上の問題が容易に把握できます。Dr. LED のフロントパネ<sup>ル</sup> にある 8 個<sup>の</sup> LED 表示により、問題がコンポーネントなのか、インストール関係なのかが理解できます。これによりご使用のシス テムの自己チェックが容易に行えます。

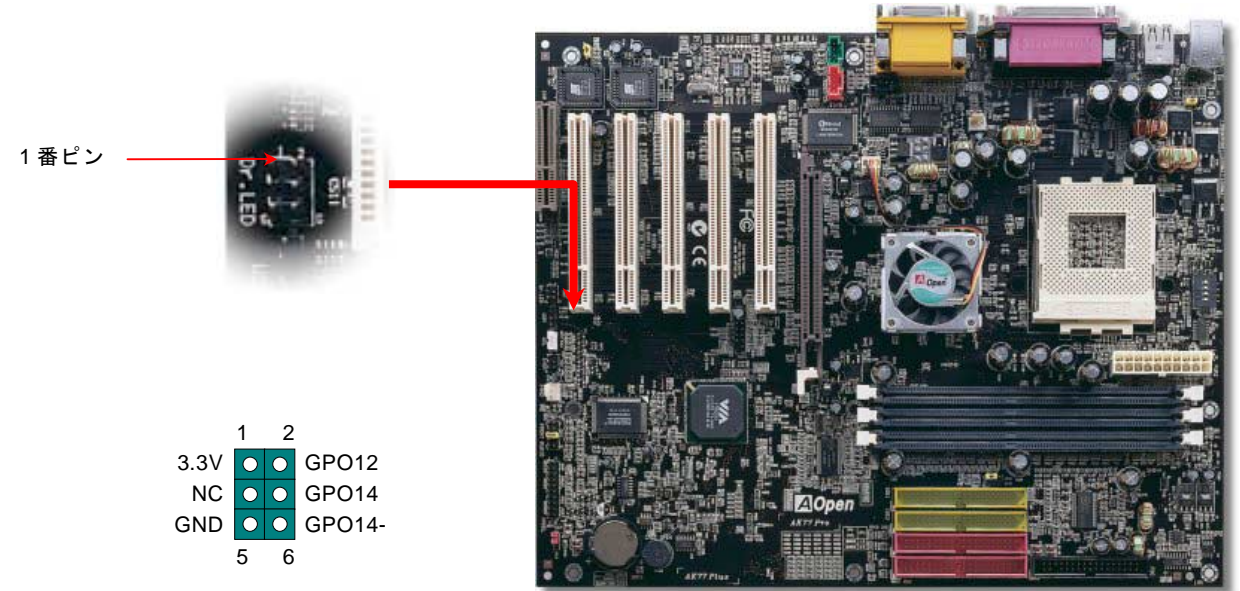

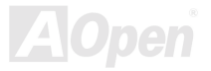

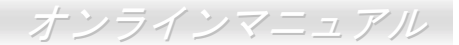

Dr. LED はフロントパネルに 8 個<sup>の</sup> LED を有する CD ディスク保管ボックスで、Dr. LED のサイズは 5.25 フロッピードライブと全 く同じですから、通常の筐体の 5.25 インチドライブベイに容易にインストールできます。

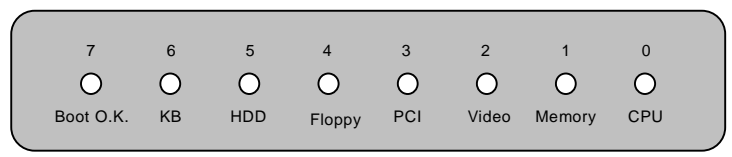

システム起動時にエラーが生じると 8 個の内その段階に応じた LED が点灯します。<sup>7</sup> 番 LED (最後に点灯する LED)が点灯すれば、 システムは正常に起動したことを表します。8 個<sup>の</sup> LED はそれぞれ点灯時に以下の意味を有します。 LED 0 –CPU が正しくインストールされていないか故障しています。LED 1-メモリが正しくインストールされていないか故障しています。 LED 2 –AGP が正しくインストールされていないか故障しています。LED 3 –PCI カードが正しくインストールされていないか故障しています。LED 4 –フロッピードライブが正しくインストールされていないか故障しています。LED 5 –HDD が正しくインストールされていないか故障しています。LED 6 –キーボードが正しくインストールされていないか故障しています。

LED 7 –システムは正常に起動しています。

メモ*: POST (*電源投入時の自己診断*)*実行中に、システム起動完了まで の間、デバッグ *LED* は *LED0* から *LED7* まで順繰りに点灯します。

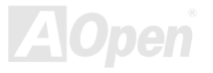

# バッテリー不要及び耐久設計

このマザーボードには[フラッシュ](#page-94-0) ROMと特殊回路が搭載されていますので、ご使用の CPU と CMOS 設定をバッテリ無しで保存で きます。RTC(リアルタイムクロック)は電源コードがつながれている間動作し続けます。何らかの理由で CMOS データが紛失さ れた場合、Flash ROM から CMOS 設定を再度読み込むだけでシステムは元の状態に復帰することができます。

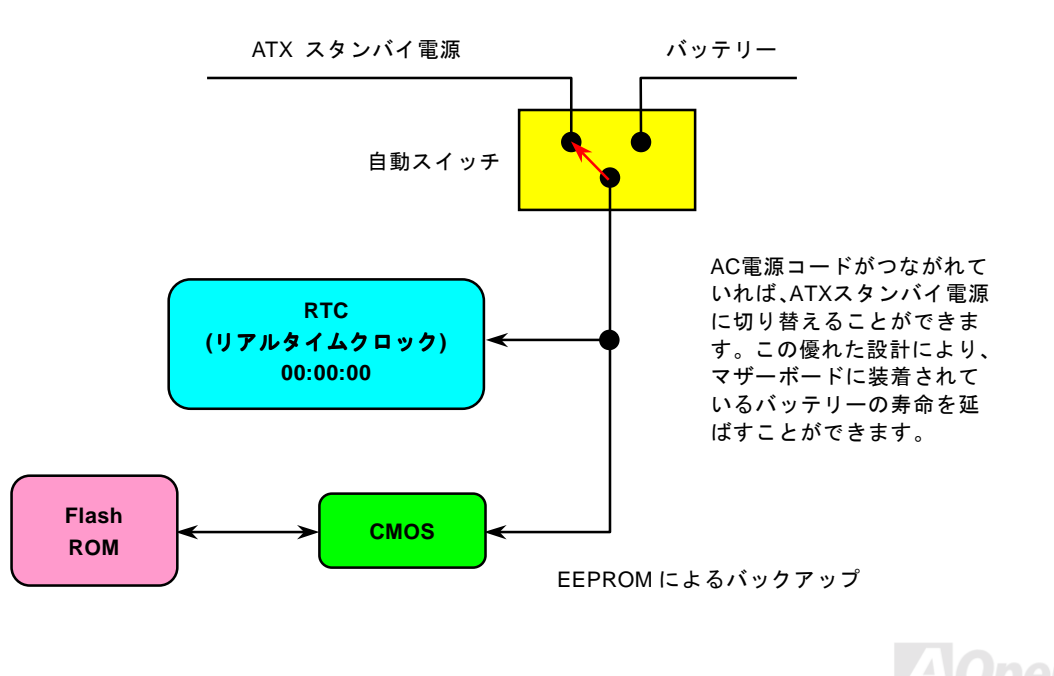

# 過電流保護

過電流保護機能はATX 3.3V/5V/12Vのスイッチングパワーサプライに採用されている一般的な機能です。しかしながら、新世代のCPUは違う電圧を使用し、5VからCPU電圧(例えば2.0V)を独自に生成するため、5Vの過電流保護は意味を持たなくなります。こ のマザーボードにはCPU過電流保護をオンボードでサポートするスイッチングレギュレータを採用、3.3V/5V/12Vのパワーサプライに対するフルレンジの過電流保護を提供しています。

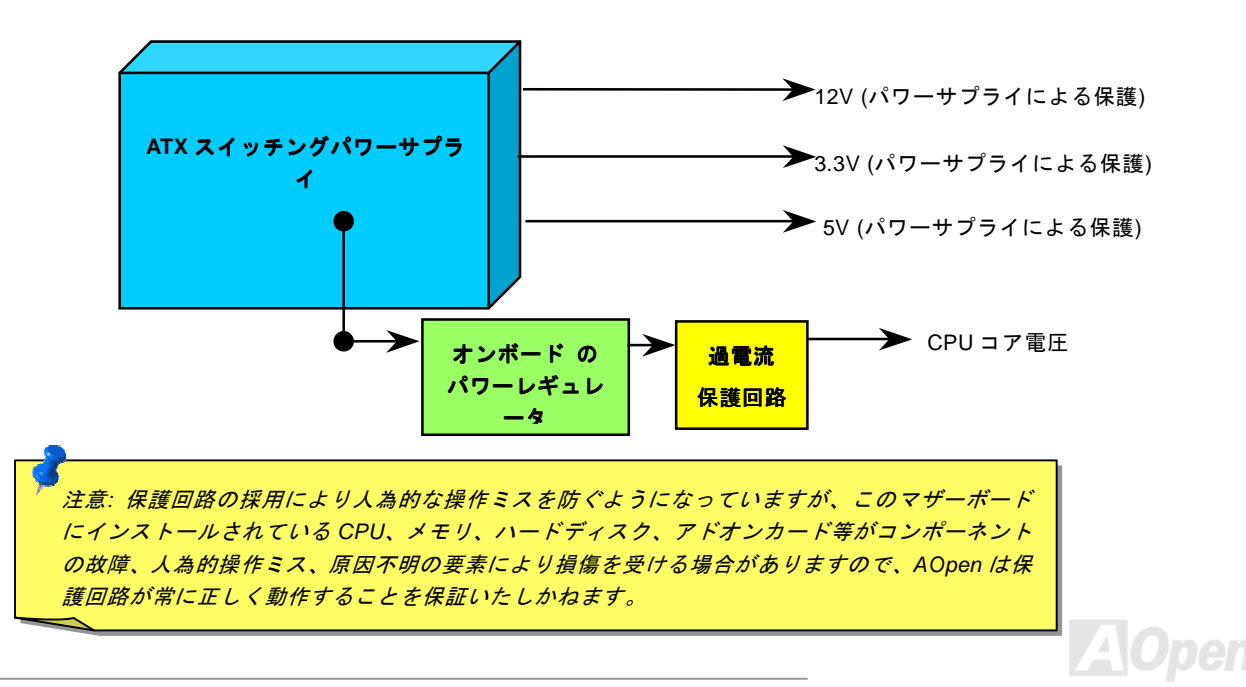

#### ハードウェアモニタ機能

このマザーボードにはハードウェアモニタ機能が備わっています。この巧妙な設計により、システムを起動した時から、システム動作電圧、ファンの状態、CPU 温度を監視されます。これらのシステム状態のいずれかが問題のある場合、ケース内部のスピーカーやマザーボード上のブザー(存在している場合)より、警告メッセージが出されます。

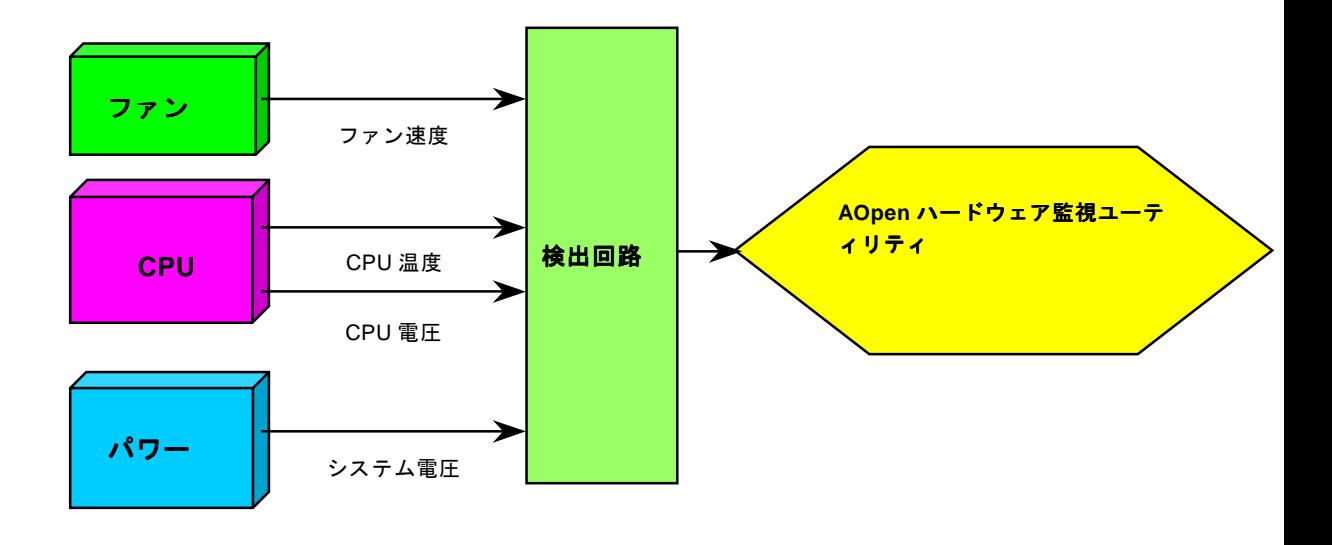

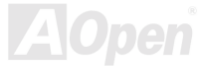

# リセット可能なヒューズ

従来のマザーボードではキーボードや[USB](#page-47-0)ポートの過電流または短絡防止にヒューズが使用されています。これらの<sup>ヒ</sup>ューズはボードにハンダ付けされていますので、故障した際(マザーボードを保護するため)、フューズを交換できず、マザーボードも故障した ままにされることになります。

高価なリセット可能なヒューズの保護機能により、マザーボードは正常動作に復帰できます。

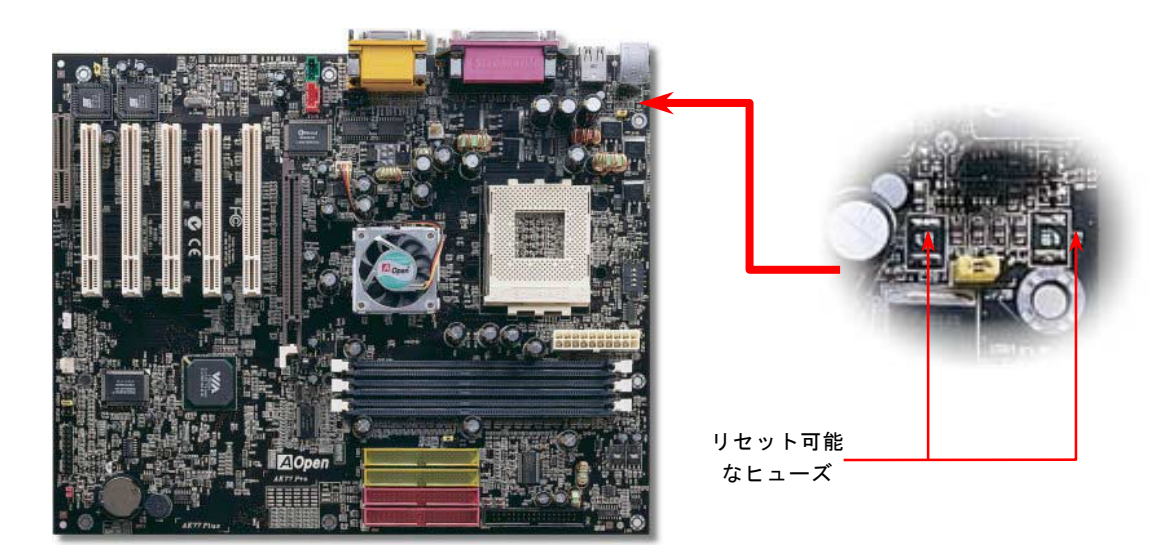

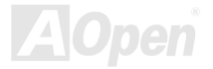

#### *2200*μ*F* 低漏洩キャパシタ

高周波数動作中の低漏洩キャパシタ (低等価直列抵抗付き)の性質は CPU パワーの安定性の鍵を握ります。これらのキャパシタの設 置場所は 1 <sup>つ</sup>のノウハウであり、経験と精密な計算が要求されます。

加えて、このマザーボードには通常の容量(1000 または <sup>1500</sup>μ*F*)を上回る <sup>2200</sup>μ*<sup>F</sup>* キャパシタが使用され、より安定した CPU パ ワーを保証します。

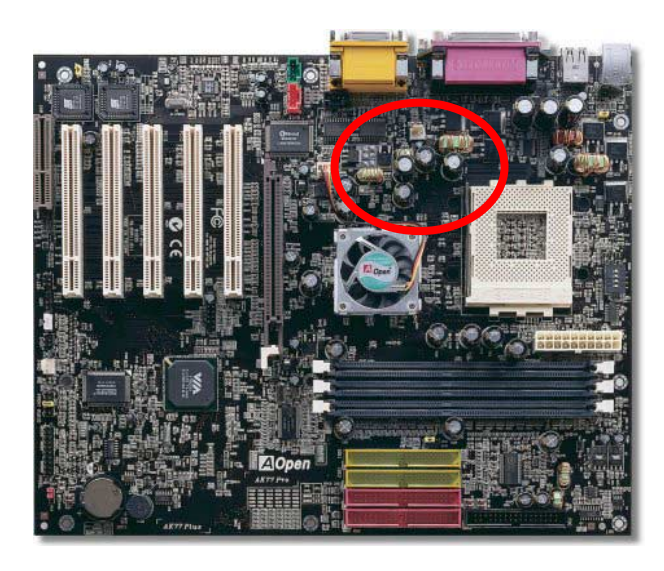

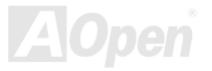

高速度の CPU (新しい Pentium III, またはオーバークロック時等)でのシステム安定性を高めるのに、CPU コア電圧の電源回路をチ ェックするのは重要です。代表的な CPU <sup>コ</sup>ア電圧は 2.0V ですので、優良な設計では電圧が 1.860V と 2.140V <sup>の</sup>間になるよう制御 されます。つまり変動幅は 280mV 以内ということです。下図はデジタルストレージスコープで測定された電圧変動です。これは電 流が最大値 18A <sup>の</sup>時でも電圧変動が 143mv であることを示しています。

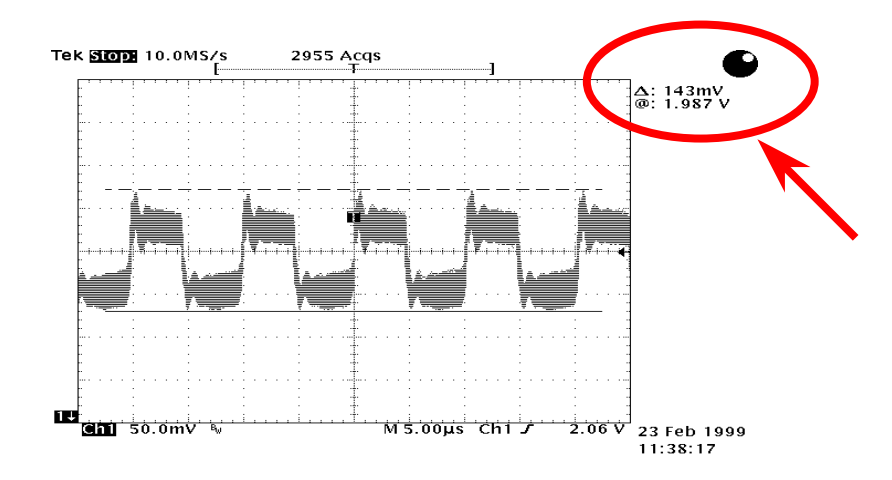

注意: このグラフは参考用のみですので、当マザーボードと確実に一致するわけではありません。

レイアウト *(*周波数分離ウォール*)*

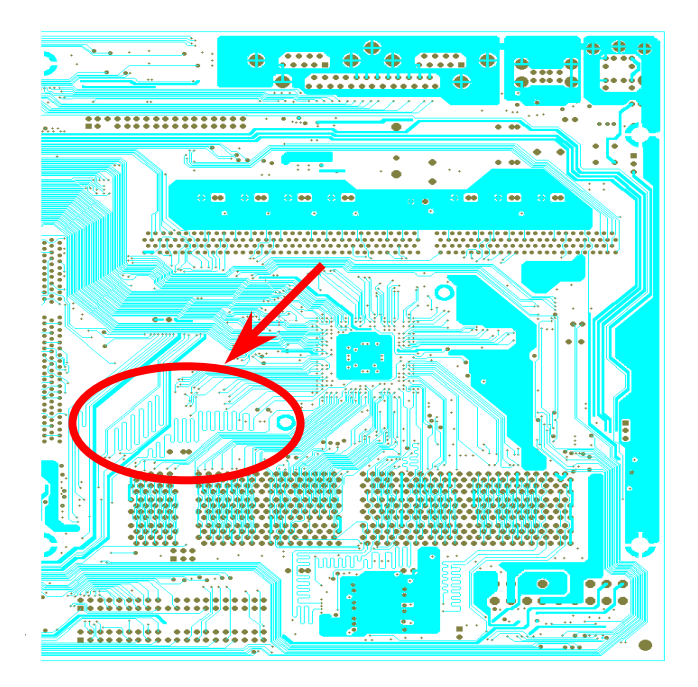

高周波時の操作、特にオーバークロックの場合においては、チップセットと CPU の安定動作を決定付ける最 も重要な要素となるのはレイアウトです。このマザーボードでは"周波数分離ウォール(Frequency Isolation Wall)"と呼ばれる AOpen 独自の設計が採用されて<sup>い</sup> ます。マザーボードの各主要領域を、動作時の各周波数が同じか類似している範囲に区分けすることで、互いの動作やモードのクロストークや干渉が生じにくいようになっています。トレース長および経路は注意深く計算される必要があります。例えばクロックのトレースは同一長となるよう(必ずしも最短ではない)にす ることで、クロックスキューは数ピコ秒 $(1/10^{12}$  Sec)以 内に抑えられています。

注意: この図は参考用のみですので、当マザーボードと確実に一致するわけではありません。

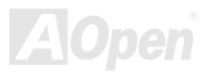

### 純アルミニウム製ヒートシンク

CPU およびチップセットの冷却はシステムの信頼性にとって重要です。アルミニウム製ヒートシンクにより、特にオーバークロッ ク時により効率のよい冷却効果が実現します。

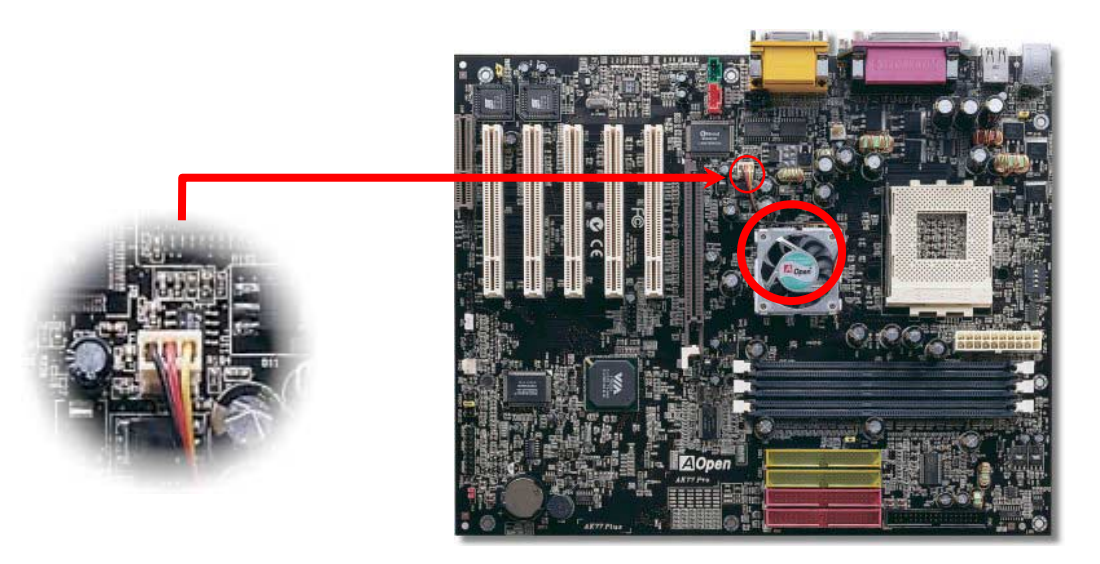

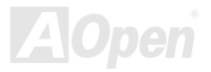

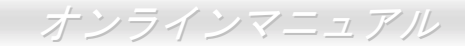

# ドライバ及びユーティリティ

[AOpen Bonus CD](#page-90-0) ディスクにはマザーボードのドライバとユーティリティが収録されています。. システム起動にこれら全てをイ ンストールする必要はありません。ただし、ハードウェアのインストール後、ドライバやユーティリティのインストール以前に、まず Windows 98 等の基本ソフトをインストールすることが必要です。ご使用になる基本ソフトのインストールガイドをご覧くださ い。

> 注意*:* 薦められた手順に従って、*Windows 95* 及び*Windows 98*をインストールしてください。

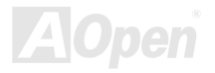

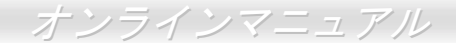

# *Bonus CD* ディスクからのオートランメニュー

Bonus CD ディスクのオートラン機能を利用できます。ユーティリティとドライバを指定し、モデル名を選んでください。

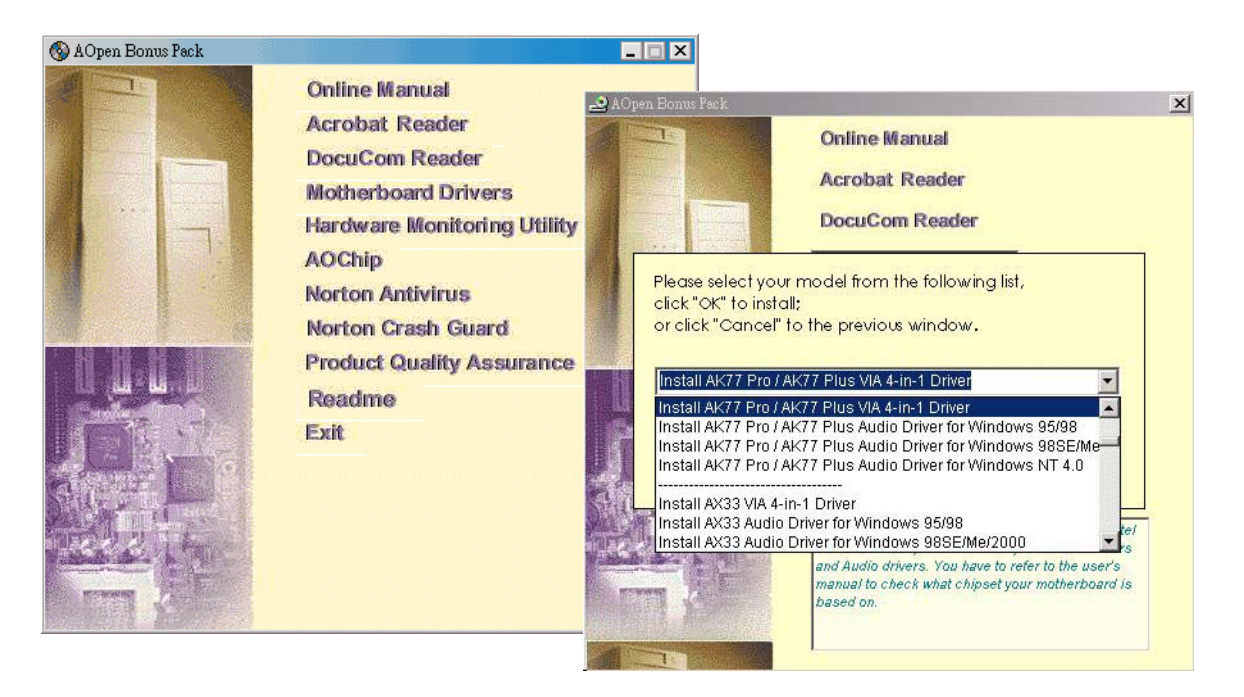

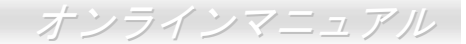

#### *Windows 95* のインストール

- 1. まず、[AGP](#page-89-0)カード以外のいかなるアドオンカードをインストールしないでください。
- 2. Windows 95 OSR2 v2.1、1212、1214 及び USB 対応のそれ以降のバージョンをインストールしてください。さもないと、 USBSUPP.EXE.をインストールする必要があります。
- 3. VIA AGP Vxd ドライバ、IRQ 経路指定ドライバ、VIA ATAPI ベンダーサポートドライバ及び VIA チップセット機能登録プロ グラムを含むVIA 4 in 1 [ドライバを](#page-71-0)インストールしてください。
- 4. 最後に、他のアドオンカード及びそれらのドライバをインストールしてください。

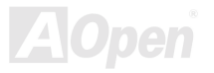

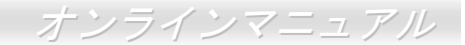

#### *Windows 98* のインストール

- 1. まず、[AGP](#page-89-0)カード以外のいかなるアドオンカードをインストールしないでください。
- 2. BIOS が IRQ の指定を完全に制御できるように、BIOS Setup > Advanced Chipset Features > OnChip USB より USB <sup>コ</sup>ント ローラーをオンにしてください。
- 3. システムに Window 98 をインストールしてください。
- 4. VIA AGP Vxd ドライバ、IRQ 経路指定ドライバ、VIA ATAPI ベンダーサポートドライバ及び VIA チップセット機能登録プロ グラムを含むVIA 4 in 1 [ドライバ](#page-71-0)をインストールしてください。
- 5. 最後に、他のアドオンカード及びそれらのドライバをインストールしてください。

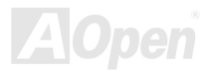

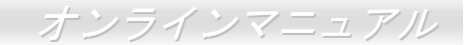

# *Windows® <sup>98</sup> SE, Windows® ME* 及び *Windows®2000* のインストール

Windows® 98 第二版、Windows® Millennium 或いは Windows® 2000 をご使用される場合に、IRQ 経路指定ドライバ及び ACPI 登録 は既に基本ソフトに内包されていますので、4-in-1 ドライバをインストールする必要はありません。Windows® 98 SE をご使用の方には,VIA 登録プログラム INF 及び AGP ドライバをそれぞれインストールして更新すればいいです。

[VIA Technologies Inc.](http://www.via.com/)のウェブサイトまで、4 in 1 ドライバの最新バージョンをご確認ください。

<http://www.via.com/>

<http://www.via.com/drivers/4in1420.exe>

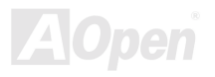

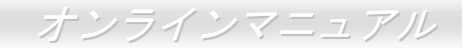

# <span id="page-71-0"></span>*VIA 4 in 1* ドライバのインストール

Bonus Pack CD ディスクのオートランメニューから、VIA 4 in 1 ドライバ([IDE Bus master](#page-91-0) (Windows NT 用)、VIA ATAPI ベンダー サポートドライバ、VI[A AGP](#page-89-0)、IRQ 経路指定ドライバ(Windows 98 用)、VIA 登録(INF)ドライバ)をインストールできます。

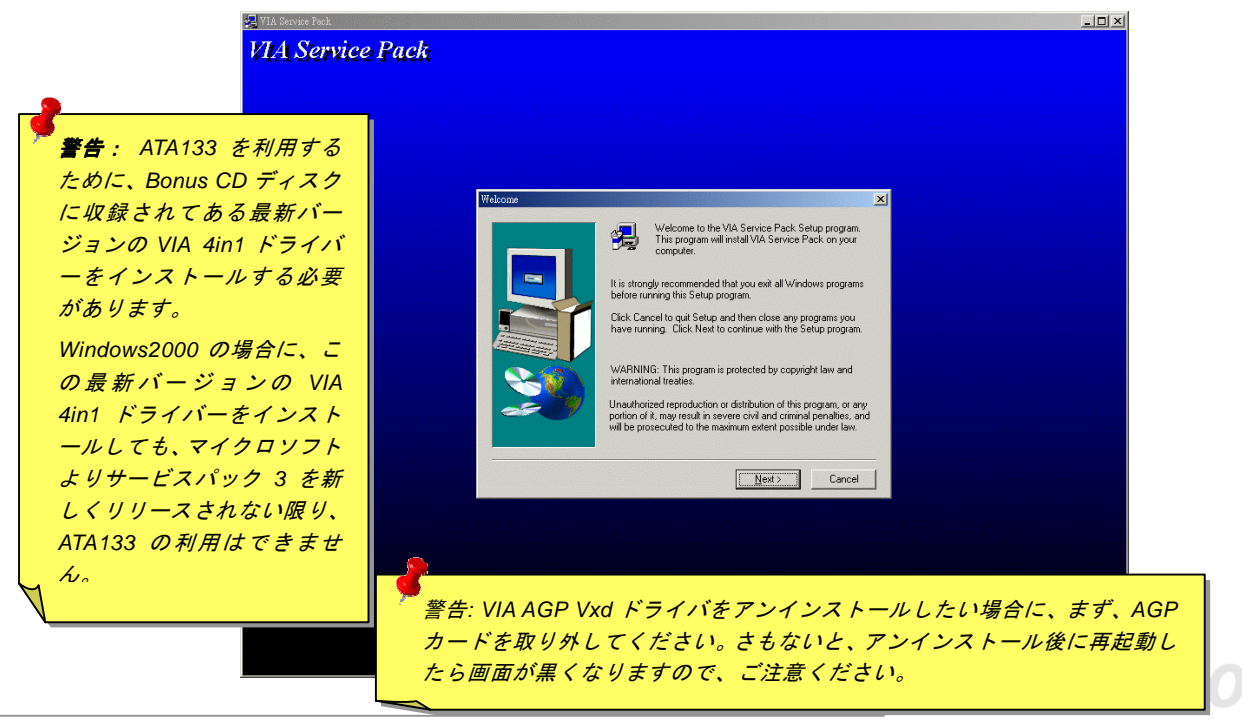
\_ *AK77 Pro(A)-133 / AK77 Plus(A)-133 \_ \_ \_ \_ オンラインマニュア* 

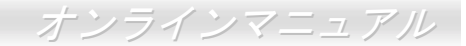

# オンボードサウンドドライバのインストール

このマザーボードには AD 1885 AC97 [サウンド](#page-89-0) [CODEC](#page-92-0) が装備されています。オーディオドライバは Bonus Pack CD ディスクオ ートランメニューから見つけられます。

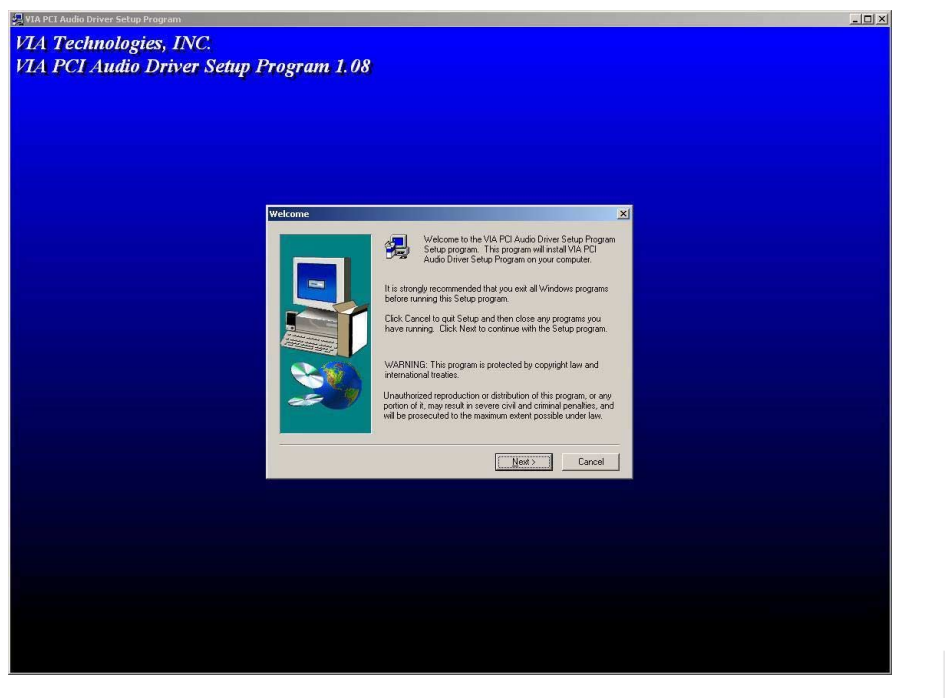

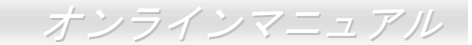

### オンボード *IDE RAID* ドライバのインストール *(AK77 Plus* のみ*)*

オンボードの PROMISE® FastTrak 100 Lite チップセットはインストール用の DOS, Widows 3.1/95/98/98 SE/ME/NT/2000 ドライバ を提供しています。より詳細な情報は"ATA/100 IDE RAID マニュアル"をご参照ください。

# *FastCheck™*モニタユーティリティのインストール *(AK77 Plus* のみ*)*

IDE RAID チャンネルで設定されたディスクアレイおよびドライブの動作状態は、Window 環境で FastCheck™ モニタユーティリテ ィによってモニタできます。FastCheck™はディスクアレイやコントローラで生じうる問題を、見聞きできるメッセージで知らせます。より詳細な情報は"ATA/100 IDE RAID マニュアル"をご参照ください。

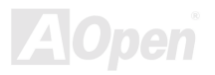

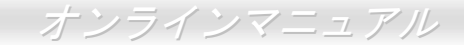

### ハードウェアモニタユーティリティのインストール

ハードウェアモニタ ユーティリティをインストールすることで、CPU 温度、ファン回転速度、システム電圧がモニタできます。ハ ードウェアモニタ機能は BIOS およびユーティリティソフトウェアにより動作するので、ハードウェアのインストールは不要です。

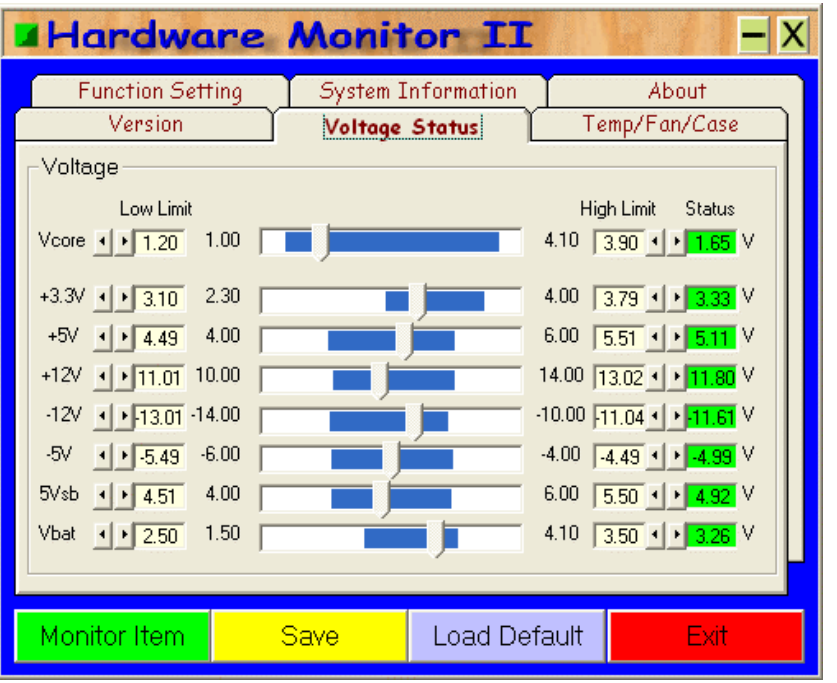

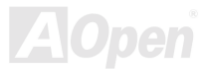

### *ACPI* ハードディスクサスペンド

<u>[ACPI](#page-89-0)</u> ハードディスクサスペンドは基本的には Windows の基本ソフトで管理されます。これで現在の作業 (システムモード、メモ リ、画像イメージ)がハードディスクに保存され、システムは完全にオフにできます。次回電源をオンにした時は Windows やアプリ ケーションの起動をせずに先回の作業がハードディスクから再度読み込まれ数秒間で復元されます。ご使用のメモリが通常<sup>の</sup> 64MB であれば、メモリイメージを保存するため 64MB <sup>の</sup>ハードディスク空き領域が必要です。

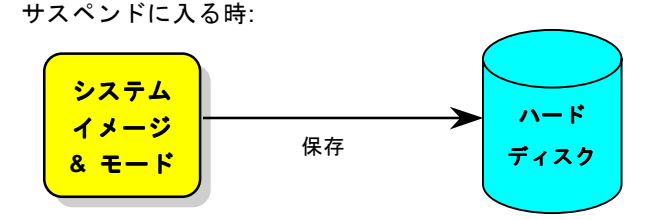

ハードディスク 数秒間で復元次回電源オンの時: システムイメージ**&** モード

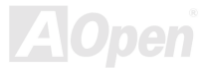

#### AK77 Pro(A)-133 / AK77 Plus(A)-133

#### 必要なシステム環境

- 1. **AOZVHDD.EXE 1.30b** またはそれ以降のバージョ<sup>ン</sup>
- 2. **config.sys** 及び **autoexec.bat** を削除

#### 新システムにおける Windows 98 の初回インストール

- 1. "**Setup.exe /p j**"を実行して、Windows 98 をインストールします。
- 2. Windows 98 のインストール完了後、コントロールパネル>電源の管理を開きます。
	- a. 電源の設定 <sup>&</sup>gt;システムスタンバイを"なし"に設定します。
	- b. "ハイバネーション"をクリックし、"ハイバネーションサポートを有効にする"を指定、"適用"をクリックします。
	- c. "詳細設定"タブをクリックしたら、"パワーボタン"上に"ハイバネーション"が表示されます。 このオプションは上記のステッ プ b が実行されたあとでのみ表示され、未実行であれば、"スタンバイ"および"シャットダウン"だけが表示されます。"ハイ バネーション"を選び、"適用"をクリックします。
- 3. DOS を起動し、AOZVHDD <sup>ユ</sup>ーティリティを実行します。
	- a. ディスク全体が Win 98 システムで使用される(FAT 16 又は FAT 32)場合は、"**aozvhdd /c /file**"を実行します。また、ディス クに十分な空きスペースが必要である点にお忘れないでください。例えば、64 MB DRAM 及び 16 MB VGA カードをインス トールする場合、システムには最小 80 MB <sup>の</sup>空きスペースが必要です。ユーティリティは空きスペースを自動的に探します。
	- b. Win 98 用にパーティションを切っている場合、"**aozvhdd /c /partition**"を実行します。当然ですが、システムには未フォーマ ットの空きパーティションが必要です。

4. システムを再起動します。

5. これで ACPI ハードディスクサスペンドが使用可能になりました。"スタート > シャットダウン>スタンバイ"で画面は自動的に オフになります。システムがメモリ内容をハードディスクに保存するには 1 分程かかります。メモリサイズが大きくなるとこれに 要する時間が長くなります。

#### **APM** から **ACPI** への変更 **(Windows 98** のみ**)**

1. "**Regedit.exe**"を実行します。

a. 以下のパスをたどります。

#### HKEY\_LOCAL\_MACHINE

**SOFTWARE** 

**MICROSOFT** 

#### **WINDOWS**

#### CURRENT VERSION

#### **DETECT**

- b. "バイナリの追加"を選び、"**ACPIOPTION**"と名前を付けます。
- c. 右クリックして変更を選び、"0000"の後に"01"を付けて"0000 01"とします。
- d. 変更を保存します。
- 2. コントロールパネルから"ハードウェアの追加"を選びます。Windows 98 に新たなハードウェアを自動検出させます。(この際 "**ACPI BIOS**"が検出され、"**Plug and Play BIOS**"が削除されます。)

3. システムを再起動します。

4. DOS を起動し、"AOZVHDD.EXE /C /File"を実行します。

#### **ACPI** から **APM** への変更

1. "**Regedit.exe**"を実行します。

a. 以下のパスをたどります。

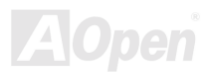

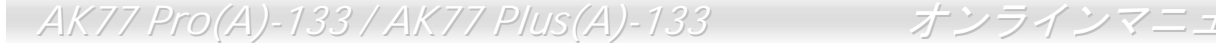

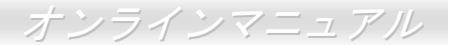

HKEY\_LOCAL\_MACHINE

**SOFTWARE** 

MICROSOFT

#### WINDOWS

#### CURRENT VERSION

DETECT

ACPI OPTION

b. 右クリックして変更を選び、"0000"の後に"02"を付けて"0000 02"とします。

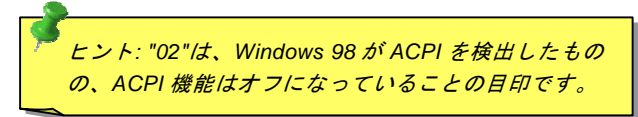

c. 変更を保存します。

2. コントロールパネルから、"ハードウェアの追加"を選びます。Windows 98 に新たなハードウェアを自動検出させます。(この際 "**Plug and Play BIOS**"が検出され、**"ACPI BIOS**"が削除されます。)

3. システムを再起動します。

4. "新たなハードウェアの追加"を再度開くと、"Advanced Power Management Resource"が検出されます。

5. "OK"をクリックします。

ヒント*:*現在のところ、*ATI 3D Rage Pro AGP* カードのみが *ACPI* ハードディスクサス ペンドをサポートしています。最新情報は *AOpen* ウェブサイトをご覧ください。

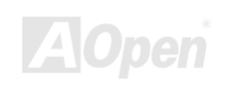

\_ AK77 Pro*(A)-133 / AK77 Plus(A)-133 \_ \_ \_ \_ \_ オンラインマニュアル* 

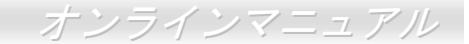

#### *ACPI* サスペンドトゥー*RAM (STR)*

このマザーボードは[ACPI](#page-89-0)サスペンドトゥーRAM 機能をサポートしています。この機能により、Windows 98 やアプリケーションの再起動せずに、先回の作業を DRAM から再現することが可能です。DRAM へのサスペンドは作業内容をシステムメモリに保存する ので、ハードディスクサスペンドより高速ですが、DRAM への電力供給が必要である面、電力消費がないハードディスクサスペンドとは異なります。

サスペンドに入る時:

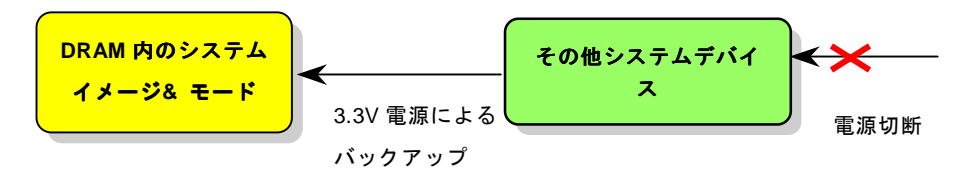

次回パワーオンの時:

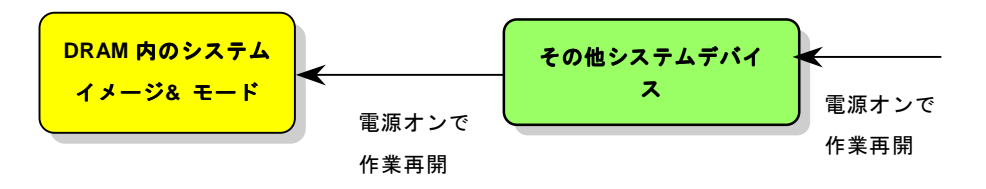

ACPI サスペンドトゥーDRAM を使用可能にするには、以下の手順に従います。

#### 必要なシステム環境

- 1. ACPI 対応の OS が必要です。現在、Windows 95 及び Windows NT 以外、あらゆる他の Windows 基本ソフトが ACPI をサポート しています。
- 2. VIA 4 in 1 ドライバが正しくインストールされている必要があります。

#### 手順

1. 以下の BIOS 設定を変更します。

BIOS Setup > Power Management Setup > [ACPI Function:](#page-89-1) Enabled  $(\nexists \vee)$ 

BIOS Setup > Power Management Setup [> ACPI Suspend Type](#page-89-1): S3.

- 2. コントロールパネル>電源の管理とたどります。"パワーボタン" を "スタンバイ"に設定します。
- 3. パワーボタンまたはスタンバイボタンを押すとシステムが復帰します。

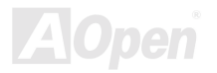

# **AWARD BIOS**

システムパラメータの変更は[BIOS](#page-91-0) セットアップメニューから行えます。このメニューによりシステムパラメータを設定し、128 バイトの CMOS 領域(通常,RTC チップの中か,またはメインチップセットの中)に保存できます。

マザーボード上[のフラッシュ](#page-94-0) ROMにインストールされている AwardBIOS™は工場規格 BIOS <sup>の</sup>カスタムバージョンです。BIOS は <sup>ハ</sup>ードディスクドライブや、シリアル・パラレルポートなどの標準的な装置の基本的な入出力機能を管理する肝心なプログラムで す。

AK77 Pro(A)-133/AK77 Plus(A)-133<sup>の</sup> BIOS 設定の大部分は AOpen<sup>の</sup> R&Dエンジニアリングチームによって最適化されています。 しかし、システム全体に適合するよう、BIOS のデフォルト設定だけでチップセット機能を細部に至るまで調整するのは不可能です。その故に、この章の以下の部分には、セットアップを利用したシステムの設定方法が説明されています。

BIOS セットアップメ[ニューを表示するには](#page-84-0)、[POST \(Power-On Self Test](#page-97-0):電源投入時の自己診断) 実行中に<Del>キーを押してく ださい。

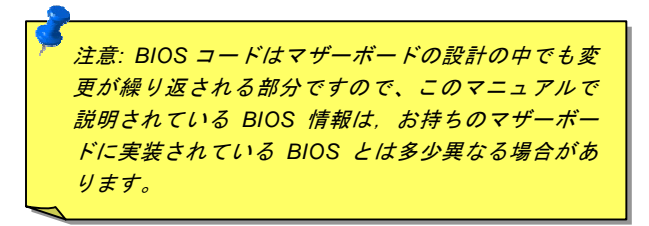

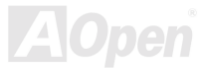

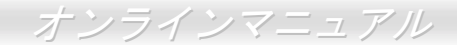

# *Award™ BIOS* セットアッププログラムの使用方法

<sup>一</sup>般には、選択する項目を矢印キーでハイライト表示させ、<Enter>キーで選択、<Page Up>および<Page Down>キーで設定値を変 更します。また<F1>キーでヘルプ表示、<Esc>キーで Award™ BIOS セットアッププログラムを終了できます。下表には Award™ BIOS セットアッププログラム使用時のキーボード機能が説明されています。さらに全ての AOpen マザーボード製品では BIOS <sup>セ</sup> ットアッププログラムに特別な機能が加わっています。それは<F3>キーで表示する言語の指定が可能である点です。

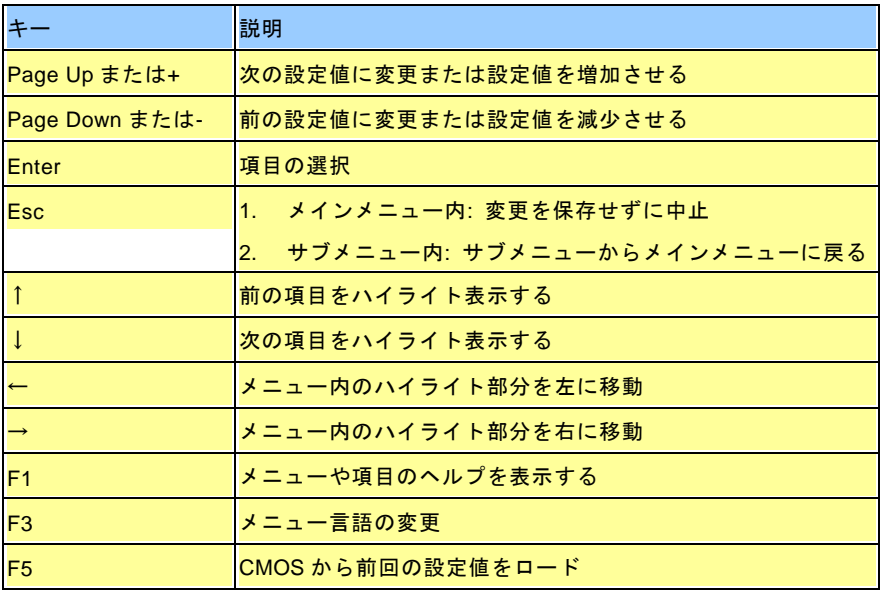

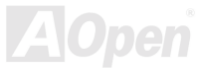

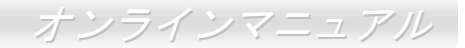

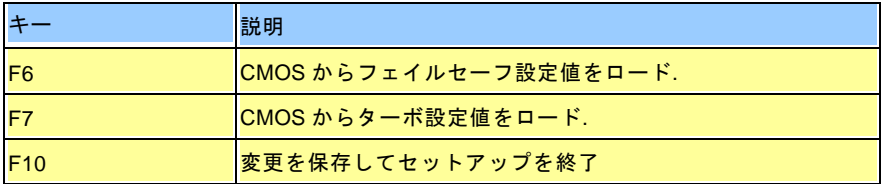

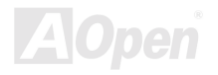

### <span id="page-84-0"></span>*BIOS* セットアップの起動方法

ジャンパー設定およびケーブル接続が正しく行われたなら準備完了です。システムに電源を入れて、[POST \(Power-On Self Test](#page-97-0):電 [源投入時](#page-97-0)の自己診断)実行中に<Del>キーを押すと、BIOSセットアップに移行します。最適なパフォーマンスを実現するには"Load Setup Defaults (デフォルト値のロード) "を選択してください。

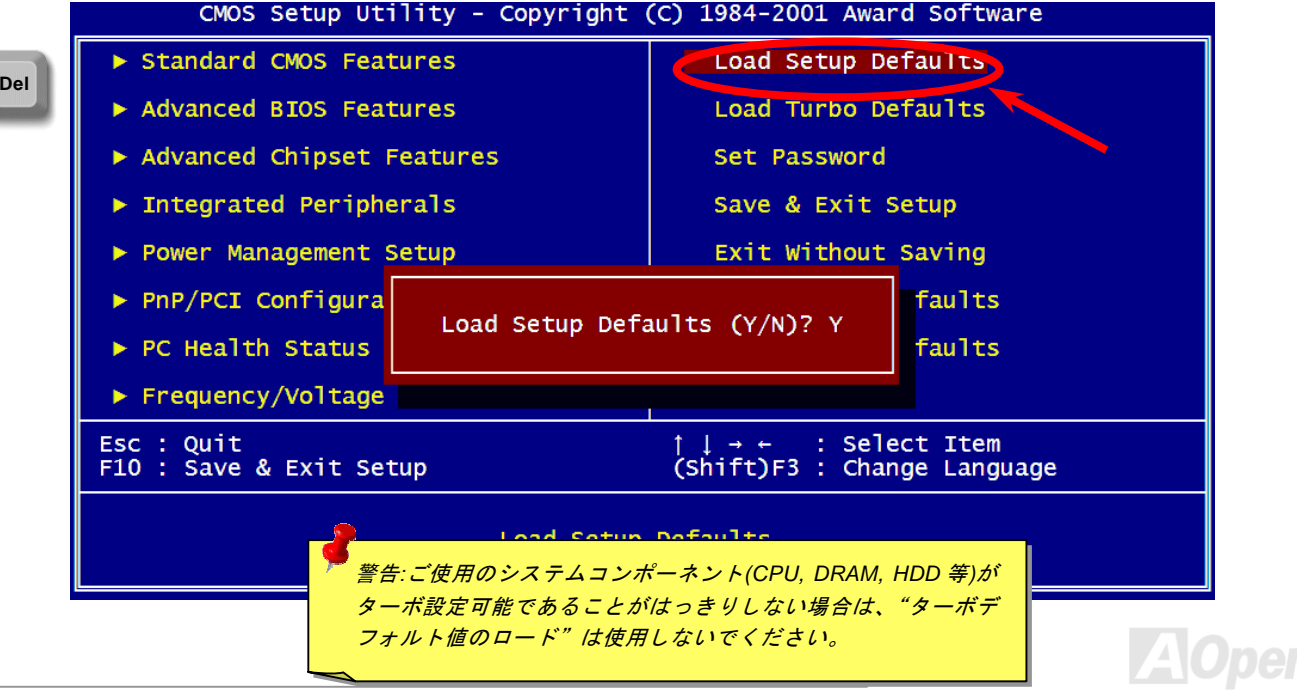

# *BIOS* のアップグレード

マザーボードのフラッシュ操作をすることには、BIOS フラッシュエラーの可能性が伴うことをご了承ください。マザーボードが正 常に安定動作しており、最新の BIOS バージョンで大きなバグフィックスがなされていない場合は、BIOS のアップデートは行わな いようお勧めします。

BIOS のアップグレードを行うと BIOS フラッシュに失敗する恐れがあります。アップグレードを実行する際には、マザーボード<sup>モ</sup> デルに適した正しい BIOS バージョンを必ず使用するようにしてください。

AOpen Easy Flash は従来のフラッシュ操作とは多少異なる設計になっています。[BIOS](#page-91-0)バイナリファイルとフラッシュルーチンが 一緒になっていますので、1つのファイルを実行するだけでフラッシュ処理が可能です。

> 注意*: AOpen Easy Flash BIOS* プログラムは *Award BIOS* と互換性 を持ちます。現在のところ、*AOpen Easy Flash BIOS* プログラムは *AMI BIOS* では使用できません。たいていの場合、*AMI BIOS* は以前の *486* ボードまたは初期の *Pentium* ボードで使用されています。ア ップグレードの前に *BIOS* パッケージに圧縮されている *README* ファイルをご参考になり、そのアップグレード手順に従ってください。これでフラッシュ時のエラーの発生を最小限に抑えられます。

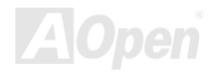

簡単なフラッシュ手順は以下のとおりです。(Award BIOS <sup>の</sup>みを対象)

- 1. AOpen のウェッブサイトから最新の BIOS アップグレ[ード](#page-101-0)zip ファイルをダウンロードします。 たとえば、AK77P102.ZIP です。
- 2. 各種の基本ソフトをサポートするシェアウェアの PKUNZIP (<u>http://www.pkware.com/)</u>を実行して、バイナリ BIOS ファイル とフラッシュユーティリティを解凍します。Windows 環境であれば、Winzip ([http://www.winzip.com/\)](http://www.winzip.com/)が使用できます。
- 3. 解凍したファイルを起動用フロッピーディスクに保存します。

たとえば、AK77P102.BIN 及び AK77P102.EXE です。

- 4. システムを DOS <sup>モ</sup>ードで再起動してください。この際 EMM386 等のメモリ操作プログラムやデバイスドライバはロードし ないようにしてください。約 520K <sup>の</sup>空きメモリ領域が必要です。
- 5. A:> AK77P102 を実行すると後はプログラムが自動処理します。

#### フラッシュ処理の際は表示がない限り、絶対に電源を切らないで下さい!!

6. システムを再起動し、<Del>キーを押してBIOS [セットアップを](#page-84-0)起動します。["Load Setup Defaults](#page-91-0)"を選び、["Save & Exit](#page-91-0)  Setup[\(保存して](#page-91-0)終了)します。これでアップグレード完了です。

> 警告 *:* フラッシュ時には以前の *BIOS* 設定およびプラグアンドプ レイ情報は完全に置き換えられます。システムが以前のように動作するには、*BIOS* の再設定および *Win95/Win98* の再インストール、 アドオンカードの再インストールが必要となります。

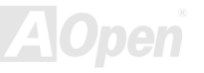

# オーバークロック

マザーボード業界での先進メーカーである AOpen は常にお客様のご要望に耳を傾け、<sup>ユ</sup>ーザー皆様の様々なご要求に合った製品を 開発してまいりました。マザーボードの設計の際の私たちの目標は、信頼性、互換性、先進テクノロジー、ユーザーフレンドリーな機能です。これら設計上の分野の一方には、"オーバークロッカー"と呼ばれるシステム性能をオーバークロックにより限界まで引き出すよう努めるパワー<sup>ユ</sup>ーザーが存在します。

このセクションはオーバークロッカーの皆さんを対象にしています。

この高性能マザーボードは最大 133MHz バスクロックをサポートします。しかしこれはさらに将来の CPU バスクロック用に 248MHz まで使用可能なように設計されています。弊社ラボのテスト結果によれば、高品質のコンポーネントと適切な設定により150MHz が到達可能であることを示しています。150MHz へのオーバークロックは快適で、さらにマザーボードにはフルレンジ(CPU <sup>コ</sup>ア電圧) 設定および CPU <sup>コ</sup>ア電圧調整のオプション機能が備わっています。CPU クロックレシオは最大 12.5X で、これは Athlon / Duron CPU の大部分に対してオーバークロックの自由度を提供するものです。参考までに 166MHz バスクロックへとオーバーク ロックした際の設定値を紹介します。

#### これはオーバークロック動作を保証するものではありません。 $\mathbb{G}$

ヒント*:* オーバークロックによる発熱問題も考慮に入れてください。冷却ファンとヒートシンクが *CPU* のオーバークロックにより生じる余分の熱を放散する能力があるか確認してください。

警告:この製品は *CPU* およびチップセットベンダーの設計ガイドライン にしたがって製造されています。製品仕様を超える設定は薦められている範囲外であり、ユーザーはシステムや重要なデータの損傷などのリスクを個人で負わなければなりません。オーバークロックの前に各コンポーネント特に *CPU* 、メモリ、ハードディスク、*AGP VGA* カード等が通常以外の設定に耐えるかどうかを確認してください。

\_ AK77 Pro(A)-133 / AK77 Plus(A)-133 \_ \_ \_ \_ オンラインマニュア

# *VGA* カード及びハードディスク

VGA およびハードディスクはオーバークロック時に重要なコンポーネントです。以下のリストは弊社ラボでテスト済みの成功例です。上述のリスト中におけるコンポーネントで再度オーバークロックに成功できるかどうかは AOpen では保証いたしかねますので ご注意ください。弊社の公式ウェブサイトまで使用可能なベンダーリスト(AVL**)**をご確認ください。

VGA:<http://www.aopen.com.tw/tech/report/overclk/mb/vga-oc.htm>

HDD:<http://www.aopen.com.tw/tech/report/overclk/mb/hdd-oc.htm>

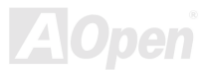

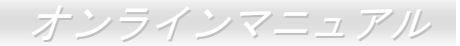

<span id="page-89-1"></span><span id="page-89-0"></span>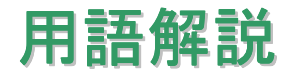

#### *AC97* サウンドコーデック

基本的には AC97 規格はサウンドおよびモデム回路を、デジタルプロセッサおよびアナログ入出力用の[CODEC](#page-92-1)の 2 つに分け、AC97 リンクバスでつないだものです。デジタルプロセッサはマザーボードのメインチップセットに組み込めるので、サウンドとモデムのオンボードのコストを軽減することができます。

#### *ACPI (*アドバンスド コンフィギュレーション*&*パワー インタフェース*)*

**ACPI** は **PC97 (1997)**のパワーマネジメント規格です。これはオペレーションシステムへのパワーマネジメントを<u>[BIOS](#page-91-0)</u>をバイパスし て直接制御することで、より効果的な省電力を行うものです。. チップセットまたはスーパーI/O チップは Windows 98 等のオペレ ーションシステムに標準レジスタインタフェースを提供する必要があります。この点は[PnP](#page-97-0) レジスタインタフェースと少し似ています。ACPI によりパワー<sup>モ</sup>ード変更時の ATX <sup>一</sup>時ソフトパワースイッチが設定されます。

#### *AGP (*アクセラレーテッドグラフィックポート*)*

AGP は高性能 3D グラフィックスを対象としたバスインタフェースです。AGP はメモリへの読み書き作業、1 つのマスター、1 <sup>つ</sup> のスレーブのみをサポートします。AGP は 66MHz クロックの立ち上がりおよび下降の両方を利用し、2X AGP ではデータ転送速度 は 66MHz x 4 バイト x 2 = 528MB/s となります。AGP は現在 4X <sup>モ</sup>ードに移行中で、この場合は 66MHz x 4 バイト x 4 = 1056MB/s となります。AOpen は <sup>1999</sup> 年 <sup>10</sup> 月から AX6C (Intel 820)および MX64/AX64 (VIA 694x)により 4X AGP マザーボードをサポートし ている初のメーカーです。

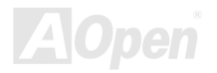

#### <span id="page-90-0"></span>*AMR (*オーディオ*/*モデムライザー*)*

AC97 サウンドとモデムのソリューションである[CODEC](#page-92-1) 回路はマザーボード上または AMR コネクタでマザーボードに接続したラ イザーカード(AMR カード)上に配置することが可能です。

#### *AOpen Bonus Pack CD*

AOpen マザーボード製品に付属のディスクで、マザーボード各種ドライバ、[PDF](#page-97-1) 型式のオンラインマニュアル表示用の Acrobat Reader、その他役立つユーティリティが収録されています。

#### *APM (*アドバンスドパワーマネジメント*)*

[ACPI](#page-89-0)とは異なり、BIOS が APM のパワーマネジメント機能の大部分を制御しています。AOpen ハードディスクサスペンドが APM パワーマネジメントの典型的な例です。

#### *ATA (AT* アタッチメント*)*

ATA はディスケットインタフェースの規格です。80 年代に、ソフトウェアおよびハードウェアメーカー多数により ATA 規格が確立 されました。AT とは International Business Machines Corp.(IBM)のパソコン/AT のバス構造のことです。

#### *ATA/66*

ATA/66 はクロック立ち上がりと下降時の両方を利用し、[UDMA/33](#page-100-0)の転送速度の 2 倍となります。データ転送速度は PIO mode 4 あ るいは DMA mode 2 <sup>の</sup> 4 倍で、16.6MB/s x4 = 66MB/s です。ATA/66 を使用するには、ATA/66 IDE 専用ケーブルが必要です。

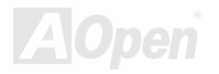

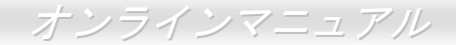

#### <span id="page-91-0"></span>*ATA/100*

ATA/100 は現在発展中の IDE 規格です。ATA/100 も [ATA/66](#page-90-0)と同様クロックの立ち上がりと降下時を利用しますが、クロックサイク ルタイムは 40ns に短縮されています。それで、データ転送速度は (1/40ns) x 2 バイト x 2 = 100MB/s となります。ATA/100 を使用 するには ATA/66 と同様、専用の 80 芯線 IDE ケーブルが必要です。

#### *BIOS (*基本入出力システム*)*

**BIOS** は[EPROM](#page-93-0)または[フラッシュ](#page-94-0) ROMに常駐する一連のアセンブリルーチンおよびプログラムです。BIOS はマザーボード上の入 出力機器およびその他ハードウェア機器を制御します。一般には、ハードウェアに依存しない汎用性を持たせるため、オペレーシ ョンシステムおよびドライバは直接ハードウェア機器にではなく BIOS にアクセスするようになっています。

#### *Bus Master IDE (DMA* モード*)*

従来の PIO (プログラマブル I/O) IDE では、機械的な操作待ちを含めた全ての動作を CPU から管理することが必要でした。CPU 負 荷を軽減するため、バスマスターIDE 機器はメモリ間でのデータのやり取りを CPU を介さずに行うことで、データがメモリと IDE 機器間で転送中にも CPU <sup>の</sup>動作を遅くさせません。バスマスターIDE <sup>モ</sup>ードをサポートするには、バスマスターIDE ドライバおよ びバスマスターIDE <sup>ハ</sup>ードディスクドライブが必要です。

#### *CNR (*コミュニケーション及びネットワーキングライザー*)*

CNR 規格は、今日の「つながれた PC」に広く使用される LAN、ホームネットワーキング、DSL、USB、無線、オーディオ、モデ ムサブシステムを柔軟かつ低コストで導入する機会を PC 業界に提供します。CNR は、OEM 各社、IHV カードメーカー、チップ供 給メーカー、Microsoft によって支持されているオープンな工業規格です。

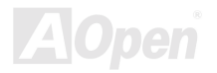

#### <span id="page-92-1"></span><span id="page-92-0"></span>*CODEC (*符号化および復号化*)*

通常、CODEC はデジタル信号とアナログ信号相互の変換を行う回路を意味します。これは[AC97](#page-89-0) サウンドおよびモデムソリューションの一部です。

#### *DDR (*ダブルデータレーテッド*) SDRAM*

DDR SDRAM は既存の DRAM インフラ構造とテクノロジーを使用しながら、システムが 2 倍のデータ転送を行えるようにするもの で設計及び採用が容易です。当初大容量メモリを要するサーバー及びワークステーションの完璧なソリューションとして打ち出された DDR は、その低コスト及び低電圧のため、高性能デスクトップ機、モバイル PC、低価格 PC さらにはインターネット機器や <sup>モ</sup>バイル機器まで、PC 市場の各分野での理想的なソリューションとなっています。

#### *DIMM (*デュアルインライン メモリモジュール*)*

DIMM ソケットには合計 168 ピンがあり、64 ビットのデータをサポートします。これには片面と両面とがあり、PCB の各側のゴー ルデンフィンガー信号が異なり、このためデュアルインラインと呼ばれます。ほとんどすべての DIMM は動作電圧 3.3V <sup>の</sup>[SDRAM](#page-98-0) で構成されます。旧式の DIMM には FP[M/EDO](#page-93-0) を使用する物があり、これは 5V でのみ動作します。これは SDRAM DIMM と混同 できません。

#### *DMA (*ダイレクトメモリアクセス*)*

メモリ及び周辺機器間での通信用のチャンネルです。

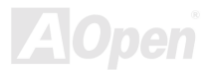

#### <span id="page-93-0"></span>*ECC (*エラーチェックおよび訂正*)*

ECC モードは 64 ビットのデータに対し、8 ECC ビットが必要です。メモリにアクセスされる度に、ECC ビットは特殊なアルゴリ ズムで更新、チェックされます。パリティーモードでは単ビットエラーのみが検出可能であるのに対し、ECC アルゴリズムは複ビットエラーを検出、単ビットエラーを自動訂正する能力があります。

#### *EDO (*拡張データ出力*)*メモリ

EDO DRAM テクノロジーは FPM (ファストページモード)と酷似しています。保存準備動作を開始し <sup>3</sup> サイクルでメモリデータ出力 する従来の FPM とは異なり、EDO DRAM はメモリデータを次のメモリアクセスサイクルまで保持する点で、パイプライン効果に 類似し、1 クロックモードの節約となります。

#### *EEPROM (*電子式消去可能プログラマブル *ROM)*

これは E<sup>2</sup>PROM とも呼ばれます。EEPROM およ[びフラッシュ](#page-94-0) ROM は共に電気信号で書き換えができますが、インタフェース技 術は異なります。EEPROM のサイズはフラッシュ ROM より小型です。

#### *EPROM (*消去可能プログラマブル *ROM)*

従来のマザーボードでは BIOS <sup>コ</sup>ードは EPROM に保存されていました。EPROM は紫外線(UV)光によってのみ消去可能です。BIOS のアップグレードの際は、マザーボードから EPROM を外し、UV 光で消去、再度プログラムして、元に戻すことが必要でした。

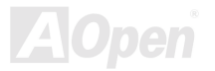

#### <span id="page-94-0"></span>*EV6* バス

EV6 バスは Digital Equipment Corp.社製の Alpha プロセッサテクノロジーです。EV6 バスは DDR SDRAM や ATA/66 IDE バスと同 様、データ転送にクロックの立ち上がりと降下両方を使用します。

EV6 バスクロック= CPU 外部バスクロック x 2.

例えば、200 MHz EV6 バスは実際には 100 MHz 外部バスクロックを使用しますが、200 MHz に相当するクロックとなります。

#### *FCC DoC (Declaration of Conformity)*

DoC は FCC EMI 規定の認証規格コンポーネントです。この規格により、シールドやハウジングなしで DoC ラベルを DIY <sup>コ</sup>ンポ<sup>ー</sup> ネント (マザーボード等)に適用できます。

#### *FC-PGA (*フリップチップ-ピングリッド配列*)*

FC とはフリップチップの意味で、FC-PGA は Intel <sup>の</sup> Pentium III CPU 用の新しいパッケージです。 これは SKT370 ソケットに差 せますが、マザーボード側で 370 ソケットへの追加信号を送る必要があります。これはマザーボードに新たな設計が必要であるこ とを意味します。Intel は FC-PGA 370 CPU を出荷し、slot1 CPU は徐々に減少するでしょう。

#### フラッシュ *ROM*

フラッシュ ROM は電気信号で再度プログラム可能です。BIOS はフラッシュユーティリティにより容易にアップグレードできます が、ウィルスに感染し易くもなります。新機能の増加により、BIOS のサイズは 64KB から 256KB (2M <sup>ビ</sup>ット)に拡大しました。AOpen AX5T は最初に 256KB (2M <sup>ビ</sup>ット)フラッシュ ROM を採用したマザーボードです。現在、フラッシュ ROM サイズは AX6C (Intel 820) および MX3W (Intel 810)マザーボードのように 4M <sup>ビ</sup>ットへと移行中です。AOpen 製マザーボードは EEPROM を使用することで ジャンパーとバッテリー不要の設計を実現しています。

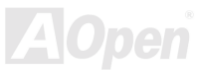

<span id="page-95-0"></span>\_ AK77 Pro(A)-133 / AK77 Plus(A)-133 オンラインマニュ

#### *FSB (*フロントサイドバス*)*クロック

FSB クロックとは CPU 外部バスクロックのことです。

CPU 内部クロック= CPU FSB クロック x CPU クロックレシオ

### *I2C Bus*

[SMBus](#page-99-0)をご覧ください。.

#### *IEEE 1394*

IEEE 1394 は Apple Computer がデスクトップ LAN として考案した低コストのデジタルインタフェースで、IEEE 1394 <sup>ワ</sup>ーキング グループによって発展してきました。IEEE 1394 ではデータ転送速度が 100, 200 または 400 Mbps となります。利用法の一つとし て、デジタルテレビ機器を 200 Mbps で接続することが挙げられます。シリアルバスマネジメントにより、タイミング調整、バス上 <sup>の</sup>個々の機器への適切な電力供給、同時間性チャネル ID 割り当て、エラー発生通知等の.シリアルバスの設定制御が行われます。IEEE 1394 のデータ転送には2つの方式があります。1 つは非同期、他方はアイソクロノス(isochronous)転送です。非同期転送は従来 <sup>の</sup>コンピュータによるメモリへのマップ、ロード、ストアを行うインタフェースです。データ転送要求は特定のアドレスに送られ確認が返されます。日進月歩のシリコ<sup>ン</sup>技術に調和して IEEE 1394 にはアイソクロノス転送チャネルのインタフェースが用意され ています。アイソクロノスデータチャネルは一定のクロック信号に合わせてデータ転送を行うもので、着実な転送が保証されます。これは時間要素が大きく効いてくるマルチメディアデータにとって特に有用で、データの即時転送によって手間のかかるバッファ処理を省くことができます。

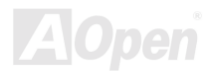

#### <span id="page-96-0"></span>パリティービット

パリティーモードは各バイトに対して 1 パリティービットを使用し、通常はメモリデータ更新時には各バイトのパリティービット は偶数の"1"が含まれる偶数パリティーモードとなります。次回メモリに奇数の"1"が読み込まれるなら、パリティーエラーが発生し たことになり、単ビットエラー検出と呼ばれます。

#### *PBSRAM (*パイプラインドバースト *SRAM)*

Socket 7 CPU では、1 回のバーストデータ読み込みで 4QWord (Quad-word, 4x16 = 64 <sup>ビ</sup>ット)が必要です。PBSRAM は 1 つのアド レスデコード時間が必要なだけで、残りの Qwords の CPU 転送は予め決められたシーケンスで行われます。通常これは 3-1-1-1 の 合計 6 クロックで、非同期 SRAM より高速です。PBSRAM は Socket 7 CPU <sup>の</sup> L2 (level 2)キャッシュにたびたび使用されます。 Slot 1 および Socket 370 CPU は PBSRAM を必要としません。

#### *PC-100 DIMM*

[SDRAM](#page-98-0) DIMM のうち、100MHz CP[U FSB](#page-95-0)バスクロックをサポートするものです。

#### *PC-133 DIMM*

[SDRAM](#page-98-0) DIMM のうち、133MHz CP[U FSB](#page-95-0)バスクロックをサポートするものです。

#### *PC-1600* および *PC-2100 DDR DRAM*

FSB クロックにより、DDR DRAM は動作クロック 200MHz と 266MHz <sup>の</sup> 2 タイプがあります。DDR DRAM のデータバスは 64-ビ ットなので、データ転送速度は 200x64/8=1600MB/s 及び 266x64/8=2100MB/s となります。以上より PC-1600 DDR DRAM は 100MHz を、PC-2100 DDR DRAM は 133MHz FSB クロックを使用していることがわかります。

<span id="page-97-1"></span><span id="page-97-0"></span>\_AK77 Pro(A)-133 / AK77 Plus(A)-133 オンラインマニョ

#### *PCI (*ペリフェラルコンポーネントインタフェース*)*バス

<sup>コ</sup>ンピュータと拡張カード間の周辺機器内部での高速データ転送チャンネルです。

#### *PDF* フォーマット

電子式文書の形式の一種である PDF フォーマットはプラットホームに依存しないもので、PDF ファイル読み込みには Windows, Unix, Linux, Mac …用の各 PDF Reader を使用します。PDF ファイル表示には IE および Netscape のウェブブラウザも使用できま すが、この場合 PDF プラグイン (Acrobat Reader を含む)をインストールしておくことが必要です。

#### *PnP(*プラグアンドプレイ*)*

PnP 規格は BIOS およびオペレーションシステム (Windows 95 等)の双方に標準レジスタインタフェースを必要とします。これらレ ジスタは BIOS とオペレーションシステムによるシステムリソースの設定および競合の防止に使用されます。IRQ/DMA/メモリは PnP BIOS またはオペレーションシステムにより自動割り当てされます。現在、PCI カードのほとんどおよび大部分<sup>の</sup> ISA カードは PnP 対応済です。

#### *POST (*電源投入時の自己診断*)*

電源投入後の BIOS の自己診断手続きは、通常、システム起動時の最初または 2 番目の画面で実行されます。

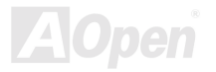

#### <span id="page-98-0"></span>*RDRAM (Rambus DRAM)*

ラムバスは大量バーストモードデータ転送を利用するメモリ技術です。理論的にはデータ転送速度はSDRAMよりも高速です。RDRAM チャンネル操作でカスケード処理されます。Intel 820 の場合、1 つの RDRAM チャネルのみが認められ、各チャネルは 16 ビットデータ長、チャネルに接続可能な RDRAM デバイスは最大 32 であり、RIMMソケット数は無関係です。

#### *RIMM (Rambus* インラインメモリモジュール*)*

RDRAMメモリ技術をサポートする 184 ピンのメモリモジュールです。RIMM メモリモジュールは最大 16 RDRAM デバイスを接続 できます。

#### *SDRAM (*同期 *DRAM)*

SDRAM は DRAM 技術の一つで、DRAM が CPU ホストバスと同じクロックを使用するようにしたものです [\(EDO](#page-93-0) および FPM は 非同期型でクロック信号は持ちません)。これは[PBSRAM](#page-96-0)がバーストモード転送を行うのと類似しています。SDRAM は 64 ビット 168 <sup>ピ</sup>ン[DIMM](#page-92-0)の形式で、3.3V で動作します。AOpen は <sup>1996</sup> 年第 <sup>1</sup> 四半期よりデュアル SDRAM DIMM をオンボード(AP5V)でサ ポートする初のメーカーとなっています。

# シャドウ *E2PROM*

E2PROM 動作をシミュレートするフラッシュ ROM <sup>の</sup>メモリ領域のことで、AOpen マザーボードはシャドウ <sup>E</sup>2PROM によりジャン パーおよびバッテリー不要の設計となっています。

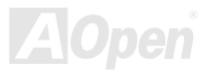

<span id="page-99-0"></span>\_ AK77 Pro(A)-133 / AK77 Plus(A)-133 オンラインマニュ

#### *SIMM (*シングルインラインメモリモジュール*)*

SIMM のソケットは 72 ピンで片面だけです。PCB 上のゴールデンフィンガーは両側とも同じです。これがシングルインラインと言 われる所以です。SIMM は FPM または[EDO D](#page-93-0)RAM によって構成され、32 ビットデータをサポートします。SIMM は現在のマザー ボード上では徐々に見られなくなっています。

#### *SMBus (*システムマネジメントバス*)*

SMBus は I2C バスとも呼ばれます。これはコンポーネント間のコミュニケーショ<sup>ン</sup>(特に半導体 IC)用に設計された <sup>2</sup> 線式のバスで す。使用例としては、ジャンパーレスマザーボードのクロックジェネレーターのクロック設定があります。SMBus のデータ転送速度は 100Kbit/s しかなく、1 つのホストと CPU または複数のマスターと複数のスレーブ間でのデータ転送に利用されます。

#### *SPD (*既存シリアル検出*)*

SPD は小さな ROM または[EEPROM](#page-93-0)デバイスで [DIMM](#page-92-0)または[RIMM](#page-98-0)上に置かれます。SPD には DRAM タイミング[やチップパラ](#page-91-0)メ<sup>ー</sup> タ等のメモリモジュール情報が保存されています。SPD はこの DIMM や RIMM 用に最適なタイミングを決定するのにBIOSによって使用されます。

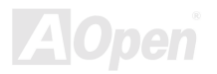

#### <span id="page-100-0"></span>*Ultra DMA*

Ultra DMA (または、より正確には Ultra DMA/33) は、ハードディスクからコンピュータのデータパス (またはバス)経由でのコン ピュータのランダムアクセスメモリ(RAM)へのデータ転送プロトコルです。Ultra DMA/33 プロトコルでは、バーストモードで従来[のダイレクトアクセス](#page-92-0)メモリ(DMA) <sup>の</sup> <sup>2</sup> 倍である 33.3MB/s のデータ転送速度を実現します。Ultra DMA はハードディスクメ<sup>ー</sup> カーの Quantum corp 社及びチップセットとコンピュータバステクノロジーメーカーの Intel 社によって提案された工業仕様です。 お手持ちのコンピュータで Ultra DMA をサポートしている場合、システム起動及びアプリケーション起動が速いことを意味します。 またユーザーがグラフィックス中心やハードディスク上の多量データへのアクセスを要するアプリケーションを使用する際の支援をします。Ultra DMA はサイクリカルリダンダンシーチェック (CRC)をサポートし、一歩進んだデータ保護を行います。Ultra DMA には、PIO や DMA と同様、40 ピ<sup>ン</sup> IDE インタフェースケーブルを使用します。

 $16.6MB/s$   $x2 = 33MB/s$ 

16.6MB/s  $x4 = 66MB/s$ 

16.6MB/s x6 = 100MB/s

#### *USB (*ユニバーサルシリアルバス*)*

USB は 4 ピンのシリアル周辺用バスで、キーボード、マウス、ジョイスティック、スキャナ、プリンタ、モデム等の低・中速周辺 機器 (10Mbit/s 以下)がカスケード接続できます。USB により、従来の PC 後部パネルの込み入った配線は不要になります。

#### *VCM(*バーチャルチャンネルメモリ*)*

NEC 社の'バーチャルチャンネルメモリ (VCM)はメモリシステムのマルチメディアサポート能力を大幅に向上させる、新しい DRAM コア構造です。VCM は、メモリコアおよび I/O ピン間に高速な静的レジスタセットを用意することで、メモリバス効率および DRAM テクノロジの全体的性能を向上させます。VCM テクノロジーにより、データアクセスのレイテンシは減少し、電力消費も減少します。

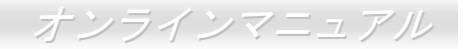

#### <span id="page-101-0"></span>*ZIP* ファイル

ファイルサイズを小さくするよう圧縮されたファイル。ファイルの解凍には、DOS <sup>モ</sup>ードや Windows 以外のオペレーションシステ ムではシェアウェアの PKUNZIP (<u>http://www.pkware.com/</u>) を、Windows 環境では WINZIP (<u>http://www.winzip.com/</u>)を使用します。

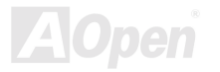

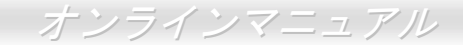

<span id="page-102-0"></span>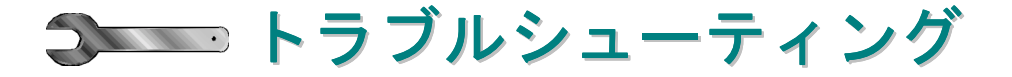

システム起動時に何らかの問題が生じた場合は、以下の手順で問題を解決します。

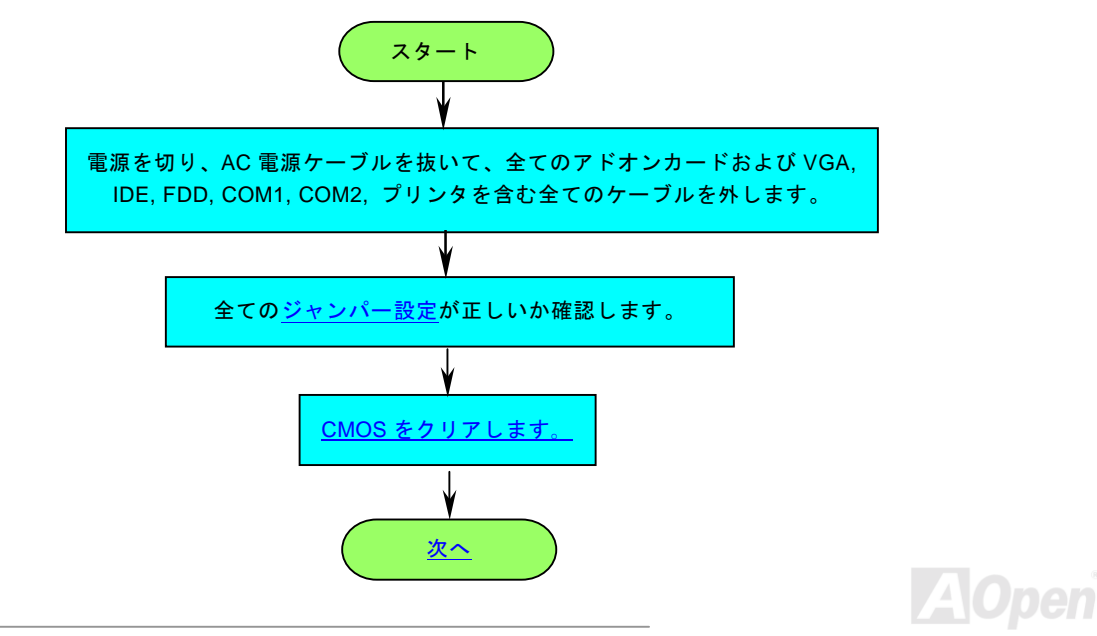

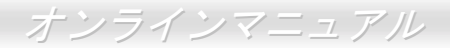

<span id="page-103-0"></span>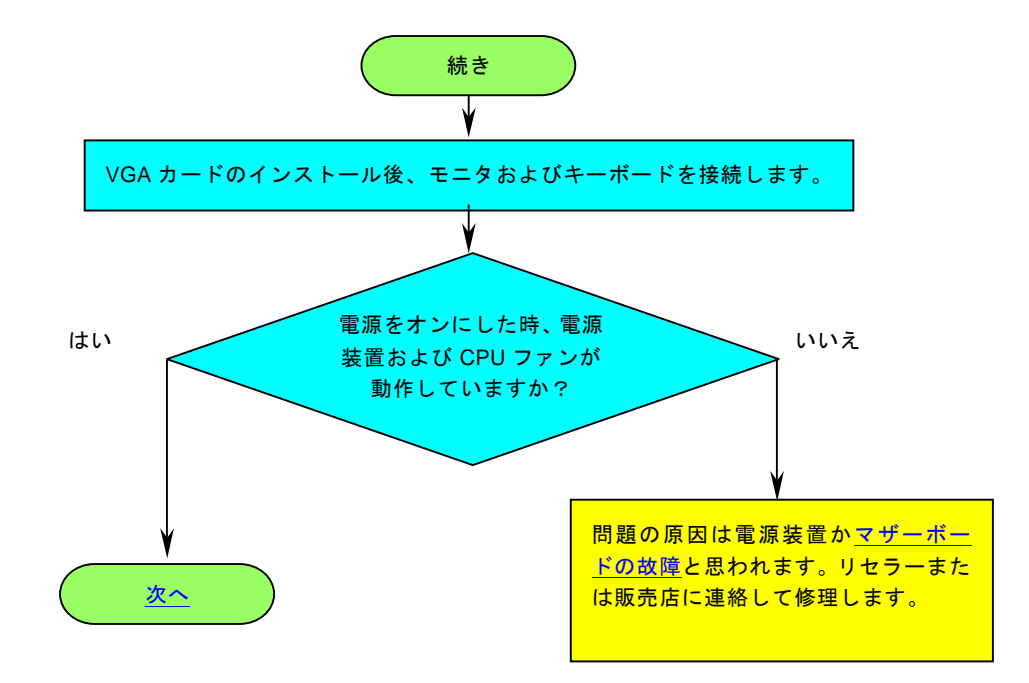

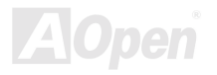

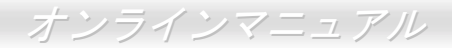

<span id="page-104-0"></span>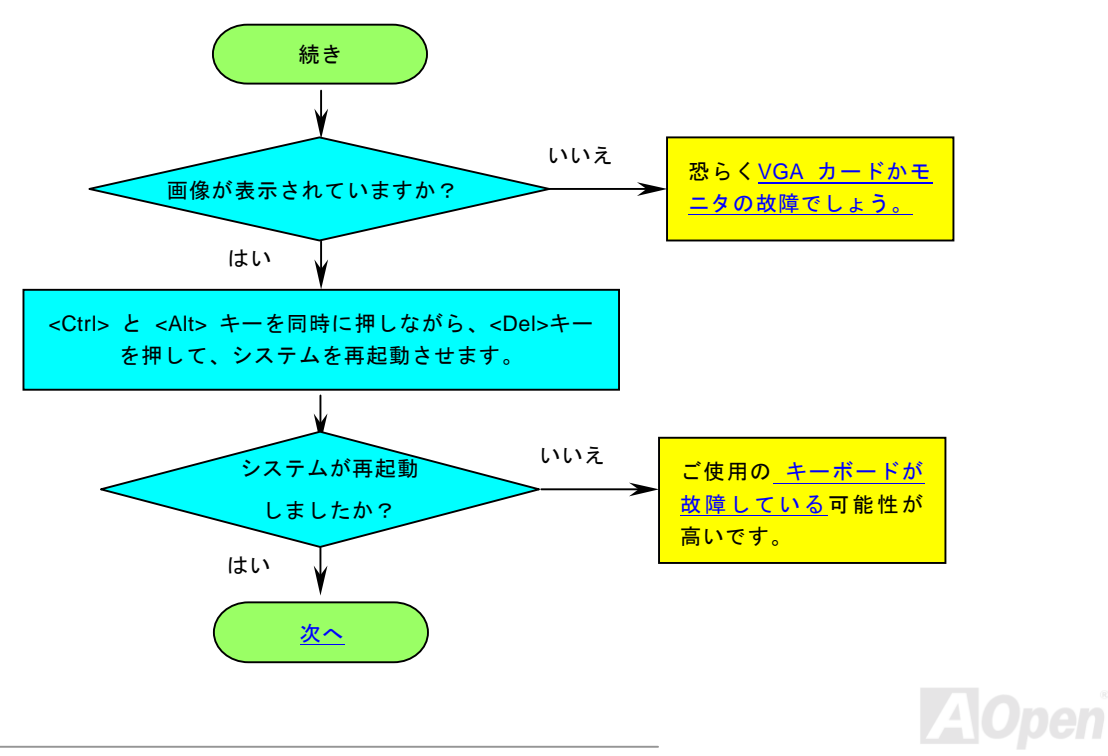

<span id="page-105-0"></span>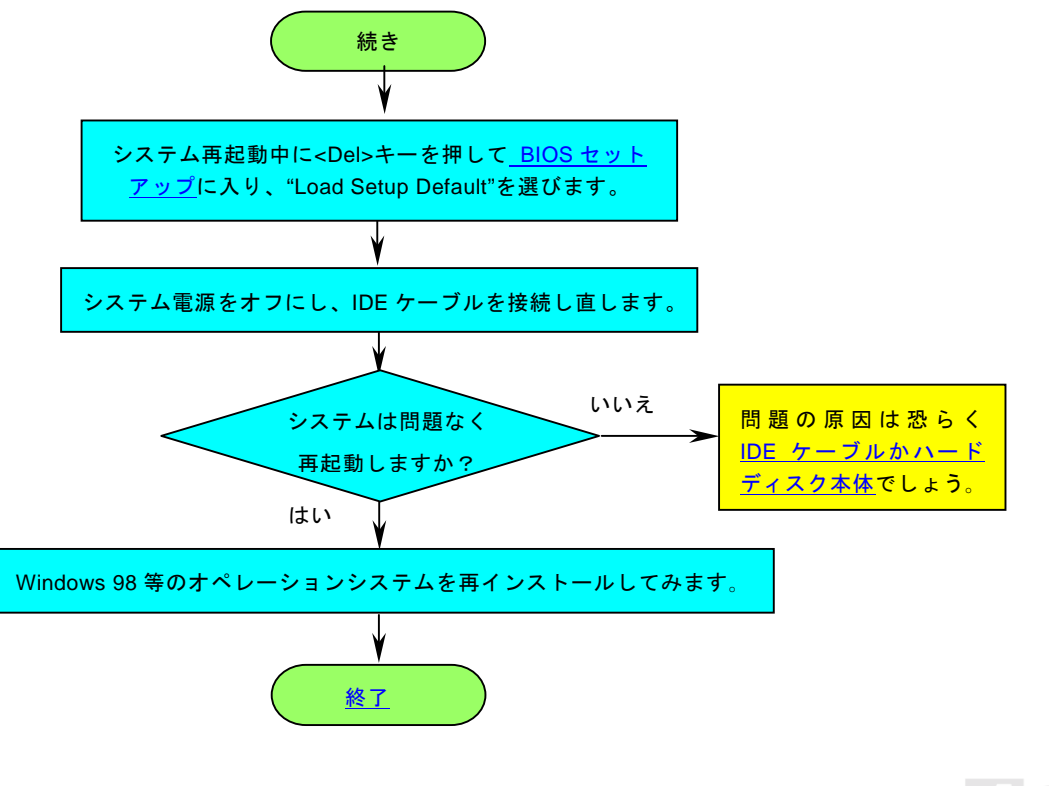

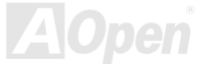

<span id="page-106-0"></span>テクニカルサポート

お客様各位<sup>へ</sup>

この度は、AOpen 製品をお買い上げいただきまして誠にありがとうございます。お客様への最善かつ迅速なサービスが弊社の最優 先するところでございます。しかしながら、毎日世界中から E メール及び電話での問い合わせが無数であり、全ての方に遅れずに サービスをご提供いたすことは極めて困難でございます。弊社にご連絡になる前に、まず下記の手順で必要な解決法をご確認にな ることをお勧めいたします。皆様のご協力で、より多くのお客様に最善のサービスをご提供していただけます。

皆様のご理解に深く感謝を申し上げます!

AOpen テクニカルサポートチーム一同

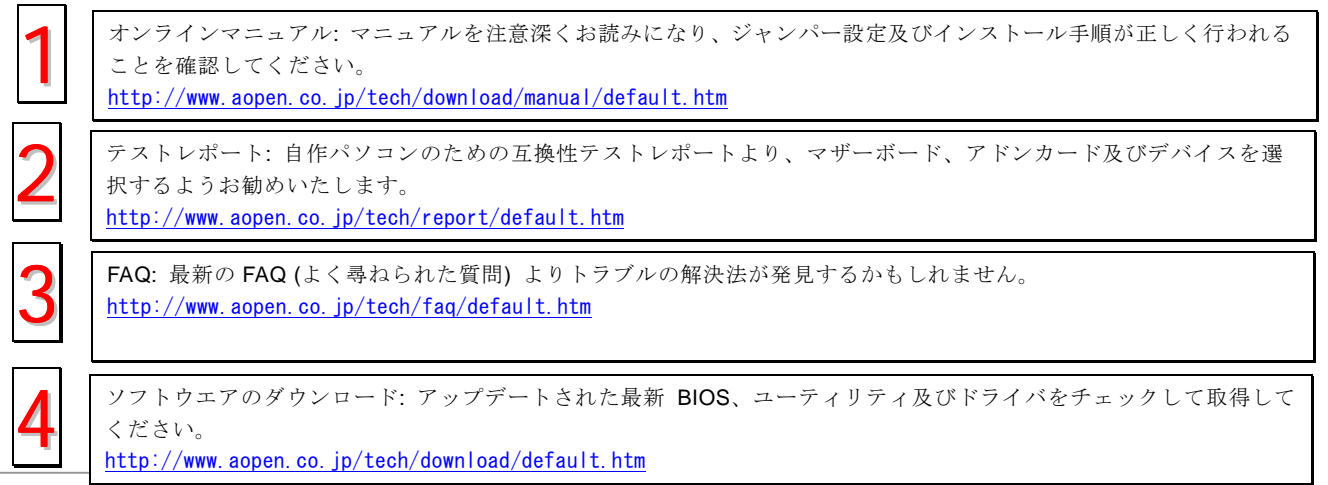

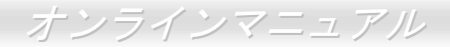

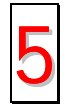

ニュースグループ: お抱えになっているトラブルに関して、弊社のエンジンニーアもしくはパワーユーザーよりその<br>解決法をニュースグループに掲載されているかもしれません。 [http://www.aopen.co.jp/tech/newsgrp/default.htm](www.aopen.co.jp/tech/newsgrp/default.htm)

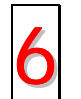

販売店及びリセラーへのご連絡: 弊社は当社製品をリセラー及び SI を経由して販売しております。彼らはお客様のパ <sup>ソ</sup>コン状況をよく知り、弊社より効率的にトラブルを解決することができます。彼らのサービス次第、お客様が彼<sup>ら</sup> 6に別の製品を購入する意思が大きく左右されます。

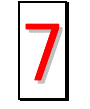

弊社へのご連絡: 弊社までご連絡になる前に、システムに関する詳細情報及びエラー状況を確認して、必要に応じて<br>ご提供を求められる場合もあります。パーツナンバー、シリアルナンバー及び BIOS バージョンなどの情報提供も非 常に役に立ちます。

# パーツナンバー及びシリアルナンバー

パーツナンバー及びシリアルナンバーがバーコードラベルに印刷されています。バーコードラベルは包装の外側、ISA/CPU スロッ トまたは PCB <sup>の</sup>コンポーネント側にあります。以下は一例です。

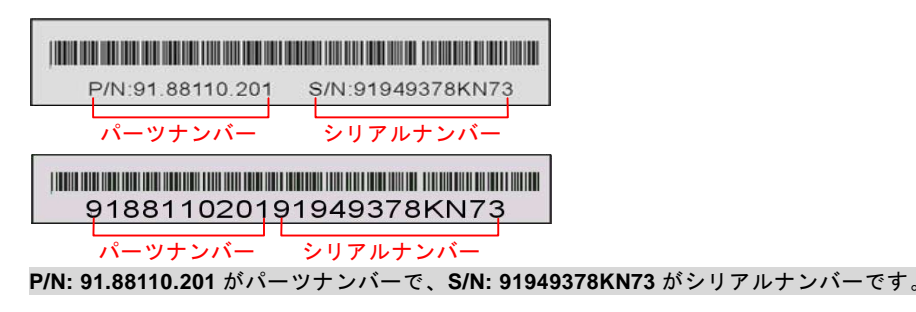

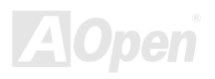
\_ AK77 Pro(A)-133 / AK77 Plus(A)-133 \_ \_ \_ \_ オンラインマニュア

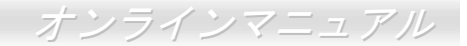

## モデルネーム及び *BIOS* バージョン

モデルネーム及び BIOS バージョンがシステム起動時の画面(<u>[POST](#page-97-0)</u>画面)の左上に表示されます。以下は一例です。

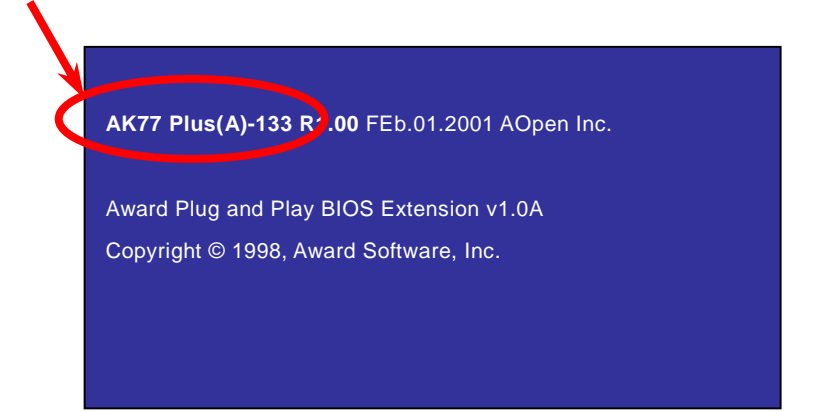

**AK77 Plus(A)-133** がマザーボードのモデルネームで、**R1.00** が BIOS バージョンです。

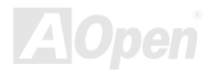

AK77 Pro(A)-133 / AK77 Plus(A)-133 オンラインマニュナ

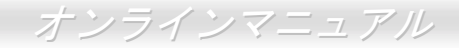

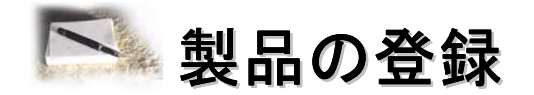

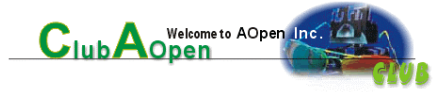

AOpen 製品をお買い上げいただきまして、誠にありがとうございます。製品登録により、弊社からの万全たるサービスが保証され ますので、是非下記の製品登録手続きを済ますようお勧め致します。製品登録後のサービスは以下の通りです。

- オンラインのスロットマシンゲームに参加して、ボーナス点数を累積して AOpen <sup>の</sup>景品と引き換えることができます。
- クラブ AOpen プログラムのゴールドメンバーにアップグレードされます。
- 製品の安全性に関する注意の電子メールが届きます。製品に技術上注意すべき点があれば、便利な電子メールで迅速にユー ザーに通知することはその目的です。
- 製品に関する最新情報が電子メールで届けられます。
- AOpen のウエッブサイトにおける個人ページを有することができます。
- BIOS/ドライバ/ソフトウエアの最新リリース情報が電子メールで届けられます。
- 特別な製品キャンペーンに参加する機会があります。
- 世界中の AOpen 専門家からの技術サポートを受ける優先権があります。
- ウェブ上のニュースグループでの情報交換が可能です。

お客様からの情報は暗号化されていますので、他人や他社により流用される心配はございません。なお、AOpen はお客様からのい かなる情報も公開はいたしません。弊社のプライバシー方針に関する詳細は、[オンラインでのプライバシーの指](http://www.aopen.com.tw/company/privacy.htm)針をご覧になってください。

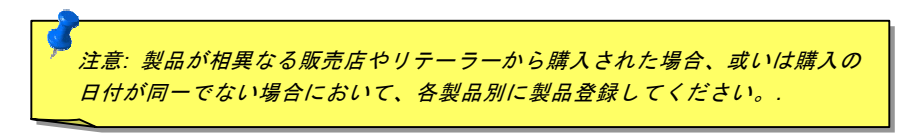

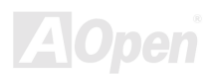

AK77 Pro(A)-133/AK77 Plus(A)-133 オンラインマニュアル

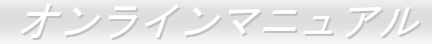

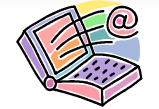

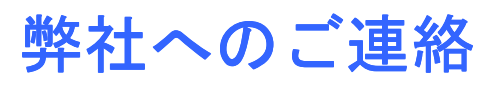

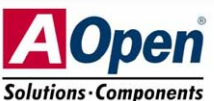

弊社製品に関するご質問は何なりとお知らせください。皆様のご意見をお待ちしております。

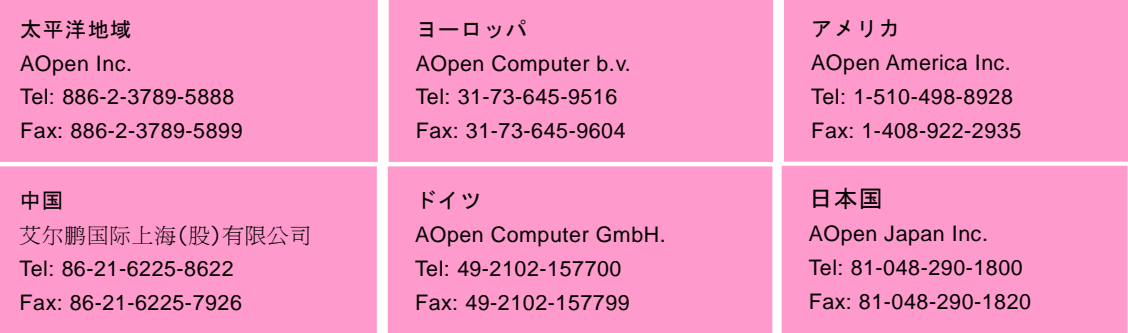

ウェブサイト:[http://www.aopen.com](www.aopen.com)

E メール : 下記のご連絡フォームをご利用になりメールでご連絡ください。

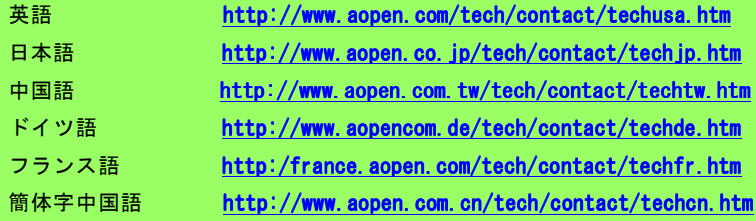

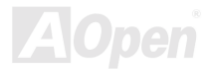